#### Министерство здравоохранения Российской Федерации

ФЕДЕРАЛЬНОЕ ГОСУДАРСТВЕННОЕ БЮДЖЕТНОЕ ОБРАЗОВАТЕЛЬНОЕ УЧРЕЖДЕНИЕ ВЫСШЕГО ОБРАЗОВАНИЯ «РОСТОВСКИЙ ГОСУДАРСТВЕННЫЙ МЕДИЦИНСКИЙ УНИВЕРСИТЕТ» МИНИСТЕРСТВА ЗДРАВООХРАНЕНИЯ РОССИЙСКОЙ ФЕДЕРАЦИИ

Утверждено на заседании педагогического совета колледжа ФГБОУ ВО РостГМУ Минздрава России or  $26.04.20.23$  r. Протокол № 7  $+75.71$ 

> 进士  $\pm$  1

Утверждаю Руководитель ППКРС по профессии СПО 46.01.03 Делопроизводитель - директор колледжа ФГБОУ ВО РостГМУ Минздрава России **Гаред.** Э.Е. Бадальянц  $20\sqrt{3}r$  $or$  « $26x$  $104$ 

## РАБОЧАЯ ПРОГРАММА УЧЕБНОЙ ДИСЦИПЛИНЫ

## ОП.04 ОРГАНИЗАЦИОННАЯ ТЕХНИКА

профессия СПО 46.01.03 Делопроизводитель квалификация Делопроизводитель очная форма обучения

> Ростов-на-Дону 2023

W.

**PACCMOTPEHA** на заседании ЦК общегуманитарных, социальноэкономических и естественнонаучных дисциплин or  $\sqrt{5}$ . 03.2023 r. Протокол № 8

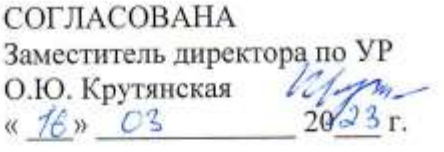

СОГЛАСОВАНА Заместитель директора по **HMP** Н.А. Артеменко  $\kappa$  16  $\kappa$  03 20 23 r.

Рабочая программа учебной дисциплины ОП.04 Организационная техника разработана на основе Федерального государственного образовательного стандарта по профессии среднего профессионального образования 46.01.03 (034700.03) Делопроизводитель, утвержденного приказом Министерства образования и науки РФ от 2 августа 2013 г. N 639 (с изменениями и дополнениями от: 28 марта 2014 г., 17 марта 2015 г., 13 июля 2021 г.), зарегистрированного в Минюсте РФ 20 августа 2013 г., регистрационный N 29509.

Скляр Е.Ю., преподаватель высшей квалификационной Составитель: категории колледжа ФГБОУ ВО РостГМУ Минздрава России. Макушенко В.И., начальник отдела документационного

Рецензенты: обеспечения ФГБОУ ВО РостГМУ Минздрава России; Караханян К.С., канд. биол. наук, доцент кафедры медицинской и биологической физики ФГБОУ **BO** РостГМУ Минздрава России; преподаватель высшей Гапоненко Ю.И., квалификационной категории колледжа ФГБОУ ВО РостГМУ Минздрава России.

## **СОДЕРЖАНИЕ**

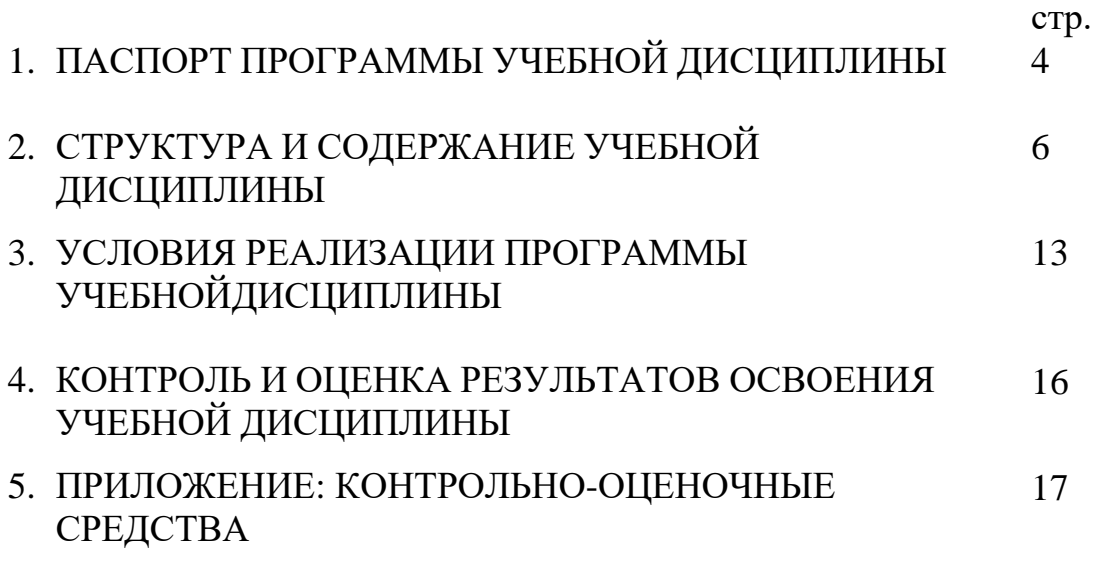

## **1. ПАСПОРТ РАБОЧЕЙ ПРОГРАММЫ УЧЕБНОЙ ДИСЦИПЛИНЫ**

## **1.1. Область применения программы**

Программа учебной дисциплины является частью программы подготовки квалифицированных рабочих, служащих в соответствии с Федеральным государственным образовательным стандартом среднего профессионального образования по профессии 46.01.03 (0344700.03) Делопроизводитель, входящий в состав укрупненной группы 46.00.00 «История и археология».

## **1.2. Место дисциплины в структуре основной профессиональной образовательной программы:**

Программа учебной дисциплины ОП.04 Организационная техника является обязательной частью общепрофессионального цикла основной образовательной программы в соответствии с ФГОС СПО по профессии 46.01.03 (0344700.03) Делопроизводитель.

## **1.3. Цели и задачи учебной дисциплины – требования к результатам освоения дисциплины:**

В результате освоения дисциплины обучающийся *должен уметь:*

 эффективно использовать основные виды организационной техники в собственной деятельности;

В результате освоения дисциплины обучающийся *должен знать:*

средства хранения, поиска и транспортирования документов;

определение, назначение средств оргтехники.

Учебная дисциплина ОП.04 Организационная техника наряду с другими учебными дисциплинами обеспечивает развитие следующих общих компетенций:

ОК 1. Понимать сущность и социальную значимость будущей профессии, проявлять к ней устойчивый интерес.

ОК 2. Организовывать собственную деятельность, исходя из цели и способов ее достижения, определенных руководителем.

ОК 3. Анализировать рабочую ситуацию, осуществлять текущий и итоговый контроль, оценку и коррекцию собственной деятельности, нести ответственность за результаты своей работы.

ОК 4. Осуществлять поиск информации, необходимой для эффективного выполнения профессиональных задач.

ОК 5. Использовать информационно-коммуникационные технологии в профессиональной деятельности.

ОК 6. Работать в команде, эффективно общаться с коллегами, руководством, клиентами.

ОК 7. Исполнять воинскую обязанность, в том числе с применением полученных профессиональных знаний (для юношей).

и способствует формированию следующих профессиональных компетенций:

ПК 1.1. Принимать и регистрировать поступающую корреспонденцию, направлять ее в структурные подразделения организации.

ПК 1.2. Рассматривать документы и передавать их на исполнение с учетом резолюции руководителей организации.

ПК 1.3. Оформлять регистрационные карточки и создавать банк данных.

ПК 1.4. Вести картотеку учета прохождения документальных материалов.

ПК 1.5. Осуществлять контроль за прохождением документов.

ПК 1.6. Отправлять исполненную документацию адресатам с применением современных видов организационной техники.

ПК 1.7. Составлять и оформлять служебные документы, материалы с использованием формуляров документов конкретных видов.

## **1.4. Количество часов на освоение учебной дисциплины:**

максимальной учебной нагрузки обучающегося – 120 часа, в том числе: обязательной аудиторной учебной нагрузки обучающегося - 80 часов; самостоятельной работы обучающихся - 40 часов.

## **2. СТРУКТУРА И СОДЕРЖАНИЕ УЧЕБНОЙ ДИСЦИПЛИНЫ**

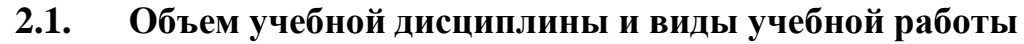

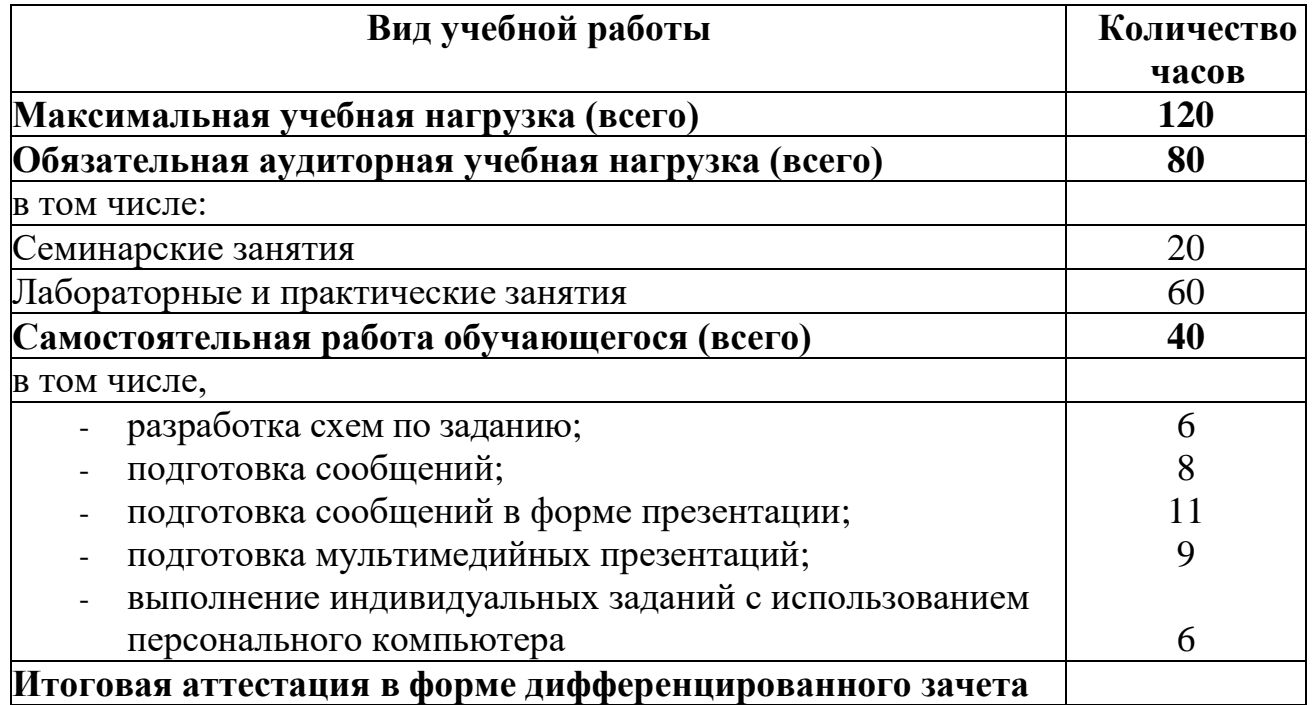

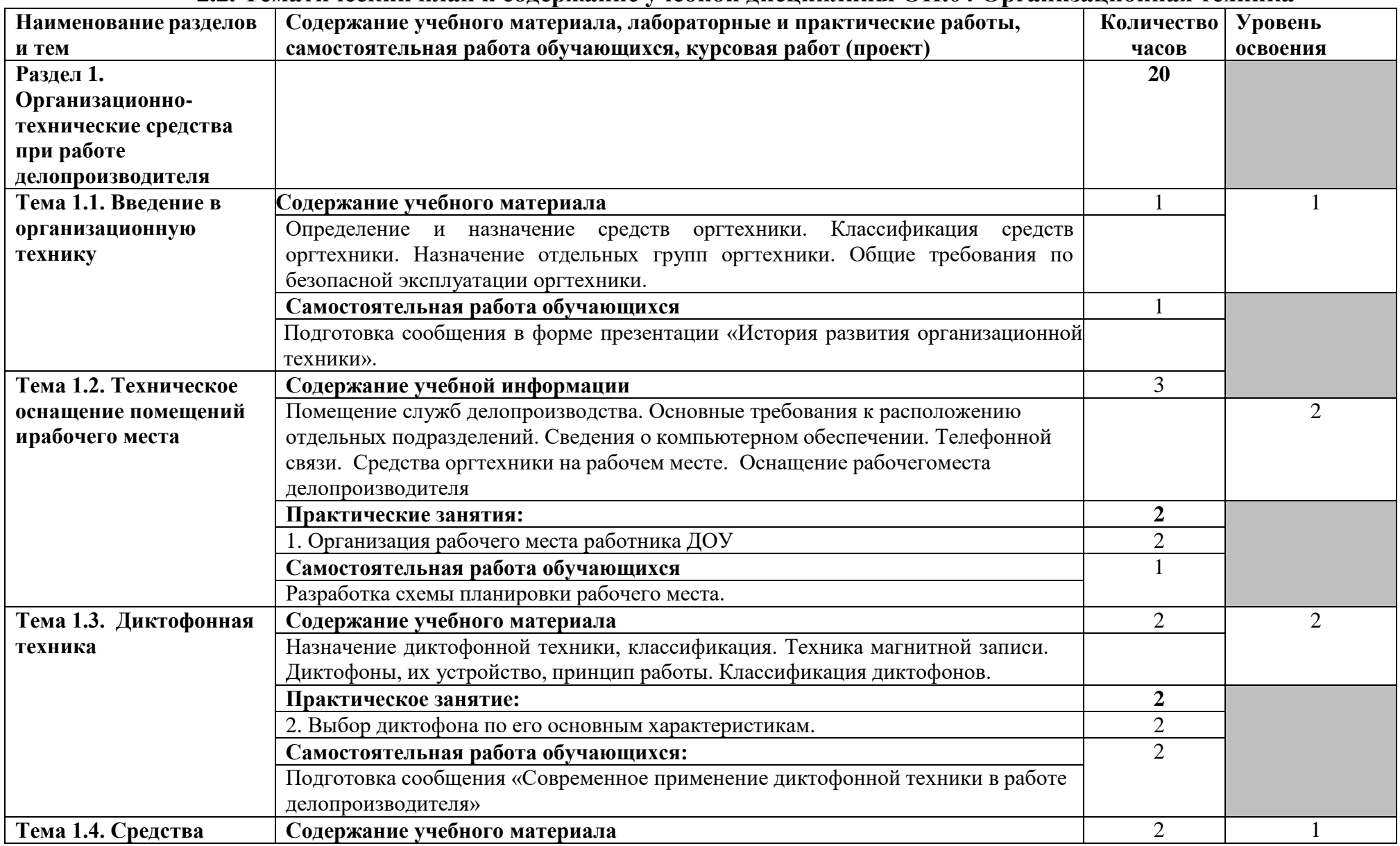

## **2.2. Тематический план и содержание учебной дисциплины ОП.04 Организационная техника**

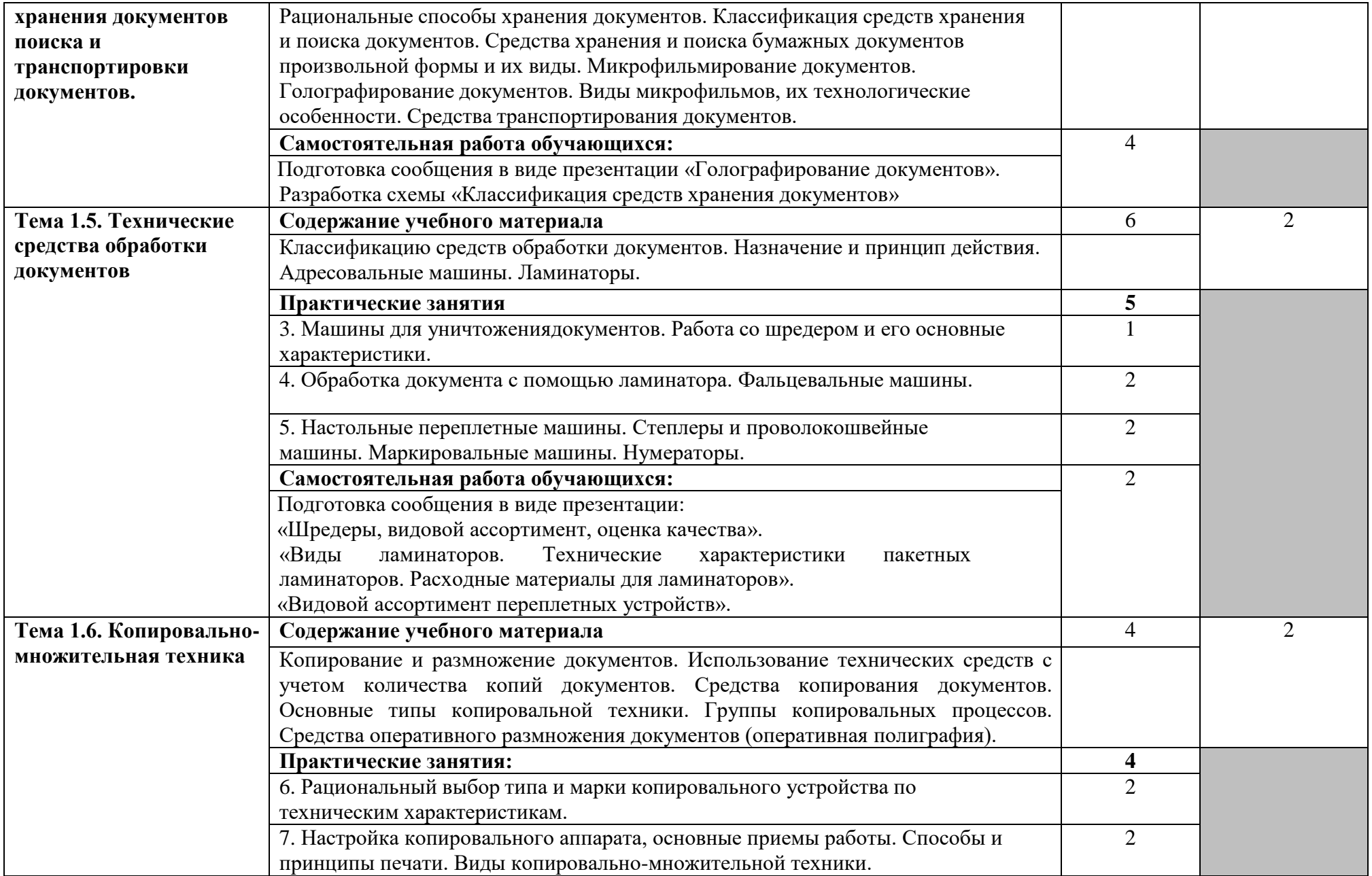

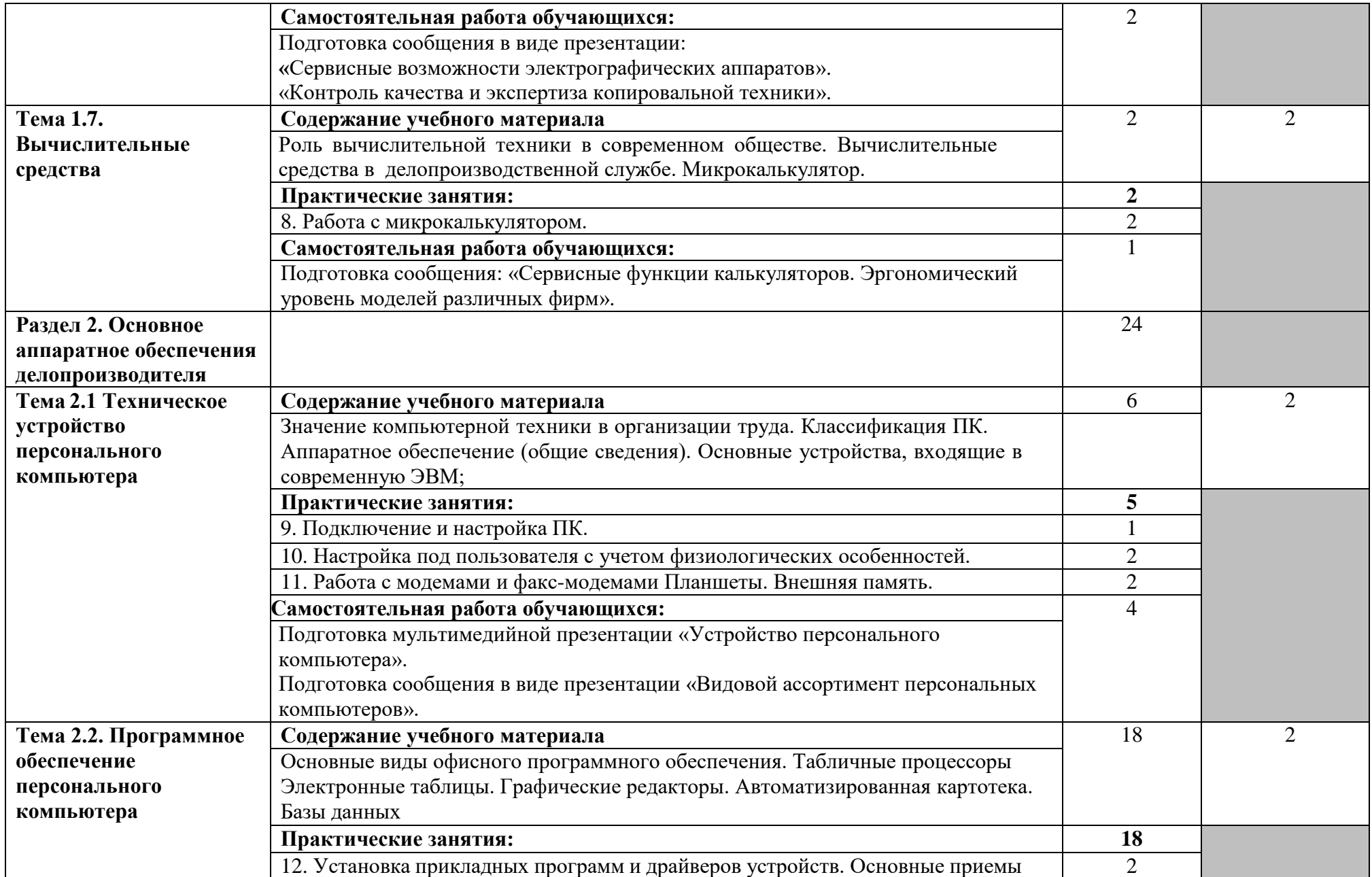

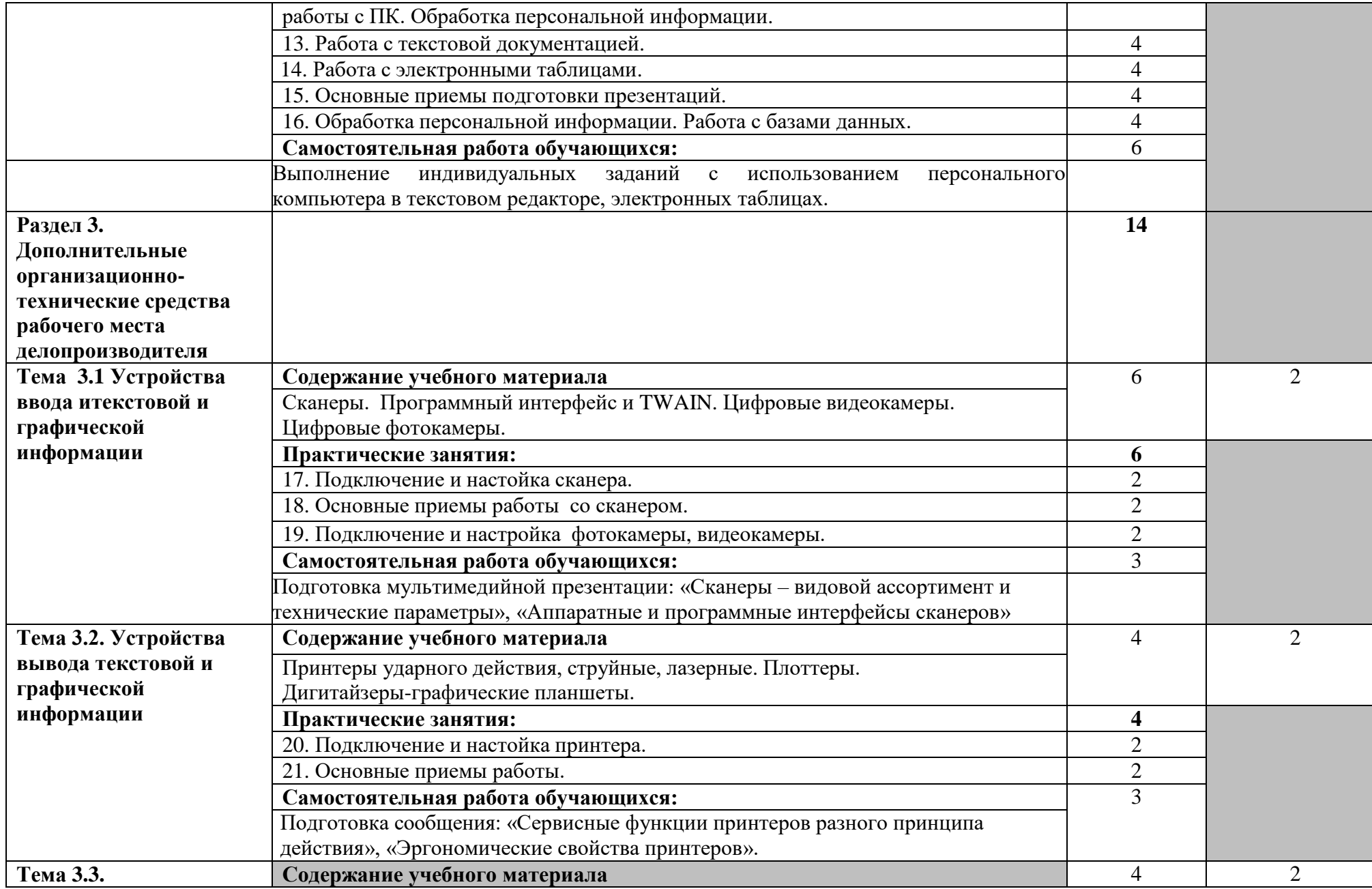

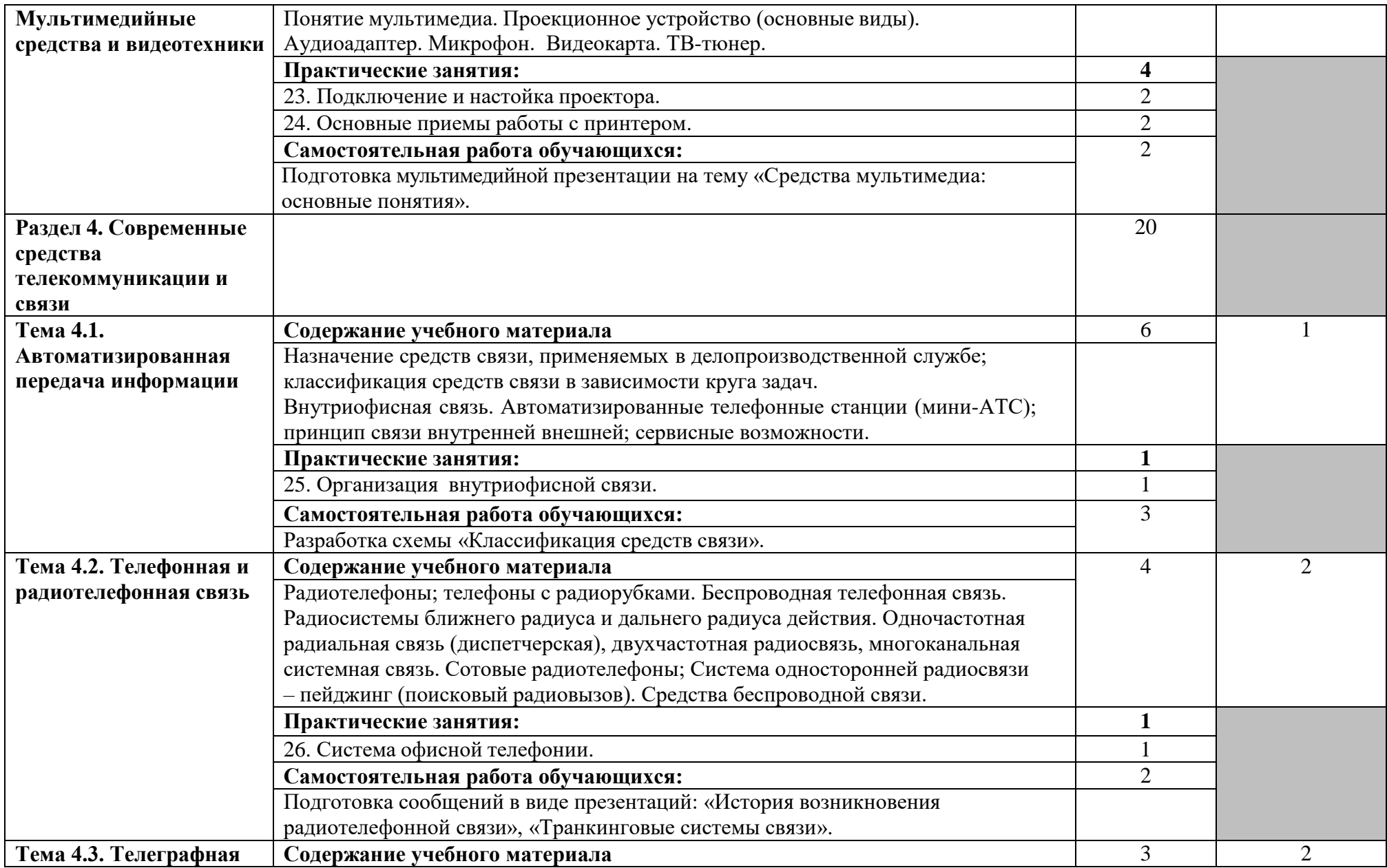

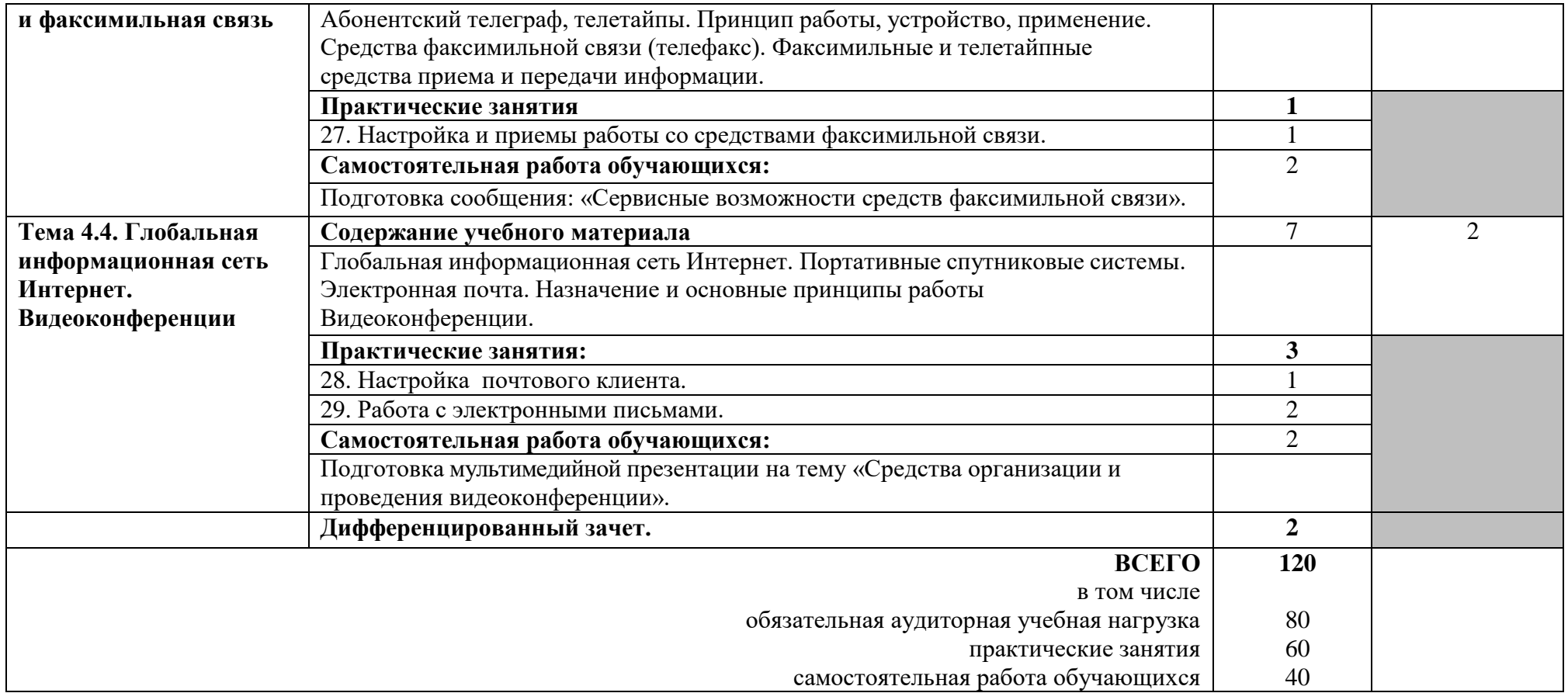

## **3.УСЛОВИЯ РЕАЛИЗАЦИИ УЧЕБНОЙ ДИСЦИПЛИНЫ**

## **3.1 Требования к материально-техническому обеспечению**

Реализация программы учебной дисциплины требует наличия учебного кабинета документационного обеспечения управления.

### *Оборудование учебного кабинета:*

- посадочных мест по количеству обучающихся;
- стулья;
- доска классная;
- шкаф для моделей и макетов;
- рабочее место преподавателя;

### *Приборы и устройства:*

- компьютер с лицензионно-программным обеспечением
- мультимедиа проектор;
- экран проекционный;
- МФУ;
- сканер;
- принтер;
- ламинатор
- шредер
- нумератор
- диктофон
- брошюратор
- колонки
- наушники с микрофоном

## **3.2 Информационное обеспечение обучения**

Основные источники:

- 1. Михеева, Е. В. Практикум по информационным технологиям в профессиональной деятельности : учебное пособие / Е. В. Михеева. – Москва : Проспект, 2015. – 288 с. – ISBN 978-5-392-16901-6. – Доступ из ЭБС «Консультант студента». – Текст: электронный.
- 2. Омельченко, В. П. Информационные технологии в профессиональной деятельности : практикум / В. П. Омельченко, А. А. Демидова. - Москва : ГЭОТАР-Медиа, 2019. – 432 с. – ISBN 978-5-9704-5035-2. – Доступ из ЭБС «Консультант студента». – Текст: электронный.
- 3. Омельченко, В. П. Информационные технологии в профессиональной деятельности : учебник / В. П. Омельченко, А. А. Демидова. – Москва : ГЭОТАР-Медиа, 2019, 2020. – 416 с. – Доступ из ЭБС «Консультант студента». – Текст: электронный.

Основные источники:

1. Романов, Д. А. Правда об электронном документообороте / Д. А. Романов, Т. Н. Ильина, А. Ю. Логинова. – Москва : ДМК Пресс, 2018. – 222 с. – ISBN 978-5-93700-062-0. – Доступ из ЭБС «Консультант студента». – Текст: электронный.

- 2. Скляр, Е. Ю. Информатика. Часть 3 Работа с базами данных: приложение Microsoft Access в системе Microsoft Office : сборник упражнений / Е. Ю. Скляр, Ю. И. Гапоненко; ФГБОУ ВО РостГМУ Минздрава России, колледж. – Ростов–на–Дону : Изд-во РостГМУ, 2017. – 50 с. – Доступ из ЭБ РостГМУ. – Текст: электронный.
- 3. Скляр, Е. Ю. Сборник упражнений по информатике. Ч. 2 Работа с электронными таблицами: приложение Microsoft Excel в системе Microsoft Office : учебно-методическое пособие [для среднего профессионального образования] / Е. Ю. Скляр ; ФГБОУ ВО РостГМУ Минздрава России, колледж. – 2-е изд., перераб. и доп. – Ростов-на-Дону : Изд-во РостГМУ, 2020. – 57 с. - Доступ из ЭБ РостГМУ. – Текст: электронный.

### **Лицензионное программное обеспечение**:

‒ Office Standard, лицензия № 66869707 (договор №70-А/2016.87278 от 24.05.2016);

‒ System Center Configuration Manager Client ML, System Center Standard, лицензия № 66085892 (договор №307-А/2015.463532 от 07.12.2015);

 $-$  Windows, лицензия № 66869717 (договор №70-А/2016.87278 от 24.05.2016);

‒ Office Standard, лицензия № 65121548 (договор №96-А/2015.148452 от 08.05.2016);

‒ Windows Server - Device CAL, Windows Server – Standard, лицензия № 65553756 (договор № РГМУ1292 от 24.08.2015);

– Windows, лицензия № 65553761 (договор №РГМУ1292 от 24.08.2015);

 $-$  Windows Server Datacenter - 2 Proc, лицензия № 65952221 (договор №13466/РНД1743/РГМУ1679 от 28.10.2015);

‒ Kaspersky Total Security 500-999 Node 1 year Educational Renewal License (Договор № 264-А/2021 от 13.07.2021);

‒ Предоставление услуг связи (интернета): «Эр-Телеком Холдинг» договор РГМУ20218 от 20.04.2022; «МТС» - договор РГМУ20530 от 23.05.2022

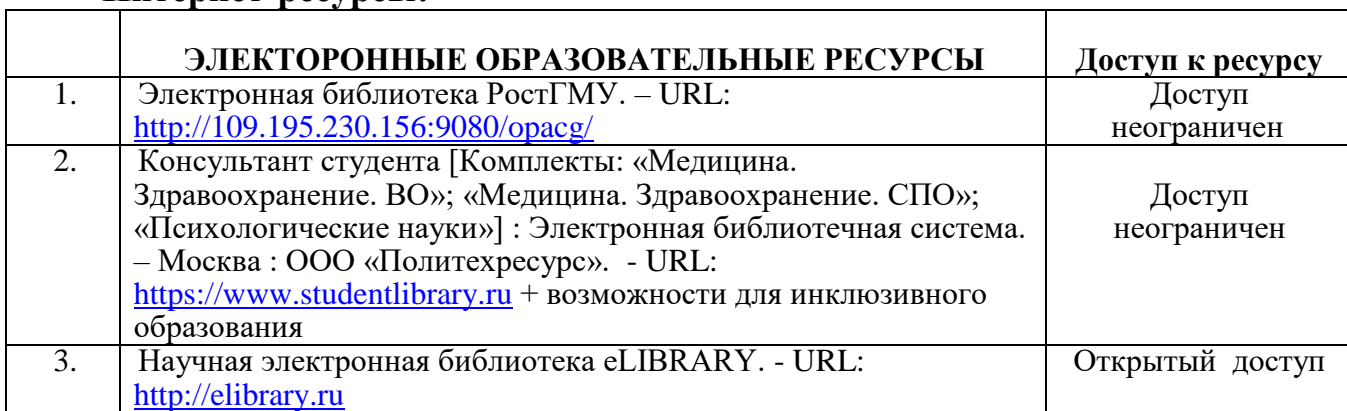

### **Интернет-ресурсы:**

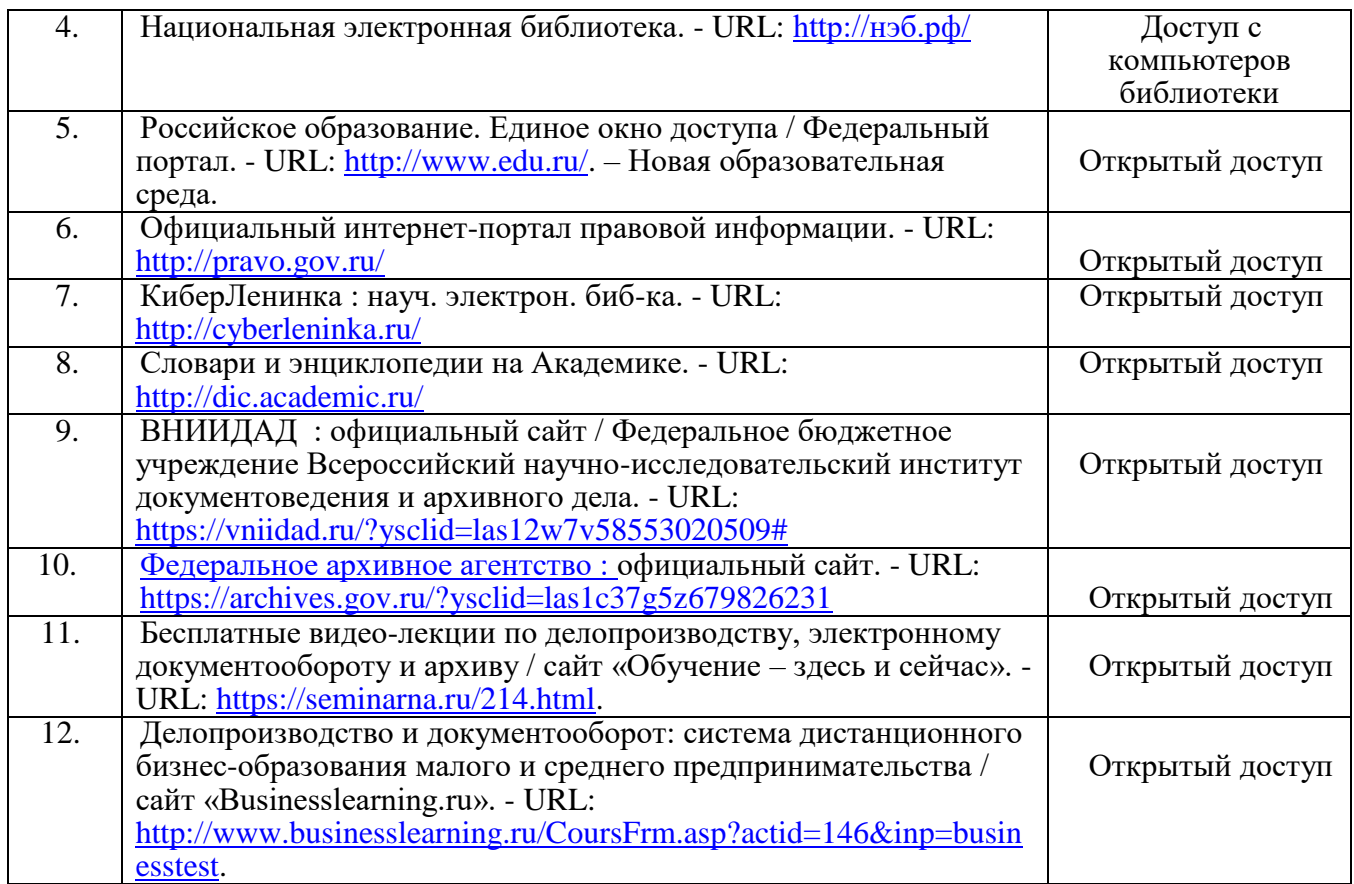

## **Периодические издания:**

- 1. Делопроизводство [Электронный ресурс] : Доступ из ЭБС eLIBRARY.RU
- 2. Делопроизводство и документооборот на предприятии [Электронный ресурс] : - Доступ из ЭБС eLIBRARY.RU

## **4. КОНТРОЛЬ И ОЦЕНКА РЕЗУЛЬТАТОВ ОСВОЕНИЯ УЧЕБНОЙДИСЦИПЛИНЫ**

Контроль и оценка результатов освоения дисциплины осуществляется преподавателем в процессе проведения практических занятий и лабораторных работ, тестирования, а также выполнения обучающимися индивидуальных заданий, проектов, исследований.

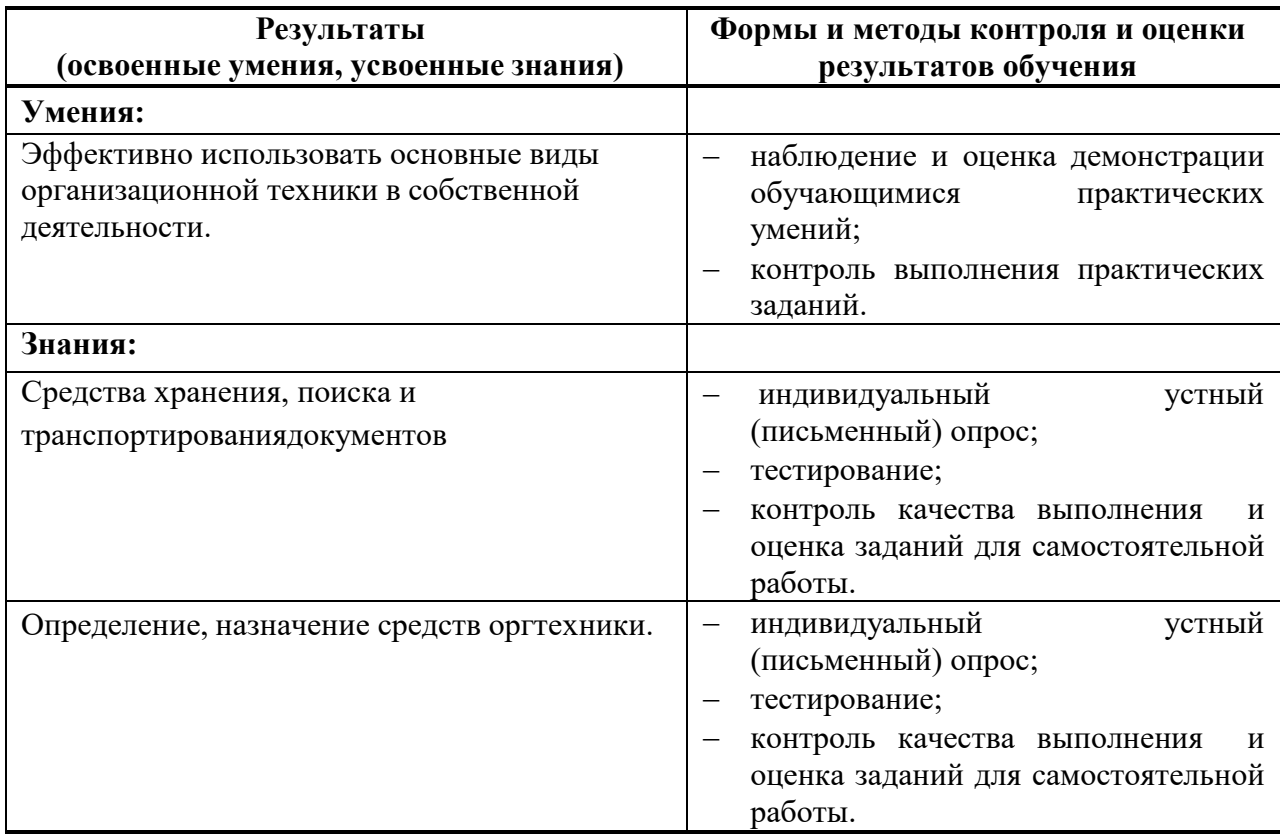

В соответствии с требованиями ФГОС по специальности достижение личностных результатов не выносится на итоговую оценку обучающихся, а является предметом оценки эффективности воспитательно-образовательной деятельности колледжа. Оценка этих достижений проводится в форме, не представляющей угрозы личности, психологической безопасности и эмоциональному статусу обучающегося, и может использоваться исключительно в целях оптимизации личностного развития обучающихся.

Комплексная характеристика общих и профессиональных компетенций, личностных результатов составляется на основе Портфолио обучающегося. Цель Портфолио – собрать, систематизировать и зафиксировать результаты развития обучающегося, его усилия и достижения в различных областях, продемонстрировать весь спектр его способностей, интересов, склонностей, знаний и умений.

 Приложение к рабочей программе учебной дисциплины ОП.04 Организационная техника

## **КОНТРОЛЬНО-ОЦЕНОЧНЫЕ СРЕДСТВА ПО УЧЕБНОЙ ДИСЦИПЛИНЕ**

## **ОП.04 Организационная техника**

СПО 46.01.03 Делопроизводитель Квалификация Делопроизводитель очная форма обучения

> Ростов-на-Дону 2023

Контрольно-оценочные средства по учебной дисциплине ОП.04 Организационная техника разработаны в соответствии с Федеральным государственным образовательным стандартом по специальности среднего профессионального образования 46.01.03 Делопроизводитель, утвержденным приказом Министерства образования и науки РФ от 2 августа 2013 г. N 639 (с изменениями и дополнениями от: 28 марта 2014 г., 17 марта 2015 г., 13 июля 2021 г.). № 29509 и рабочей программой соответствующей учебной дисциплины.

Организация-разработчик: ФГБОУ ВО РостГМУ Министерства здравоохранения Российской Федерации.

**Разработчик:** Скляр Е.Ю., преподаватель высшей квалификационной категории колледжа ФГБОУ ВО РостГМУ Минздрава России

#### **1. Паспорт комплекта контрольно-оценочных средств**

Контрольно-оценочные средства (КОС) предназначены для контроля и оценки образовательных достижений обучающихся, освоивших программу учебной дисциплины ОП.04 Организационная техника.

КОС включают контрольные материалы для проведения текущего контроля и промежуточной аттестации в форме<sup>1</sup> дифференцированного зачета.

КОС разработаны в соответствии с:программой подготовки специалистов среднего звена по специальности СПО 46.01.03 Делопроизводитель;

#### **2. Требования к результатам освоения дисциплины**

В результате освоения дисциплины Организационная техника обучающийся должен

#### *уметь:*

 эффективно использовать основные виды организационной техники в собственной деятельности;

В результате освоения дисциплины Организационная техника должен *знать:*

- средства хранения, поиска и транспортирования документов;
- определение, назначение средств оргтехники.

**Должны быть сформированы общие компетенции, включающие в себя способность:**

ОК 1. Понимать сущность и социальную значимость будущей профессии, проявлять к ней устойчивый интерес.

ОК 2. Организовывать собственную деятельность, исходя из цели и способов ее достижения, определенных руководителем.

ОК 3. Анализировать рабочую ситуацию, осуществлять текущий и итоговый контроль, оценку и коррекцию собственной деятельности, нести ответственность за результаты своей работы.

ОК 4. Осуществлять поиск информации, необходимой для эффективного выполнения профессиональных задач.

ОК 5. Использовать информационно-коммуникационные технологии в профессиональной деятельности.

ОК 6. Работать в команде, эффективно общаться с коллегами, руководством,

-

<sup>1</sup> *Соответствует учебному плану специальности СПО*

клиентами.

ОК 7. Исполнять воинскую обязанность, в том числе с применением полученных профессиональных знаний (для юношей).

**Должны быть сформированы профессиональные компетенции соответствующие основным видам профессиональной деятельности:**

ПК 1.1. Принимать и регистрировать поступающую корреспонденцию, направлять ее в структурные подразделения организации.

ПК 1.2. Рассматривать документы и передавать их на исполнение с учетом резолюции руководителей организации.

ПК 1.3. Оформлять регистрационные карточки и создавать банк данных.

ПК 1.4. Вести картотеку учета прохождения документальных материалов.

ПК 1.5. Осуществлять контроль за прохождением документов.

ПК 1.6. Отправлять исполненную документацию адресатам с применением современных видов организационной техники.

ПК 1.7. Составлять и оформлять служебные документы, материалы с использованием формуляров документов конкретных видов.

#### **3. Формы и методы контроля и оценки результатов освоения учебной дисциплины**

Контроль и оценка результатов освоения учебной дисциплины осуществляется преподавателем в процессе проведения практических занятий, тестирования, а также выполнения обучающимися индивидуальных заданий.

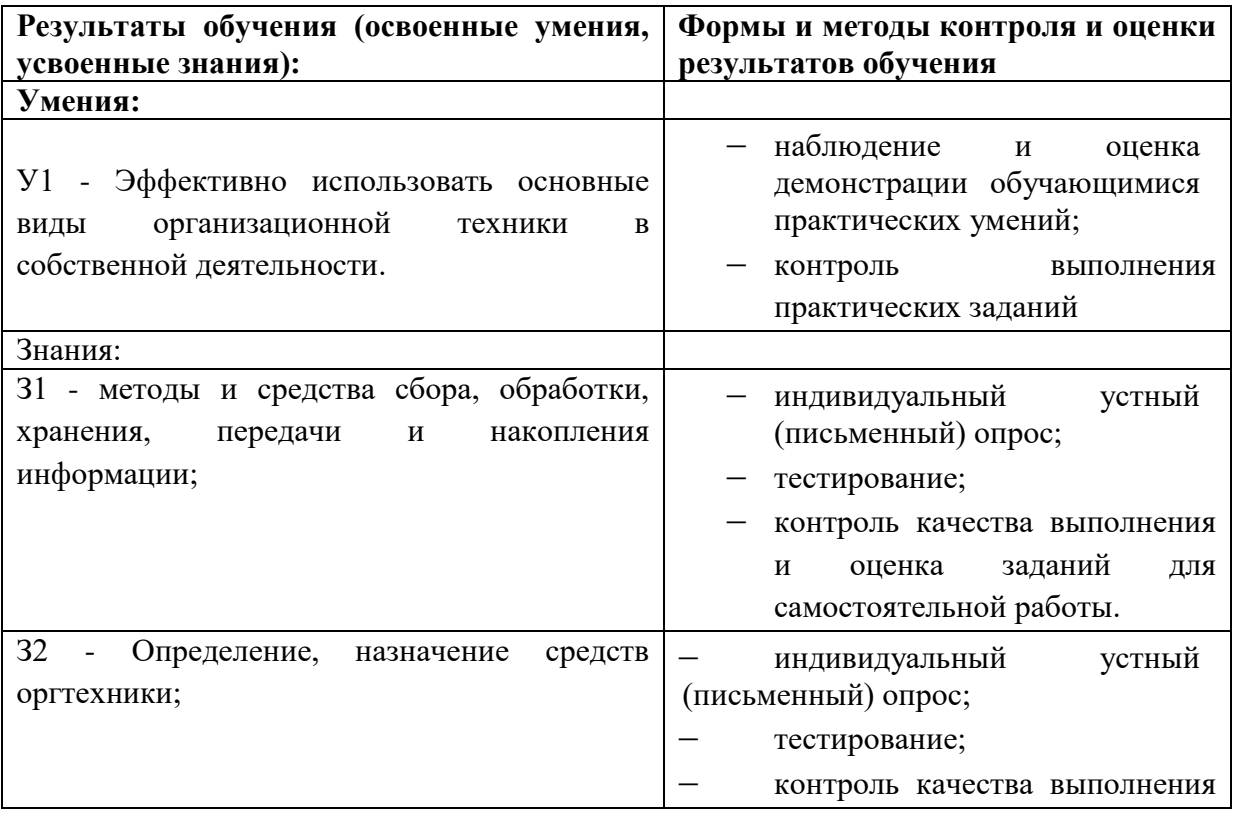

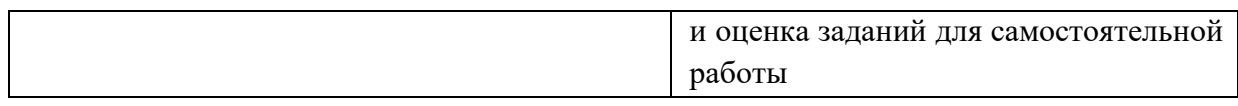

#### **4. Контроль и оценка освоения учебной дисциплины по темам (разделам), видам контроля**

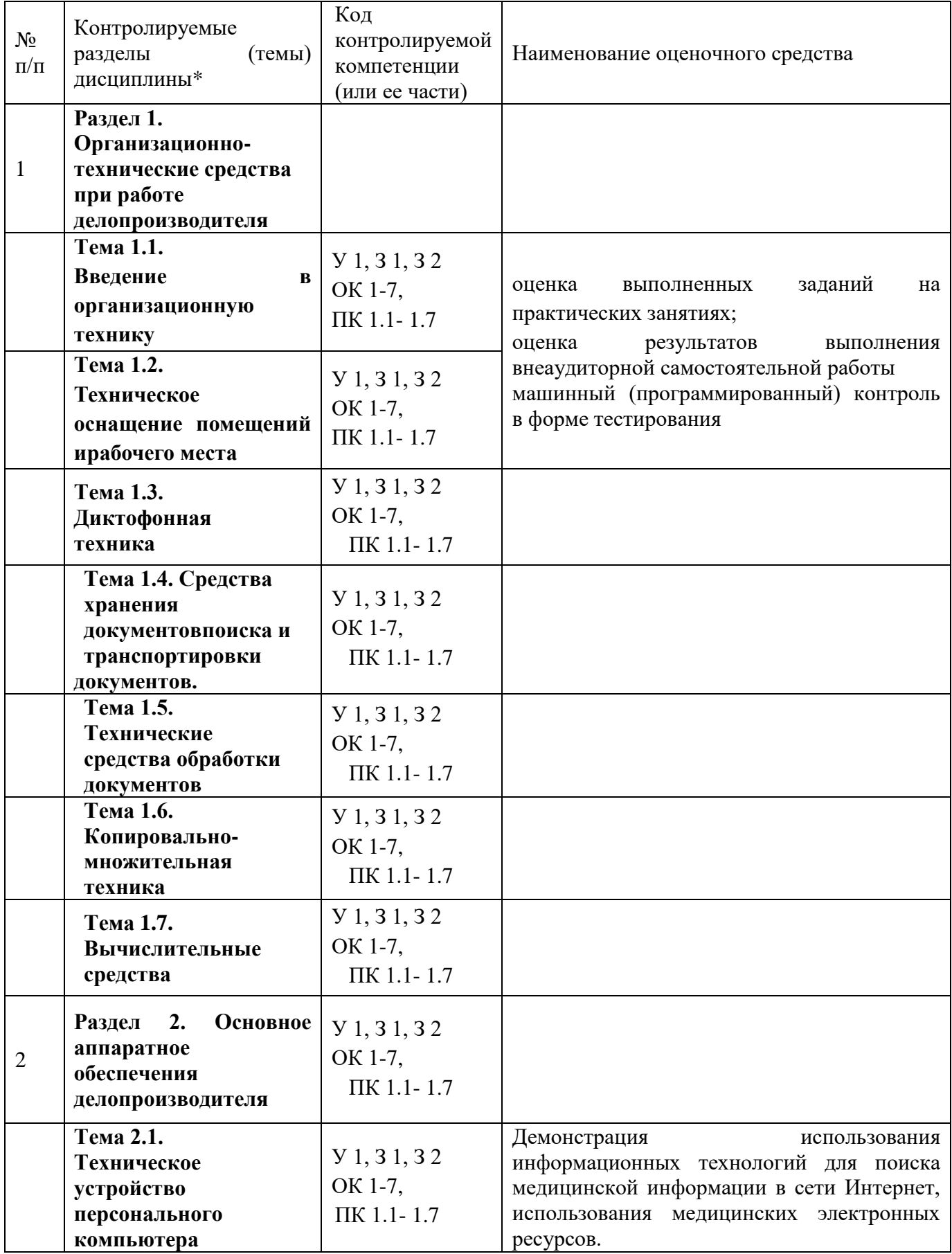

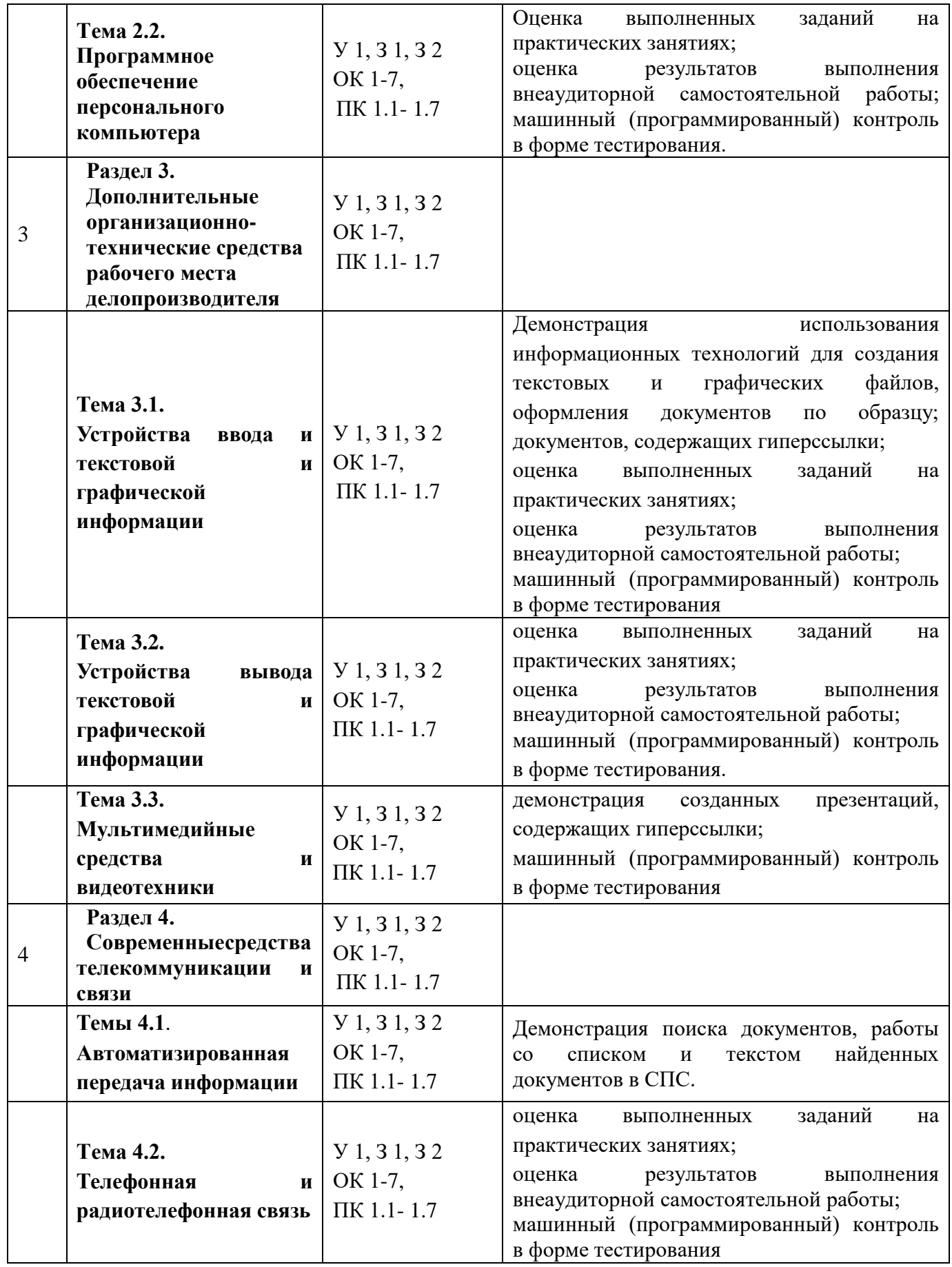

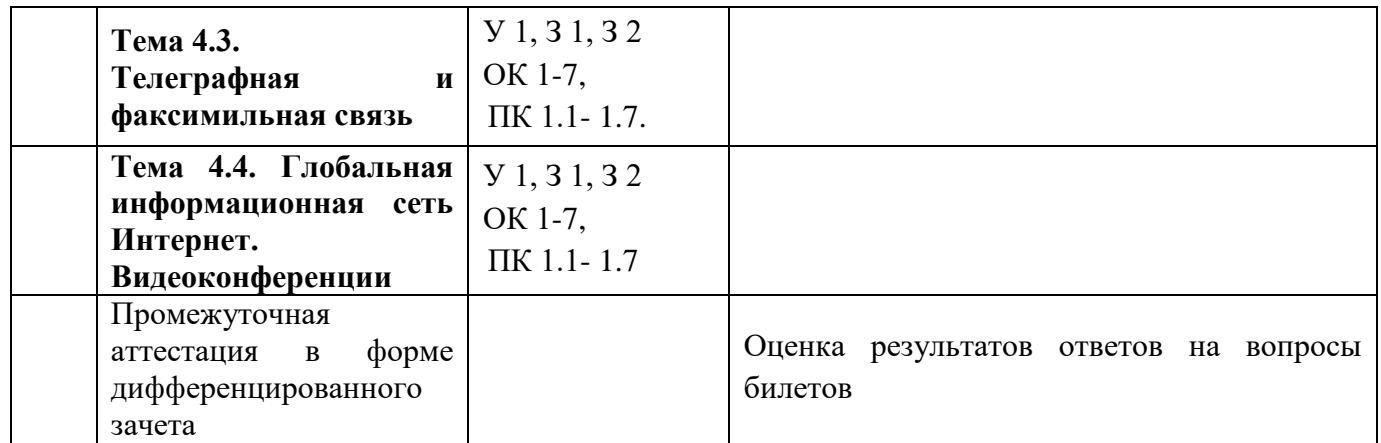

#### **5. Комплект заданий для входного контроля**

1. Адрес электронной почты записывается по определенным правилам. Уберите лишнее

A) petrov\_yandex.ru

B) petrov@mail.ru

C) petrov@gmail.com

D) petrov@bk.ru

ОТВЕТ: A

2. Брандмауэр -

A) программа очищающая компьютер

B) отвечает за фильтрацию сетевого трафика от нежелательных, критических операций на низком уровне

C) программа для поиска информации в базах данных

D) программное приложение для форматирования дискового пространства

ОТВЕТ: B

3. В URL- адресе http://www.dnevnik.ru/journals/journalclassical11.html именем сервера является

A) http

B) journalclassical11.html

C) www.dnevnik.ru

D) journals/

ОТВЕТ: C

4. В каком устройстве ПК производится обработка информации?

A) Внешняя память

B) Дисплей

C) Процессор

ОТВЕТ: C

5. Всемирная паутина (World Wide Web) - это

A) система компьютеров, связанных каналами связи

B) система документов, связанных между собой гиперссылками

C) система пользователей

D) браузер

ОТВЕТ: B

6. Действия с выделенным объектом:

A) только удаление, перемещение, копирование

B) форматирование, удаление, перемещение

C) изменение и начертание шрифта

D) только форматирование

ОТВЕТ: B

7. ЗАКОНЧИТЕ ОПРЕДЕЛЕНИЕ: АЛГОРИТМЫ СОЗДАЁТ …

A) компьютер

B) робот

C) человек

D) профессор

ОТВЕТ: C

8. Как называется программа для навигации в сети "Интернет" и чтения гипертекстовых документов в информационной среде WWW?

A) навигатор

B) андроид

C) браузер

ОТВЕТ: C

9. КАКУЮ ФУНКЦИЮ ВЫПОЛНЯЕТ КЭШ-ПАМЯТЬ?

A) Хранит информацию для микропроцессора

B) Сохраняет самую важную информацию на долгое время

C) Хранит информацию перед её удалением

D) для временного хранения данных, которые наиболее часто используются

ОТВЕТ: D

10. Минимальный состав персонального компьютера

A) Жесткий диск, дисковод, монитор, клавиатура

B) Монитор, клавиатура, системный блок.

C) Принтер, клавиатура, монитор, память

D) Жесткий диск, принтер, дисковод, клавиатура

ОТВЕТ: B

11. Операционная система это:

A) техническая документация компьютера

B) совокупность устройств и программ общего пользования

C) совокупность основных устройств компьютера

D) комплекс программ, организующих управление работой компьютера и его взаимодействие с пользователем

ОТВЕТ: D

12. ПОСЛЕ ОТКЛЮЧЕНИЯ ПИТАНИЯ КОМПЬЮТЕРА СОХРАНЯЕТСЯ ИНФОРМАЦИЯ, НАХОДЯЩАЯСЯ:

A) в оперативной памяти

B) в процессоре

C) во внешней памяти

D) в видеопамяти

ОТВЕТ: C

13. При отключении компьютера вся информация стирается

A) на CD-ROM диске

B) в оперативной памяти

C) в гибком диске

D) в жестком диске

ОТВЕТ: B

14. ПРОИЗВОДИТЕЛЬНОСТЬ РАБОТЫ КОМПЬЮТЕРА (БЫСТРОТА ВЫПОЛНЕНИЯ ОПЕРАЦИЙ) ЗАВИСИТ ОТ:

A) тактовой частоты процессора

B) размера экрана монитора

C) напряжения сети

D) быстроты нажатия клавиш

ОТВЕТ: A

15. Сети, объединяющие компьютеры в пределах одного региона называются:

A) локальные

B) региональные

C) корпоративные

D) почтовые

ОТВЕТ: B

16. Сколько памяти компьютера займет фраза из 20 символов?:

A) 20 машинных слов;

B) 160 байт;

C) 20 бит;

D) 20 байт;

ОТВЕТ: D

17. Стандарт на представление, обработку, передачу информации средствами данной службы - это

A) сервер

B) протокол

C) провайдер D) браузер ОТВЕТ: B 18. ТИП ФАЙЛА МОЖНО ОПРЕДЕЛИТЬ, ЗНАЯ ЕГО: A) размер B) расширение C) дату создания D) размещение ОТВЕТ: B 19. Точечный элемент на экране дисплея называется: A) зерно люминофора B) пиксель C) точка D) растр ОТВЕТ: B 20. УКАЖИТЕ, В КАКОЙ ИЗ ГРУПП УСТРОЙСТВ ПЕРЕЧИСЛЕНЫ ТОЛЬКО УСТРОЙСТВА ВВОДА ИНФОРМАЦИИ: A) принтер, монитор, акустические колонки, микрофон

B) клавиатура, сканер, микрофон, мышь

C) клавиатура, джойстик, монитор, мышь

D) флеш-память, сканер, микрофон, мышь

ОТВЕТ: B

21. Фаервол -

A) отвечает за фильтрацию сетевого трафика от нежелательных, критических операций на низком уровне

B) программа, очищающая компьютер

C) программное приложение для форматирования дискового пространства

D) программа для поиска информации в базах данных

ОТВЕТ: A

22. Файл - это:

A) используемое в компьютере имя программы или данных

B) поименованная область во внешней памяти

C) программа, помещённая в оперативную память и готовая к исполнению

D) данные, размещённые в памяти и используемые какой-либо программой

ОТВЕТ: B

23. ЧТО МОЖНО СЧИТАТЬ АЛГОРИТМОМ?

A) Правила техники безопасности

B) Список класса

C) Кулинарный рецепт

D) Перечень обязанностей дежурного по классу

ОТВЕТ: C

**Эталоны ответов**

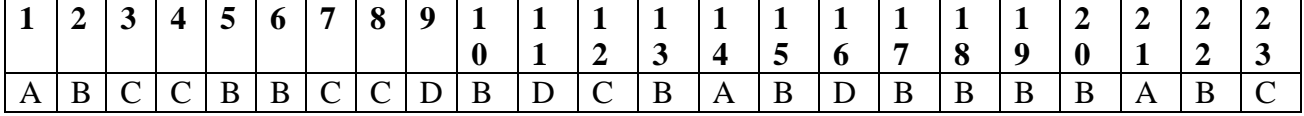

#### **6. Комплект заданий текущего контроля**

#### **Раздел 2. Основное аппаратное обеспеченияделопроизводителя**

#### **Тема 2.1 Техническоеустройство персонального компьютера**

Значение компьютерной техники в организации труда. Классификация ПК. Аппаратное обеспечение (общие сведения). Основные устройства, входящие в современную ЭВМ

**Практическая работа:** Системное программное обеспечение. Прикладное программное обеспечение. Операционные системы и их основные элементы. Изучение файловой структуры ПК.

#### **Порядок выполнения:**

- Определить тип и характеристики микропроцессора, монитора, клавиатуры, мыши и остальных устройств компьютера.
- Заполнить таблицу основных устройств ПК

#### **Задание.**

- 1. Открыть окно **Компьютер**. В рабочей области ДИСКА вызвать контекстное меню, Изучить общие свойства дисков: тип, файловая система, емкость.
- 2. В рабочей области окна **Компьютер** вызвать контекстное меню.
- 3. Выбрать **Свойства.** Откроется окно **Свойства системы.**
- 4. Изучить содержимое открывшегося окна: процессор, емкость ОЗУ, тип системы, операционная система. .
- 5. Во вкладке оборудование выбрать **Диспетчер устройств.** Открыть **Диспетчер устройств**.

**Диспетчер устройств позволяет просматривать список установленного на компьютере оборудования и настраивать свойства перечисленных в этом списке устройств**.

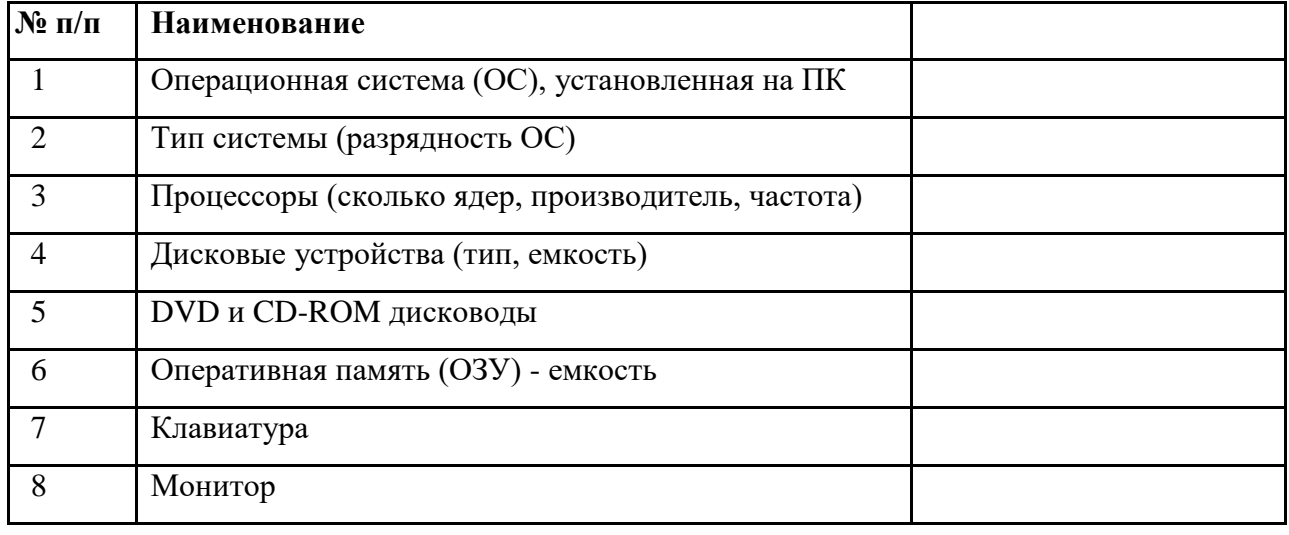

6. Ознакомиться с устройствами ПК и **заполнить таблицу в тетради**.

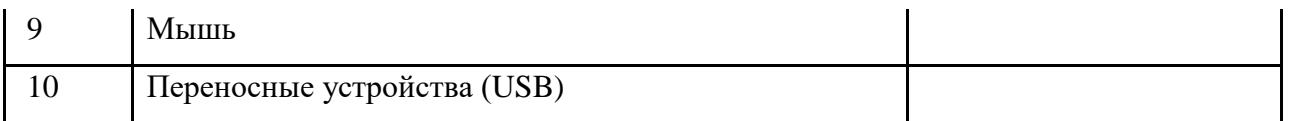

Тема 2.2. Программное обеспечение персонального компьютера Технология подготовки текстовых документов

Практическая работа № 1.

Создание, форматирование, редактирование и оформление документа

Задание 1: Установите левое поле 2 см, правое – 3 см, верхнее и нижнее – по 1,5 см.

Набрать приведенный ниже текст – шрифт Times New Roman №10.

Если это неудобно и плохо видно, то можно изменить масштаб отображения документа. Задание 2:Набрать текст.

Схема кровообращения

Из тканей и органов тела кровь по верхней и нижней полым венам поступает в правое предсердие. Оно, сокращаясь, проталкивает кровь через трёхстворчатый клапан в правый желудочек. При сокращении желудочка этот клапан препятствует обратному току крови, и она поступает в лёгочный ствол, а затем – в лёгкие. В лёгких кровь освобождается от углекислого газа, насыщается кислородом и оттекает по лёгочной вене в левое предсердие. При его сокращении кровь попадает в левый желудочек. При сокращении последнего запирается двустворчатый, или митральный, клапан, и кровь под давлением поступает в аорту и далее разносится по тканям и органам тела. Первыми от аорты отходят коронарные (венечные) артерии, возвращающиеся к сердцу и питающие кровью саму сердечную мышцу – миокард. Сокращения правых и левых отделов сердца происходят синхронно, благодаря автоматизму нервных узлов и проводящей системы сердца. Примечание 1. Полный цикл сердечных сокращений длится в среднем 0.8 секунды и делится на систолу (сокращение) желудочков (0.33 сек) и диастолу (расслабление) желудочков (0.47 сек), во время которой происходит сокращение предсердий и наполнение желудочков кровью. Зачеркнутый текст.

Задание 3: Работаем с текстом.

ЗАГОЛОВОК:

выравнивание по центру, шрифт Times New Roman, полужирный, размер символов – 30, цвет – красный, подчеркивание зеленым цветом, интервал между символами – разреженный 3пт. Расстояние после заголовка – 18пт.

• **ТЕКСТ**:

разделить текст на 4 абзаца:

- первый абзац со слов: «Из тканей и органов….» – выравнивание по левому краю, шрифт – Arial, размер символов – 18, слова ПРАВОЕ ПРЕДСЕРДИЕ и ПРАВЫЙ ЖЕЛУДОЧЕК выделить ярко-синим цветом.

- второй абзац со слов: «В легких кровь…» – выравнивание по центру, шрифт Comic Sans MS, размер символов – 14, слова ЛЕВОЕ ПРЕДСЕРДИЕ и ЛЕВЫЙ ЖЕЛУДОЧЕК выделить зеленым цветом, расстояние после абзаца – 18пт.

- третий абзац со слов: «Первыми от аорты…» – выравнивание по правому краю, шрифт Mistral, размер символов – 19, слово МИОКАРД выделить курсивом и раскрасить в цвета радуги.

- четвертый абзац со слов «Примечание...» – выравнивание по ширине, шрифт Courier New, размер символов – 12, выделить полужирным шрифтом. Слова СИСТОЛА и ДИАСТОЛА выделить курсивом и подчеркнуть. Использовать неразрывный пробел между цифрами и секундами. Междустрочный интервал внутри этого абзаца – множитель 0,9. Расстояние после абзаца – 12пт, до абзаца – 12пт.

- Слова ЗАЧЕРКНУТЫЙ ТЕКСТ зачеркнуть. Интервал между символами – 2пт. Шрифт Impact, размер символов – 12.

Задание 4: Оформление документа

- расположите документ на альбомном листе;

- пронумеруйте страницы в правом нижнем углу;

- разложите  $1 - 3$  абзацы текста по 3 колонкам;

- четвертый абзац текста сделайте примечанием;

- все абзацы должны начинаться с «красной строки»;

- сделайте рамку на странице;

- установите верхний колонтитул, в котором укажите свои группу, отделение и ФИО.

Практическая работа № 2. Основные принципы создания комплексных документов, содержащих списки и таблицы

Создайте график работы врачей медицинского центра «Здоровья» в соответствии с образцом.

График работы врачей медицинского центра

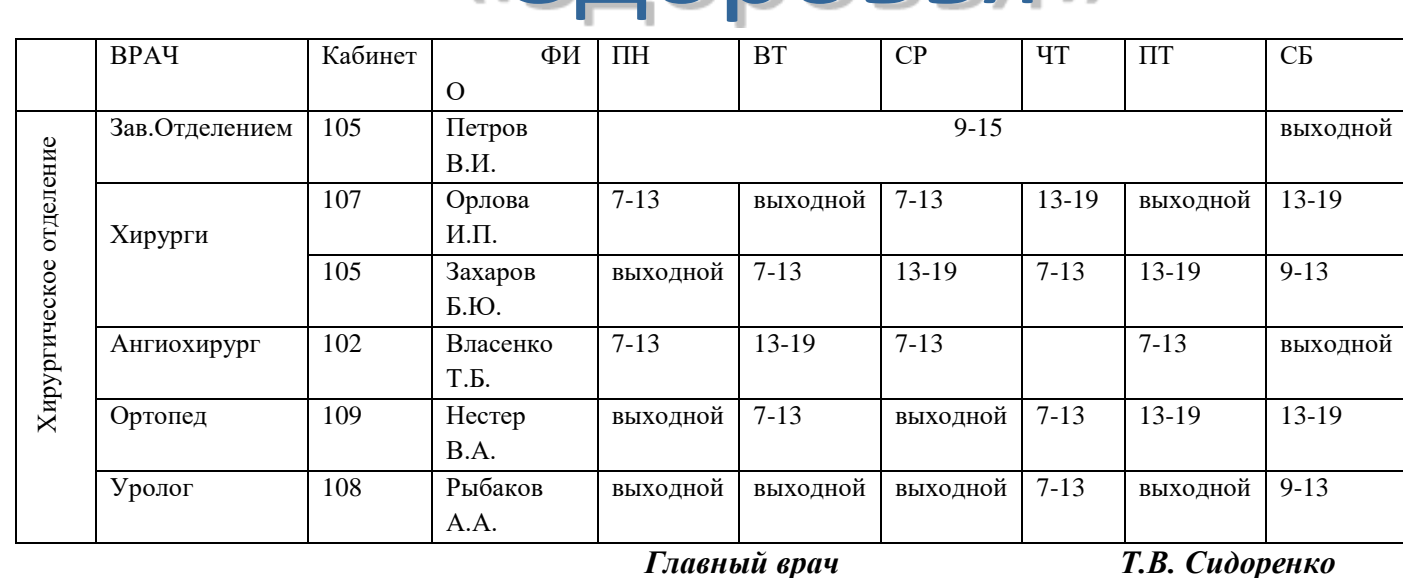

# «Злоровья»

**Алгоритм выполнения:**

1.Установите параметры страницы: лист А4; альбомная ориентация; поля по 1,5.

2. Создайте заголовок. Воспользуйтесь вставкой объекта WordArt.

4. Создайте таблицу, состоящую из 10 столбцов и 7 строк.

5. Заполните таблицу (шрифт Times New Roman 14 пт, начертание – в соответствии с образцом, полуторный межстрочный интервал).

Помните, что любое форматирование таблицы и текста осуществляется только после окончания набора. Обратите внимание на то, что некоторые ячейки должны быть объединены, вводите текст в одну из подлежащих объединению ячеек.

При наборе времени работы врачей пользуйтесь копированием. Копировать можно как отдельные ячейки и строки, так и целые блоки, состоящие из многих ячеек.

6. Измените направление текста в первом столбце.

Выделите столбец и воспользуйтесь диалоговым окном: Изменить направление текста, вызвав его из контекстного меню.

7. Объедините соответствующие ячейки.

Выделите группу ячеек, подлежащих объединению. Воспользуйтесь командой: Объединить ячейки из контекстного меню или с помощью соответствующей кнопки на панели инструментов Таблицы и границы.

8. Откорректируйте ширину столбцов в соответствии с образцом.

Ширину первых четырех столбцов регулируйте вручную, перетаскивая границы с помощью мыши. Выделите остальные столбцы и примените к ним команду: Выровнять ширину столбцов.

9. Выровняйте текст в ячейках в соответствии с образцом.

Воспользуйтесь командой Выравнивание в ячейке. Оно позволяет выравнивать текст не только по горизонтали, но и по вертикали.

10. Немного расширьте верхнюю строку. Перетяните ее границу.

11. Уменьшите размер шрифта вертикального текста в первом столбце до 12 пт.

12. Оформите линии в таблице согласно образцу.

Воспользуйтесь панелью инструментов Таблицы и границы. В соответствующих полях выберите необходимый тип линии и ее толщину. Рисуйте линии инструментом: Нарисовать таблицу. Можно использовать инструмент Граница. Предварительно выделив соответствующий фрагмент или всю таблицу, выберите тип инструмента (Внешние границы, Верхняя граница и т. д.). Лишние линии в левом верхнем углу таблицы удалите инструментом Ластик.

13. Залейте таблицу цветом в соответствии с образцом.

Выделите фрагмент таблицы, подлежащий заливке данным цветом. Нажмите кнопку Цвет заливки на панели инструментов Таблицы и границы и выберите необходимый цвет.

14. Измените цвет шрифта в верхней строке.

Выделите верхнюю строку, откройте диалоговое окно Формат>Шрифт и выберите белый цвет в соответствующем поле. Также можно воспользоваться соответствующей кнопкой на Панели инструментов.

15. Оформите графу для подписи главного врача.

16. Проверьте соответствие документа образцу и сохраните окончательный вариант График.docx.

**Практическая работа № 3. Создание и редактирование сложных текстовых** 

31

**документов.** 

**Порядок выполнения:**

#### **1. В данном тексте создать стандартный многоуровневый список и автособираемое**

**оглавление,** сохраните внесенные изменения *в файле Развитие детей.docх.*

Глава 1.

ФИЗИЧЕСКОЕ И ПСИХОМОТОРНОЕ РАЗВИТИЕ ДЕТЕЙ И ПОДРОСТКОВ

Здоровье ребенка тесно связано с уровнем его физического, умственного и функционального развития.

Здоровье — это не только отсутствие болезни и физических дефектов, а состояние полного физического, духовного и социального благополучия, это отражено в материалах Всемирной организации здравоохранения. Основной отличительной особенностью ребенка является то, что он растет и развивается по определенным законам и не является копией взрослого человека.

Различают биологический и паспортный возраст человека. Весь генетический материал закладывается в одной-единственной клетке, возникающей в момент оплодотворения. В ней хранится информация о его половой принадлежности, росто-весовых показателях, особенностях внутренних органов, психического и интеллектуального развития.

Росто-весовые показатели отражают биологический возраст ребенка.

Условно развитие ребенка разделяют на несколько периодов:

1) этап внутриутробного развития эмбриона — первые 12 недель беременности;

2) этап развития плода;

3) неонатальный период — от 0 до 28 дней;

4) грудной возраст — с 3—4-й недели жизни до 12 месяцев;

5) преддошкольный возраст — от 1 года до 3 лет;

6) дошкольный возраст — с 3 до 7 лет;

7) период младшего школьного возраста — с 7 до 12 лет;

8) период старшего школьного возраста — с 12 до 16 лет. Каждый из этих возрастных периодов имеет свои особенности.

ГЛАВА 2.

#### ХАРАКТЕРИСТИКА ВНУТРИУТРОБНОГО ПЕРИОДА

Первый (эмбриональный) период характеризуется быстрым формированием органов и систем. В этом периоде зародыш превращается в плод с органами и системами. На 1-й неделе эмбрионального развития происходит деление клеток, на 2-й неделе ткани дифференцируются, образуя два слоя, на 3—4-й неделе образуются сегменты тела, а с 5— 8-й недели они приобретают присущие человеку формы строения тела. К 8-й неделе масса плода составляет 1 г, а длина — 2,5 см.

Во втором периоде, когда появляется питание плода через плаценту, образуется система кровообращения. На 18-й неделе появляется подобие дыхательных движений, это способствует развитию древовидной структуры бронхов, а в дальнейшем — и легочной ткани.

По мере роста и развития плода формируется пищеварительная система. Глотательные движения появляются на 14-й неделе, на 17—20-й неделе плод выпячивает губы, с 28— 29-й недели он способен к активным сосательным движениям.

Мышечные движения появляются к 8-й неделе, на 13—14-й неделе мать начинает ощущать движения плода.

В первом триместре беременности воздействие неблагоприятных факторов способно вызвать выкидыши, внутриутробную смерть плода или рождение ребенка с грубыми пороками развития, часто несовместимыми с жизнью.

В периоде с 12-й по 18-ю неделю жизни в связи с плацентарным кровообращением воздействие неблагоприятных факторов не приводит к формированию пороков у плода, но могут возникнуть задержка роста и массы плода и нарушение дифференцировки тканей.

После 22-й недели могут быть преждевременные роды и рождение недоношенного ребенка или ребенка с дефицитом массы и роста.

В последующие недели внутриутробного периода созревают все органы и системы, происходит подготовка к внутриутробной жизни, особенно это касается органов дыхания.

Причинами, вызывающими отклонения в отдельных системах и органах плода, являются: патология плаценты, приводящая к кислородному голоданию плода; инфекции у матерей (токсоплазмоз, сифилис и др.); влияние вредных воздействий в виде радиации, токсических и травматических факторов; несбалансированное питание женщины во время беременности.

Здоровье ребенка зависит и от организации проведения родов.

Если происходит нарушение родового акта, могут возникнуть асфиксия при нарушении пупочного кровообращения, а также травматические повреждения плода.

Средой обитания будущего ребенка является материнский организм, и от его состояния зависит физическое и психическое здоровье ребенка.

Неблагоприятные факторы воздействия на плод делятся на три группы: экзогенные (внешние), генетические и сочетанные.

К экзогенным факторам относят различные лекарственные вещества, средства, применяемые в промышленности, сельском хозяйстве, бытовой химии, вирусные инфекции. Воздействие на эмбрион и плод могут оказывать токи ультравысокой частоты, вибрация.

Алкоголь является наиболее частой причиной развития пороков плода, особенно при хронической интоксикации. Чаще всего возникают поражения центральной нервной системы, сердечно-сосудистой, а также мочеполовой системы. Кроме этого, у новорожденного ребенка могут диагностироваться симптомы алкогольный интоксикации, печеночная недостаточность.

У курящих матерей рождаются дети с нарушениями во внутриутробном развитии, с поражением центральной нервной системы.

Причиной генетических изменений являются мутантные гены, вследствие этого появляются дети с такими отклонениями, как расщелина верхней губы, поли- и синдактилия (наличие лишних пальцев или сращение пальцев на кисти и стопе), болезнь Дауна и др.

Наиболее опасными сроками формирования пороков развития являются:

1) для мозга — от 30-го до 150-го дня беременности;

2) для сердца — 30-й, для конечностей — 45—70-й дни;

3) для мужских половых путей — 110— 160-й дни;

4) для женских половых путей — 130—170-й дни внутриутробного развития.

ГЛАВА3.

#### НЕОНАТАЛЬНЫЙ ПЕРИОД, ИЛИ ПЕРИОД ГРУДНОГО ВОЗРАСТА

Этот этап продолжается со времени появления ребенка на свет и продолжается до 28-го дня жизни, подразделяясь на два периода: ранний и поздний.

Ранний период начинается с момента перевязки пуповины и продолжается до 8-го дня жизни.

Второй период — с 8-го по 28-й день.

В периоде новорожденности происходит перестройка всех органов и систем ребенка применительно к условиям существования вне материнского организма. В это время меняется тип питания, дыхания и кровообращения. У новорожденного начинают функционировать малый круг кровообращения, пищеварительный тракт, ребенок начинает питаться молоком матери. Температурная реакция у новорожденного несовершенная, поэтому для него должен быть обеспечен соответствующий температурный режим.

В раннем неонатальном периоде возникает целый ряд приспособительных явлений и реакций на окружающую среду. Они носят название кризов. Гормональный криз

проявляется гиперемией кожи, желтухой, потерей массы тела в первые дни жизни и другими проявлениями. Обычно на 3—4-й день отпадает остаток пуповины.

В позднем неонатальном периоде продолжаются адаптационные процессы в организме ребенка.

#### **2. Простейшее форматирование текстового файла. Поиск и замена.**

Порядок выполнения:

- 2.1 Откройте имеющийся файл Текст.docх, выделите весь текст, скопируйте и вставьте в новый документ. Текст.docx закройте.
- 2.2 Включите режим отображения невидимых символов:

На ленте вкладка Главная группа Абзац, щелкнув мышью **[40]** (отобразить все знаки) или

 $[Ctrl]+[^*].$  В тексте документа появятся символы конца абзаца  $\boxed{\P}$  и обязательного пробела •.

- 2.3 Выделите весь документ:**[Ctrl]+[A].**
- 2.4 Установите новый шрифт (гарнитуру): выберите вариант **«TimesNewRoman».**
- 2.5 Установите нового размера (кегль) шрифта: значение **14**.
- 2.6 Снимите выделение с текста и перейдите в его начало, щелкнув мышью в начале текста.
- 2.7 Замените лишние символы конца АБЗАЦА на пробелы, удалите лишние пробелы между словами.
	- 2.8 Удаление лишних пробелов:
		- на ленте вкладка **Главная** группа **Редактирование Заменить** или [Ctrl]+[H]; в результате на экране появится окно «**Найти и заменить**»;введите в поле «Найти» *два*  пробела (то есть два раза *нажмите клавишу пробела),* а в поле «Заменить на» − *один*  пробел;
		- нажмите кнопку [Заменить все];
		- после завершения процесса замены на экране появится окно с информацией о количестве проведенных замен, которое следует закрыть, нажав [ОК.];
		- Заметим, что при этом будут «испорчены» красные строки исходного текста: от них останется *по одному пробелу.*

2.9 Отформатировать текст по ширине  $\equiv$  и настроить красную строку (1,25 см):

не снимая выделения, зацепите мышью за маркер *на горизонтали линейки* и перетащите его к отметке «1» (в результате левая часть будет иметь *отступ* ипримет вид  $\frac{(n+1)(n+1)(n+1)(n+2)(n+3)(n+4)}{n+1}$ , а в каждом абзаце появится красная строка).

2.10 Задайте поля документа: левое, нижнее, верхнее – 2 см, правое – 1 см.

В меню Вид выберите пункт **Разметка страницы**. Выделите текст или часть документа, для которых требуется изменить поля. На вкладке **Макет** в группе **Поля** нажмите кнопку **Поля** и выберите пункт **Настраиваемые поля**. Задайте нужные поля.

#### **3. Колонтитулы и разбиение документа на разделы**

3.1 РАЗБИЕНИЕ ДОКУМЕНТА НА РАЗДЕЛЫ: установите вертикальный курсор перед заголовком второй главы документа «Глава 2»; «**Разметка страницы | Разрывы- >Разрывы разделов-> Следующая страница**»; [ОК]. Повторите описанные действия для заголовка третьей главы. Теперь документ содержит три раздела, каждый из которых начинается на новой странице.

3.2 Для каждого раздела можно указывать особую настройку параметров страницы, особые колонтитулы, отдельную нумерацию сносок, свое количество колонок текста.

3.3 Установите альбомную ориентацию для 3-го раздела (3-й Главы): выберите 3-й раздел, Разметка страницы-> Ориентация - > Альбомная.

#### 3.4 ОПРЕДЕЛЕНИЕ КОЛОНТИТУЛОВ ДЛЯ КАЖДОГО РАЗДЕЛА ДОКУМЕНТА:

 переместите курсор на какую-либо позицию первого раздела документа и перейдите в режим редактирования колонтитулов:

 введите номер страницы Вверху страницы, Простой номер 1, используя кнопку на панели «Колонтитулы»;

 введите текст [Глава 1], затем дважды нажмите [Tab] и сдвиньте номер страницы; установите для колонтитула шрифт «Arial» и настройте для нее обрамление снизу;

Глава 1 1

 перейдите на колонтитул для второго раздела. По умолчанию он совпадает с колонтитулом первого раздела. Для того, чтобы разорвать связь между колонтитулами,

ī. El Heran All Kare in rental graphs (i) отожмите кнопку **«Как в предыдущем разделе»** на панели

**«Конструктор**», (то есть переведите ее в не нажатое состояние), после чего отредактируйте колонтитул, заменив в нем **номер главы на [2];**

 аналогичными действиями отредактируйте колонтитул **третьего раздела** и выйдите из режима редактирования колонтитулов.

**4. Фон, подложка документа. Создание сносок.**

4.1 УСТАНОВИТЬ ФОН И ПОДЛОЖКУ СТРАНИЦ ДОКУМЕНТА: В меню «**Разметка страницы-> Фон страницы-> Цвет страницы**» выберите светло-бирюзовый цвет и

[OK], в меню **«Конструктор-> Фон страницы-> Подложка-> Настраиваемая подложка**», введите в поле «Текст»: [КОЛЛЕДЖ РОСТГМУ] и [ОК].

4.2 Создание сносок. Сноски предназначены для добавления к тексту комментариев, объяснений, указания источника информации. Сноски бывают обычные (в конце страницы) и концевые (в конце всего текста). Для работы со сносками предназначена панель "Сноски" на вкладке Ссылки.

Поставьте курсор в конце названия Главы 1: **ФИЗИЧЕСКОЕ И ПСИХОМОТОРНОЕ РАЗВИТИЕ ДЕТЕЙ.** На вкладке «Ссылки-> Сноски» **необходимо вызвать диалоговое окно «Сноски», задать Формат номера, концевые сноски и Вставить сноску**.

В тексте, в том месте, где находился курсор, появится значок сноски, а внизу страницы горизонтальная разделительная линия и номер сноски. Вставьте адрес электронного источника:<https://медпортал.com/> и нажмите [ENTER].

#### **5.Оглавление**

- Создать оглавление документа:
- Открываем вкладку «**Ссылки**». Ставим курсор мышки напротив названия **Главы 1.** Затем нажимаем кнопку «**Добавить текст**» в группе «**Оглавление**».
- Выбираем нужный уровень содержания (оглавления), в нашем случае «**Уровень 1**» напротив него появляется галочка.
- Спуститься вниз по тексту реферата и делаем тоже самой с**Главой 2** и **Главой 3**.
- Затем поднимаемся вверх реферата. Ниже по левому краю ставим курсор мышки.
- Нажимаем вкладку **«Оглавление**», выбираем "**Настраиваемое оглавление**".
- Выбираем нужный **Заполнитель** (нам нужен без точек, на нем написано «нет»), и нажимаем ОК.
- Для проверки Содержания на сером поле «**Содержания**» нажимаем правую кнопку мыши.
- Если мы изменили содержание (оглавление) в контекстном меню выбрать«**Обновить поле**» и выбрать «**Обновить целиком»** и нажимаем **ОК** – все содержание (оглавление) меняется, включая страницы.

#### 6. **Вставка титульной страницы**

- На вкладке **Вставка** в группе **Страницы** нажмите кнопку **Пустая страница**. Введите необходимый текст: **Практическая работа № 5 Выполнил(а)** …. и оформите страницу, как нужно.
- Удалить номер страницы на титульном листе, а также изменить колонтитул на титульной странице. Дважды щелкните область заголовка или нижнего
колонтитула (около верхней или нижней части страницы), чтобы открыть верхние и нижние **колонтитулы**.

 Установите флажок « **Особый колонтитул для первой страницы»** на вкладке «**Конструктор**» - «**Параметры**». Результат: нет колонтитула на титульной странице и номера страницы.

#### **7.Создание стандартного одноуровневого списка:**

- Выделите все абзацы Главы 3. Перейдите на вкладку «**Абзац | Список...»,** в появившемся окне «**Список**» перейдите на вкладку «**Многоуровневый»**, щелкните мышью на варианте списки с цифровой нумерацией **(1, 1.1, 1.1.1**) и нажмите [ОК]. В результате будет создан список, все элементы которого нумеруются как элементы **первого уровня**.
- Для перевода нужного элемента списка на следующий уровень надо переместить на этот элемент вертикальный курсор и нажать (или установить вертикальный курсор в начало этого элемента и нажать клавишу **[Tab]).**
- В результате должен получится следующий многоуровневый список:
	- *1. Этот этап продолжается со времени …*
	- *1.1. Ранний период начинается с момента перевязки пуповины и продолжается до 8-го дня жизни.*
	- *2. Второй период — с 8-го по 28-й день.*
	- *2.1. В периоде новорожденности происходит ….*
	- *3. В раннем неонатальном периоде возникает целый ряд …*
	- *3.1. В позднем неонатальном периоде продолжаются адаптационные процессы в организме ребенка.*

#### Добавить пункты

- 1. Этот этап..; 1.1. Ранний период; 2. Второй период…; 2.1. В периоде новорожденности; 3. В раннем неонатальном периоде…; 3.1. В позднем неонатальном периоде..
- **в Оглавление:** Вкладка **Ссылки Добавить поле** и поставить соответствующий уровень. **Обновить таблицу целиком**.

**Практическая работа 4** Технология подготовки текстовых документов. Способы автоматизации.

Открыть документ MS Word с заданным текстом.

1. Включить знак отображения символов форматирования П (вкладка Главная, группа Абзац).

2.Проверить текст на наличие лишних пробелов:

• [Ctrl]+[H]; на экране появится окно «Найти и заменить»;

• введите в поле «Найти» два пробела (то есть два раза нажмите клавишу пробела), а в поле «Заменить на» – один пробел;

• нажмите кнопку [Заменить все];

• после завершения процесса замены на экране появится окно с информацией о количестве проведенных замен, которое следует закрыть, нажав [ОК.];

• продолжайте нажимать кнопку [Заменить все] до тех пор, пока количество замен не станет равно 0, после чего закройте окно «Найти и заменить».

3. Произвести замену, если в тексте есть знак разрыва строки :

• [Ctrl]+[H]; на экране появится окно «Найти и заменить»;

• введите в поле «Найти» знак разрыва строки (Больше, Специальный, знак разрыва строки), а в поле «Заменить на» – один пробел;

• нажмите кнопку [Заменить все];

• после завершения процесса замены на экране появится окно с информацией о количестве проведенных замен, которое следует закрыть, нажав [ОК.]

Т.к. при выравнивании по ширине, где есть знак разрыва строки, создаются большие расстояния между словами.

4. Установить поля: левое – 20 мм; верхнее – 20 мм; правое – 10 мм; нижнее – 20 мм. (Вкладка Разметка страницы);

5. установить шрифт: Times New Roman, кегель: 14 пт. (вкладка Главная группа Шрифт);

6. установить межстрочный интервал: 1,5 (вкладка Главная, группа Абзац);

7.оформатировать текст по ширине (вкладка Главная, группа Абзац);

8. установить красную строку: 1,25 см (выделив текст, передвинуть верхний язычок линейки вправо на 1.25);

9. выполнить нумерацию страниц внизу по центру арабскими цифрами (вкладка Вставка, группа Колонтитулы). Номер титульного листа не проставляется, но включается в общую нумерацию. Нумерация начинается с «Оглавления», страница № 2.

10. Создать автособираемое оглавление. (Вкладка Ссылки).

#### **Время на подготовку и выполнение:**

Максимальное время выполнения - 90 мин.;

#### **Шкала оценки образовательных достижений**

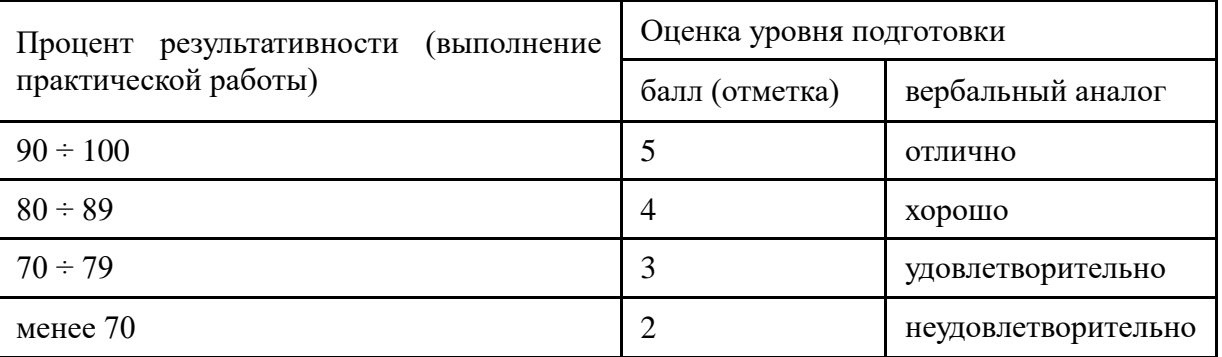

#### **Перечень объектов контроля**

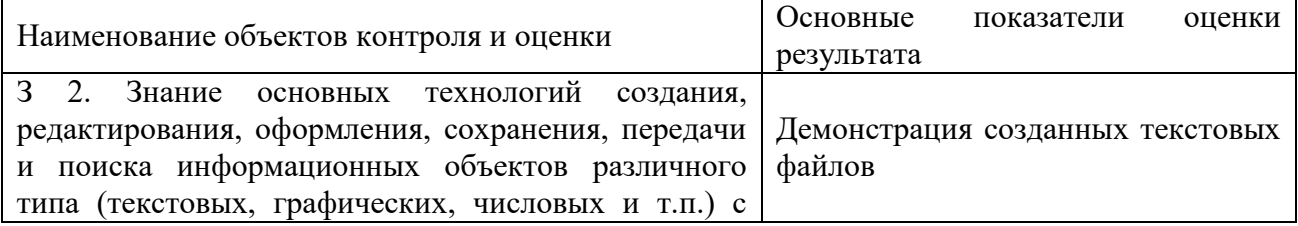

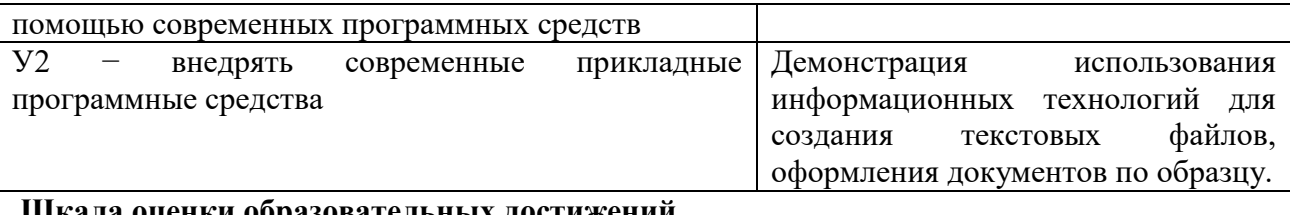

#### енки опразовательных лости:

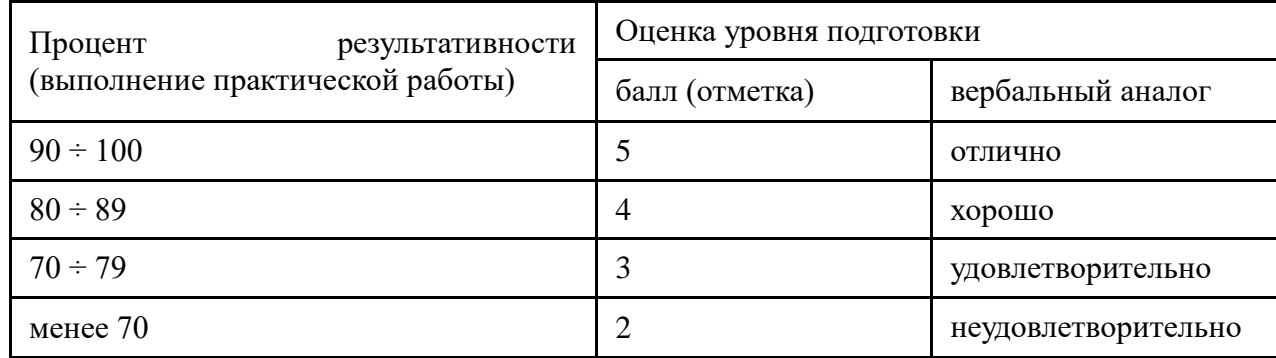

#### **Обработка и анализ данных в электронных таблицах.**

#### **Практическая работа № 5.**

#### *Копирование с помощью маркера заполнения. Относительная адресация*

Подготовить по образцу таблицу значений функции  $y = 4x-3$  на отрезке [0; 1] с шагом 0,1.

Сохранить таблицу (лист «Функция»).

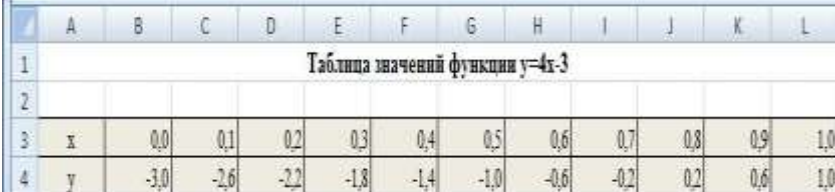

#### **Практическая работа № 6.** *Абсолютная адресация*

На основе таблицы значений функции *y=4x-3*, создать таблицу значений функции *y=ax-3*. Сохранить таблицу в существующем файле на новом листе «Функции с параметром». Протестировать полученную таблицу при разных значениях параметра *a*.

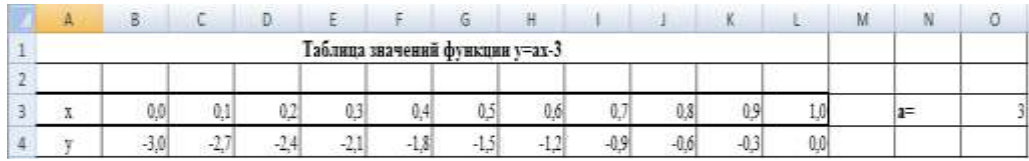

#### **Практическая работа № 7.**

Выполнить статистическую обработку данных об успеваемости и посещаемости, содержащихся в файле e4-2-0.xls (исходные данные обведены жирной рамкой). Результирующую таблицу сохранить в новом файле e4-2.xlsx.

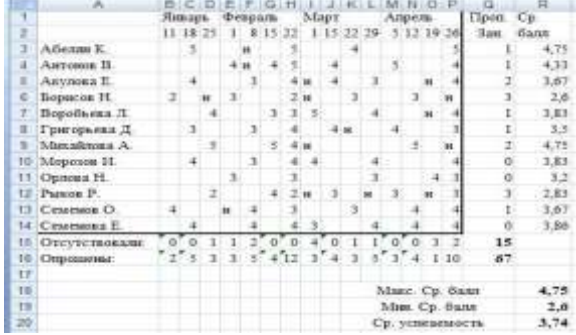

**Практическая работа № 8. Создание и редактирование диаграмм.**

#### **Подготовить таблицу по образцу:**

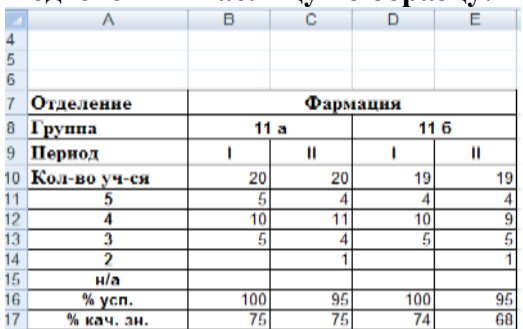

**В ячейку В16 ввести формулу % успеваемости (% усп.):**

$$
\frac{(\kappa \sigma \pi - \text{b} \sigma \text{''} 5'' + \kappa \sigma \pi - \text{b} \sigma \text{''} 4'' + \kappa \sigma \pi - \text{b} \sigma \text{''} 3'')}{\kappa \sigma \pi - \text{b} \sigma \text{y} \tau - \text{c} \pi} * 100
$$

Используя маркер заполнения, скопировать формулу в остальные ячейки.

**В ячейку В17ввести формулу % качества знаний (% кач. зн.):**

$$
\frac{(\kappa \sigma \pi - \text{b} \sigma \text{''} 5'' + \kappa \sigma \pi - \text{b} \sigma \text{''} 4''')}{\kappa \sigma \pi - \text{b} \sigma \text{ y} \pi - \text{c} \pi} * 100
$$

Используя маркер заполнения, скопировать формулу в остальные ячейки.

При необходимости уменьшить разрядность вкладка Главная группа Число.

**Построить диаграмму типа Гистограмма** обычного вида, с отображением значений различных категорий по последним строкам приведенной таблицы.

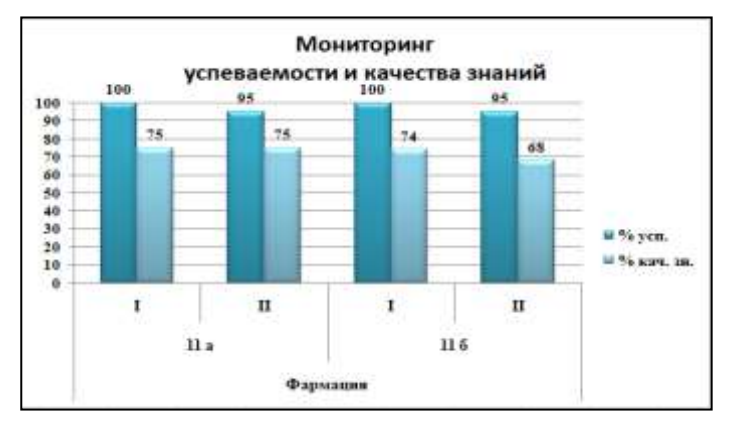

#### **Построение линейчатой диаграммы**

На основе данных, содержащихся в таблице построить линейчатую диаграмму по образцу.

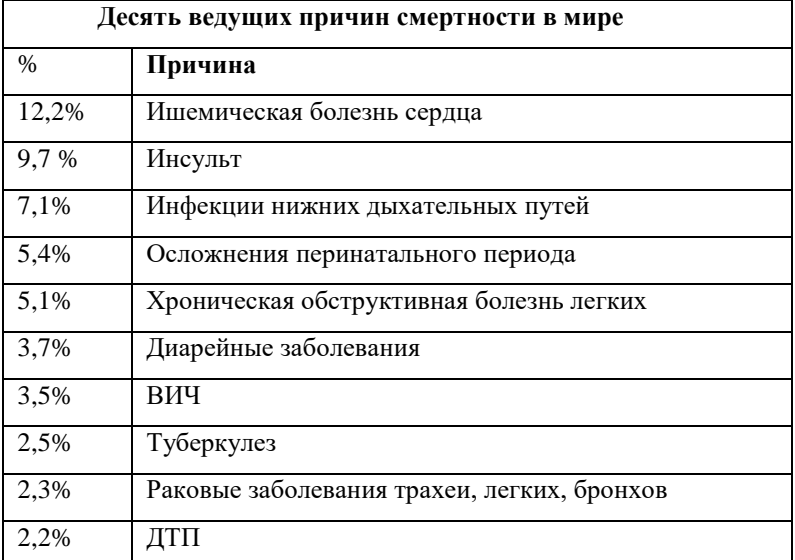

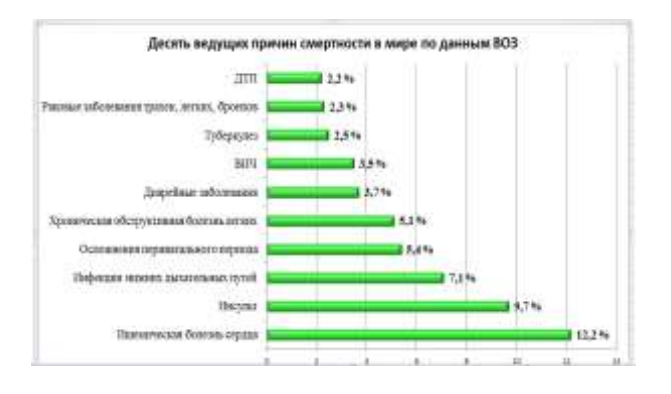

### **На основе данных, содержащихся в таблице построить линейчатую диаграмму по образцу.**

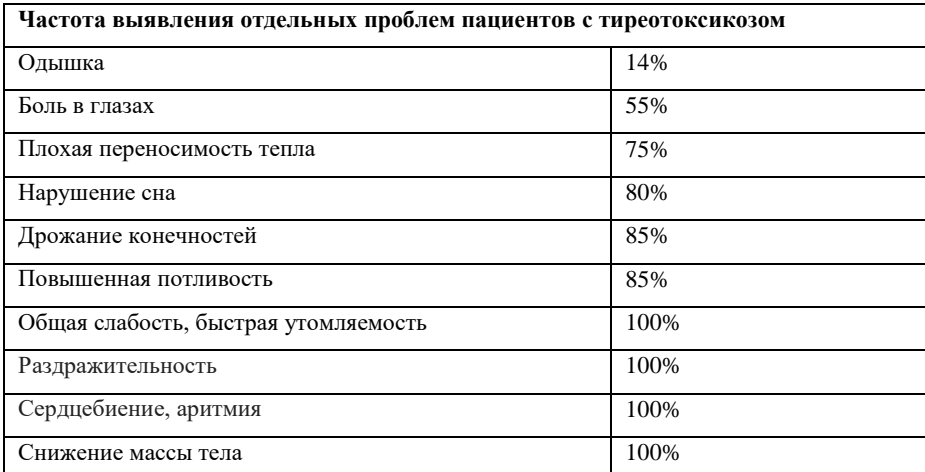

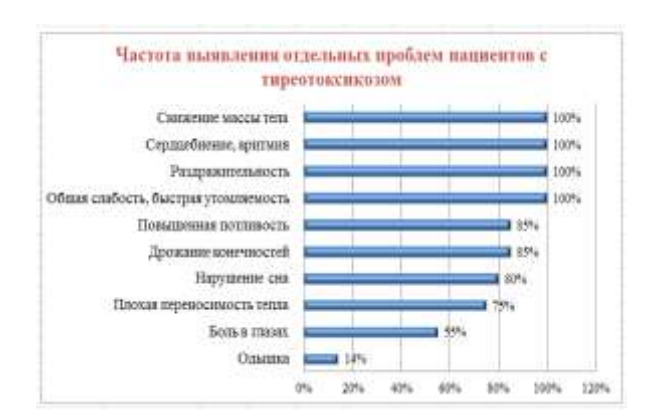

#### **Построение круговой диаграммы**

На основе данных, содержащихся в таблице построить круговую диаграмму по образцу.

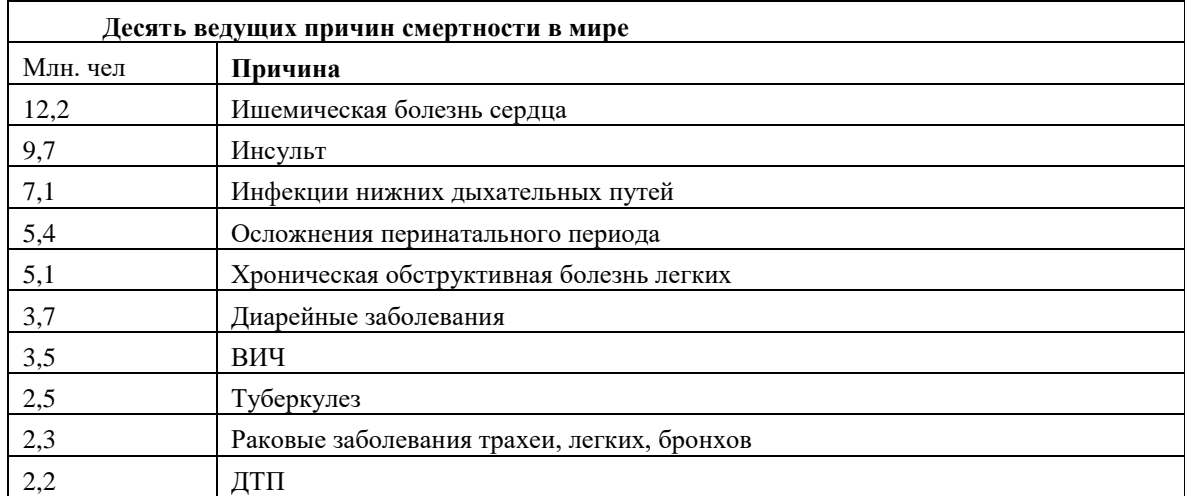

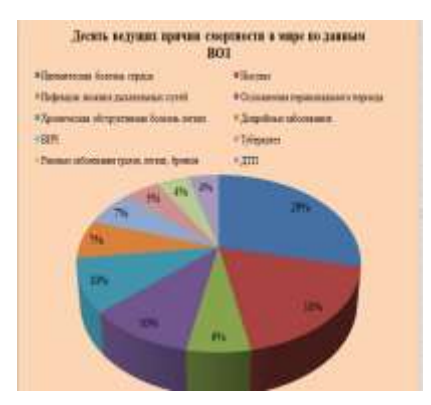

#### **Мультимедийные технологии обработки и представления информации**

**Практическая работа № 9.** Технология создания электронных презентаций.

#### **Инструкция «Создание медицинской презентации»**

Запустите программу Microsoft PowerPoint.

1.На Ленте группа Слайды выберите **Макет > Титульный слайд**. В заголовок слайда внесите текст: Федеральное государственное образовательное учреждение высшего образования «Ростовский государственный университет» Министерства здравоохранения Российской

Федерации выберите шрифт Times New Roman, размер 20 пт, полужирный

2.Введите текст подзаголовка: **Артериальная гипертензия**. Выберите шрифт Times New Roman, размер 44 пт, полужирный, цвет текста светло-синий.

Вставьте поле подзаголовка: Выполнила: курс, группа, ФИО. Проверил: преподаватель ФИО. Ростов-на-Дону 20\_\_\_Задайте шрифт Times New Roman, размер 20 пт.

Перейдите ко **2-му слайду**, выберите **Макет > Два объекта.**

В заголовке наберите текст: **Определение и актуальность темы** 

Задайте шрифт Times New Roman, размер 32 пт, полужирный.

Ниже в левом объекте введите прописными буквами: *Артериальная гипертензия* **– это гетерогенный метаболический синдром, при котором артериальное давление длительно удерживается на цифрах более 140/90 мм рт.ст.**

Задайте шрифт Times New Roman размер 28 пт, полужирный. Определение заболевания выделить полужирным курсивом.

В правой колонке введите текст: *В структуре общей летальности артериальная гипертензия является причиной половины смертей в промышленно развитых странах.* Задайте шрифт Times New Roman, размер 28 пт.

Перейдите к **3-му слайду**. Выберите макет **Заголовок и объект**. Введите заголовок таблицы: **Классификация артериального давления***.* Задайте шрифт Times New Roman, размер 32 пт, полужирный.

Щелкните в поле объекта по кнопке **Вставить таблицу** и укажите число столбцов – 4, число строк  $-5$ .

На вкладке **Конструктор** ленты в группе **Стили таблиц** выберите **Светлый стиль из темы 1 – акцент 5.**

Заполните таблицу следующими данными и задайте щрифт Times New Roman, размер 24 пт.

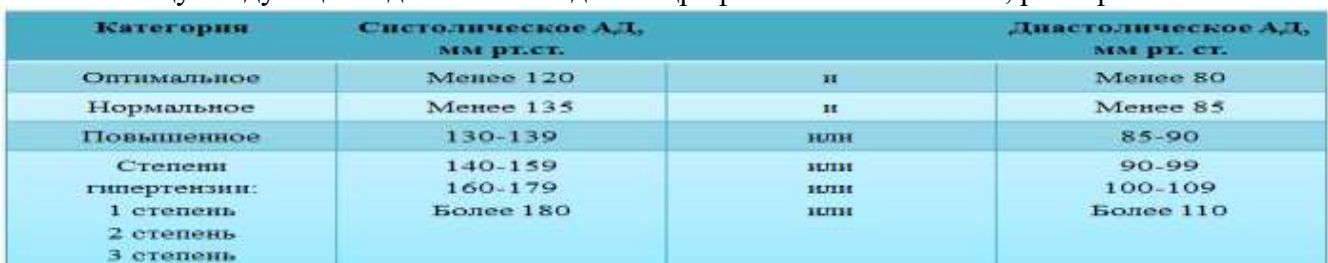

Перейдите к **4-му слайду**. Выберите макет слайда Заголовок > Объект. В заголовок введите текст: **Соотношение тканевой и циркулирующей составляющих рениновой системы.** Задайте шрифт Times New Roman, размер 32 пт, полужирный.

В поле объекта щелкните по кнопке **Добавление диаграммы**. Выберите тип диаграммы: **Круговая > Объемная круговая**. На рабочем листе Excel замените изначальные данные новыми данными: Закройте программу Excel. В поле объекта появится диаграмма. Щелкните левой кнопкой мыши по диаграмме, затем правой кнопкой мыши по названию диаграммы

**Столбец 1**. В контекстном меню выберите команду **Удалить**. Название диаграммы исчезнет. На вкладке Макет ленты в группе Подписи выберите команду Подписи данных. В открывшемся окне щелкните по команде **У вершины, снаружи**.

Примените шаблон к презентации. Перейдите на 1-й слайд. На вкладке **Дизайн** ленты в группе **Темы** установите шаблон оформления слайдов **Office**.

В той же группе раскройте кнопку **Цвета**, щелкните по строке **Cтандартная.**

Перейдите к **5-му слайду**. Задайте макет слайда **Заголовок и два объекта**. В заголовке введите: **Патогенез васкулопатии при артериальной гипертензии**

Задайте шрифт Times New Roman, размер 32 пт, полужирный.

#### В поле левого объекта щелкните по кнопке **Картинка. Справа откроется окно Картинка, в поле поиска Искать введите слова Клетки крови. Нажмите кнопку Начать.**

Выберите рисунок и дважды щелкните, рисунок появится в поле левого объекта.

В поле правого объекта введите текст: В патогенезе повышения артериального давления большую роль играют реологические характеристики крови. При повышении количества эритроцитов нарастает вязкость крови, что способствует повышению артериального давления.

Задайте шрифт Times New Roman, размер 24 пт.

Создать слайд Спасибо за внимание!

Вставьте на титульный слайд картинку Клетки крови

Сохраните презентацию.

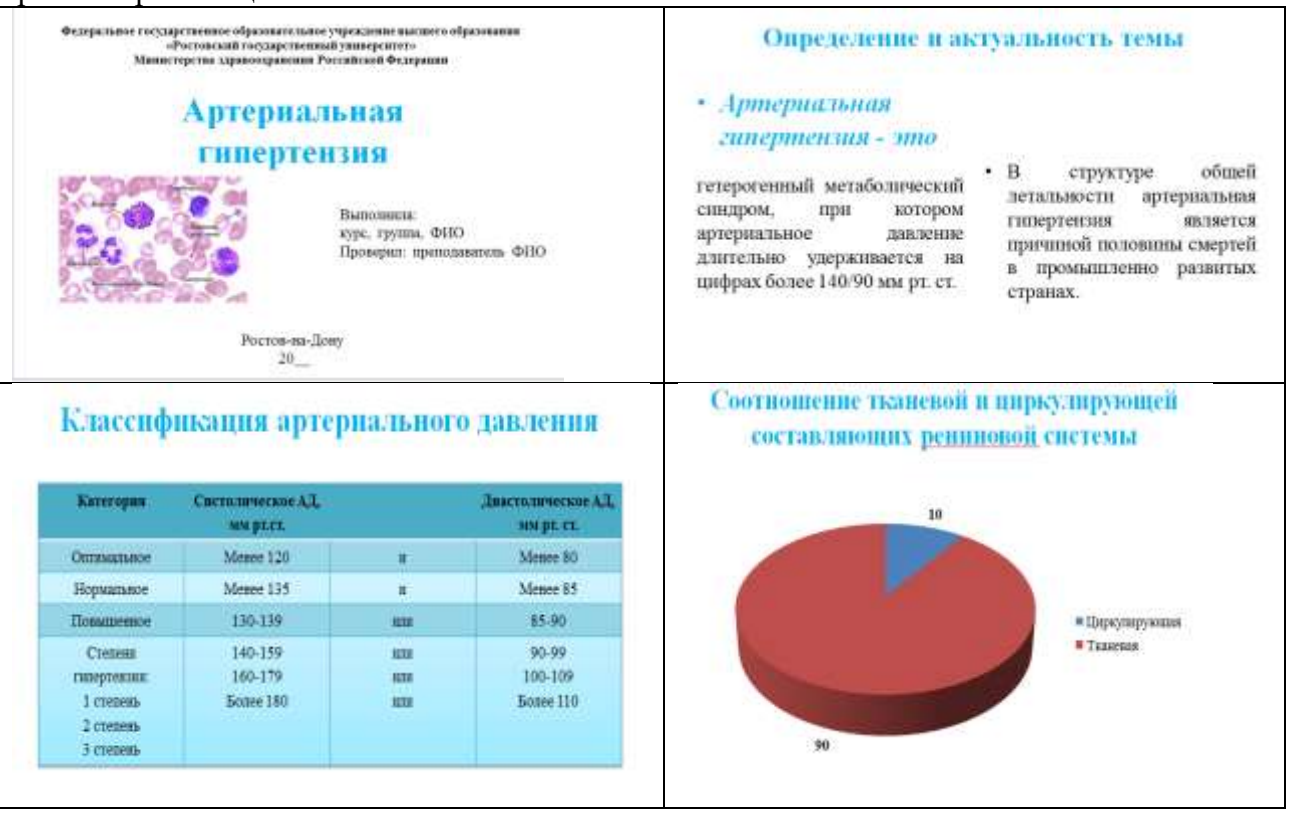

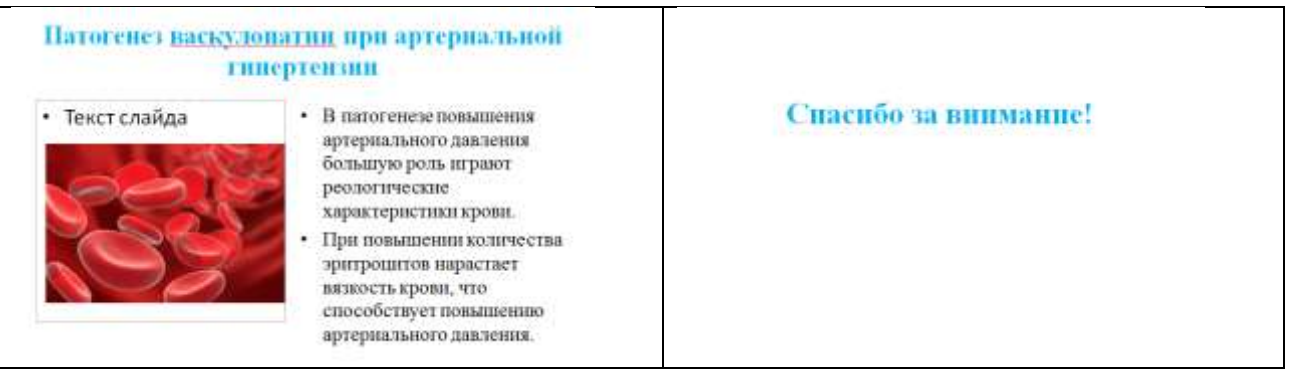

#### **Использование гиперссылок для создания слайда «Содержание»**

#### **Инструкция**

Установите курсор между 1-м и 2-м слайдом.

Создайте слайд: правой кнопкой вызвать контекстное меню, выбрать команду «Создать слайд».

Введите текст заголовка «Содержание»

3.В маркированном списке введите названия слайдов:

- **1. Определение и актуальность темы**
- **2. Классификация артериального давления**
- 3. **Соотношение тканевой и циркулирующей составляющих рениновой системы**
- **4. Патогенез васкулопатии при артериальной гипертензии**

4.Выделите первый пункт Содержания **Определение и актуальность темы.** С помощью вкладки **Вставка** в группе **Ссылки** выберите команду **Гиперссылка.** В диалоговом окне **Вставка гиперссылки** в области **Связать с** выберите вариант **Место в документе.**

5.Вставка кнопки: вкладка Вставка – Фигуры – Управляющие кнопки – выбрать необходимую

кнопку и вставить на слайд, изменить размер.

6.Настройка кнопки **возврат на Содержание**:

В контекстном меню правой кнопки мыши выбрать команду **Изменить гиперссылку**, и выбрать слайд «Содержание» для перехода по этой кнопке возврата – ОК.

7.Добавить управляющие кнопки: назад на один слайд, вперед на один слайд, вернуться на титульный слайд, возврат на Содержание.

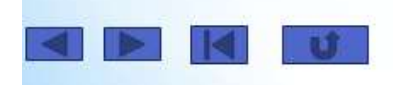

8.Аналогично выполнить для остальных пунктов содержания.

9.Добавьте навигационные элементы на остальные страницы.

#### 7. Тестовый контроль

#### Тестовый контроль по теме «Системы автоматизации профессиональной деятельностити».

#### 1. Компьютер — это:

- а) устройство для работы с текстами;
- б) устройство для хранения информации любого вида;

#### в) многофункциональное электронное устройство для работы с информацией

2. Скорость работы компьютера зависит от:

#### а) тактовой частоты обработки информации в процессоре;

- б) наличия или отсутствия подключенного принтера;
- в) организации интерфейса операционной системы
- 3. Укажите наиболее полный перечень основных устройств персонального компьютера:
	- а) сканер, мышь монитор, принтер;

#### б)центральный процессор, оперативная память, устройства ввода-вывода;

в) монитор, винчестер, принтер

#### 4. Назовите устройства, входящие в состав процессора:

а) оперативное запоминающее устройство, принтер;

#### б)арифметико-логическое устройство, устройство управления;

в) кэш-память, видеопамять

#### 5. Постоянное запоминающее устройство служит для:

#### а) хранения программ начальной загрузки компьютера и тестирования его узлов;

- б) хранения программы пользователя во время работы;
- в) записи особо ценных прикладных программ

#### 6. Во время исполнения прикладная программа хранится:

- а) в видеопамяти;
- б) в процессоре;
- в) в оперативной памяти;

#### 7. Персональный компьютер не будет функционировать, если отключить:

а) дисковод;

#### б) оперативную память;

в) принтер

# 8. Программа, позволяющая управлять внешними устройствами компьютера, называется...

а) браузер;

б)драйвер;

в)операционная система;

#### **9. Для кратковременного хранения информации служит:**

#### **а) оперативная память;**

б)процессор;

в)внешний носитель

#### **10. При отключении компьютера информация:**

#### **а) исчезает из оперативной памяти;**

б) исчезает из постоянного запоминающего устройства;

в)стирается на "жестком диске"

#### **11. Дисковод — это устройство для:**

а)обработки команд исполняемой программы;

#### **б)чтения/записи данных с внешнего носителя;**

в)хранения команд исполняемой программы

#### **12. Какое из устройств предназначено для ввода информации:**

а)процессор;

б)принтер;

#### **в)клавиатура**

#### **13. Манипулятор «мышь» — это устройство:**

- а) модуляции и демодуляции;
- б) считывания информации;
- **в) ввода информации**

#### **14. Для подключения компьютера к телефонной сети используется:**

**а)модем;**

б)факс;

в)сканер

#### **15. Файл — это:**

#### **а)именованный набор однотипных элементов данных, называемых записями;**

б)объект, характеризующийся именем, значением и типом;

в)совокупность индексированных переменных;

#### **16. Расширение имени файла характеризует**

#### **а) тип информации, содержащейся в файле;**

б)объем файла;

в)место, занимаемое файлом на диске

# **17. Операционные системы представляют собой программные продукты, входящие в состав:**

а)прикладного программного обеспечения;

#### **б)системного программного обеспечения**;

в)системы управления базами данных;

#### **18. Операционная система — это:**

а)совокупность основных устройств компьютера;

б)система программирования на языке низкого уровня;

### **в)набор программ, обеспечивающий работу всех аппаратных устройств компьютера и**

#### **доступ пользователя к ним**

#### **19. Программы обслуживания устройств компьютера называются:**

а)загрузчиками;

#### **б)драйверами;**

в)трансляторами;

г)интерпретаторами;

д)компиляторами.

#### **20. Программой архиватором называют:**

#### **а)программу для уменьшения информационного объема (сжатия) файлов;**

б)программу резервного копирования файлов;

в)интерпретатор

#### **21. Архивный файл представляет собой:**

а)файл, которым долго не пользовались;

б)файл, защищенный от копирования;

#### **в)файл, сжатый с помощью архиватора;**

#### **22. Какое из названных действий можно произвести с архивным файлом:**

а)переформатировать;

#### **б)распаковать;**

в)просмотреть;

#### **23. Степень сжатия файла зависит:**

а)только от типа файла;

б)только от программы-архиватора;

#### **в)от типа файла и программы-архиватора;**

#### **24. Архивный файл отличается от исходного:**

а)доступ к нему занимает меньше времени;

б)он в большей степени удобен для редактирования;

#### **в)он занимает меньше места на диске.**

#### **25. Компьютерные вирусы:**

а)возникают в связи со сбоями в аппаратных средствах компьютера;

#### **б)пишутся людьми специально для нанесения ущерба пользователям ПК;**

в)имеют биологическое происхождение.

#### **26. Отличительными особенностями компьютерного вируса являются:**

а) значительный объем программного кода;

б) способность к повышению помехоустойчивости операционной системы;

# **в) маленький объем; способность к самостоятельному запуску и многократному копированию кода, к созданию помех корректной работе компьютера.**

#### **27. Создание компьютерных вирусов является:**

а)последствием сбоев операционной системы;

#### **б) преступлением;**

в)побочным эффектом при разработке программного обеспечения;

#### **28. Загрузочные вирусы характеризуются тем, что:**

#### **а)поражают загрузочные сектора дисков;**

б)поражают программы в начале их работы;

в)запускаются при загрузке компьютера;

#### **29. Файловый вирус:**

а)поражает загрузочные сектора дисков;

#### **б)всегда изменяет код заражаемого файла;**

в)всегда меняет длину файла;

#### **29. Назначение антивирусных программ под названием детекторы:**

а)обнаружение и уничтожение вирусов;

б)контроль возможных путей распространения компьютерных вирусов;

в) "излечение" зараженных файлов

#### **30. К антивирусным программам не относится:**

а)сторожа;

б)фаги;

#### **в)интерпретаторы;**

#### **31. Один мегабайт информации – это**

- а) 1000 килобайт;
- б) 1024 байт;
- **в) 1024 килобайт**

#### УСТАНОВИТЬ ПРАВИЛЬНОЕ РАСПОЛОЖЕНИЕ

#### **32. Мера цифровой информации в порядке увеличения:**

- а. 1Терабайт
- б. 100 Гигабайт
- в. 100 Килобайт
- г. 1Мегабайт

## **(в-г-б-а)**

### **33. Установите единицы измерения объема информации по возрастанию:**

- а. Бит
- б. Мегабит
- в. Мегабайт
- г. Килобайт

### **(а-б-г-в)**

### **34. Расположите устройства в порядке возрастания скорости обмена информацией:**

- а. Твердотельный диск
- б. Жесткий диск
- в. Кеш-память процессора
- г. Оперативная память

### **(в-г-б-а)**

### **35. Укажите в порядке возрастания объемы памяти:**

- а. 20 бит
- б. 10 бит
- в. 2 байта
- г. 1010 байт
- д. 1 Кбайт

# **(б-в-а-г-д)**

# **36. Установите в хронологической последовательности этапы развития информационных**

#### **технологий:**

- а. «Электронная» технология
- б. «Механическая» технология
- в. «Ручная» технология
- г. «Компьютерная» технология
- д. «Электрическая» технология

#### **(в-б-д-а-г)**

#### **37. Расположите устройства в порядке возрастания скорости обмена информацией:**

- а. Твердотельный диск
- б. Жесткий диск
- в. Кеш-память процессора
- г. Оперативная память

#### **(в-б-д-а-г)**

- **38. Укажите последовательность действий для работы с файлом, который не открывается с помощью программ, установленных на компьютере:** 
	- а. Загрузить дистрибутив программы
	- б. Запустить браузер для доступа к сети Интернет
	- в. Произвести инсталляцию программы на персональный компьютер
	- г. Используя поисковые системы найти информацию о нужной программе

#### **(в-б-д-а-г)**

#### **39. Расположите в иерархическом порядке уровни памяти:**

- а. Внешняя память (ВЗУ)
- б. Основная память (ОП)
- в. Регистровая кэш-память
- г. Микропроцессорная память (МПП)

#### **(в-б-д-а-г)**

#### **40. Укажите путь создания папки:**

- а. В строке меню папки выбрать Новая папка
- б. В контекстном меню окна папки выбрать команду создать папку
- в. Открыть папку
- г. Перейти на рабочий стол или открыть окно папки
- **(в-б-д-а-г)**

#### **41. Расположите носители информации по увеличению их возможной емкости**

- а. Blu-rayDisc
- б. CD
- в. флеш-накопитель 16 ГБ
- г. DVD
- д. HDD
- **(в-б-д-а-г)**

#### **Тестовый контроль по теме «Технология подготовки текстовых документов»**

# **1.Укажите последовательность создания нумерации страниц в текстовом редакторе MS Word:**

- а. Указать положение и выравнивание символа номера страницы
- б. Нажать

в. Выбрать команду «Номер страницы»

г. Открыть меню «Вставка»

#### **(г-в-а-б)**

# ВЫБЕРИТЕ ОДИН ПРАВИЛЬНЫЙ ОТВЕТ

# **2. Как в текстовом процессоре WORD при помощи мыши изменить размер рисунка, сохранив его пропорции?**

- a) используя угловые точки выделения рисунка и клавишу Alt
- б) используя угловые точки выделения рисунка и клавишу Shift
- в) используя угловые точки выделения рисунка и клавишу Ctrl
- г) используя угловые точки выделения рисунка

# **3. Результат использования в текстовом редакторе**

#### **MS Word формулы =SUM(left)**

- a) находится сумма ячеек, расположенных ниже ячейки с формулой
- б) находится сумма ячеек, расположенных правее ячейки с формулой
- в) находится сумма ячеек, расположенных выше ячейки с формулой
- г) находится сумма ячеек, расположенных левее ячейки с формулой

#### **4. В текстовом процессоре MS Word набран текст**

#### *Переправа построена через реку.*

Какой вид примет текст после выполнения слева направо последовательности команд:

Выделить слово. Вырезать. Выделить слово. Вырезать. Выделить слово. Вырезать. Выделить слово. Вырезать. Вставить. Вставить. Вставить. Вставить?

- а) Переправа Переправа построена построена через через реку реку
- б) Переправа построена через реку реку реку реку
- в) реку реку реку реку
- г) реку через построена Переправа

# **5. Имеется таблица из 4 строк и 5 столбцов, созданная в MS Word. После выделения 3-го и 4-го столбцов выполнена команда Объединить ячейки. Затем выделены первая и вторая ячейки первого столбца и выполнена команда**

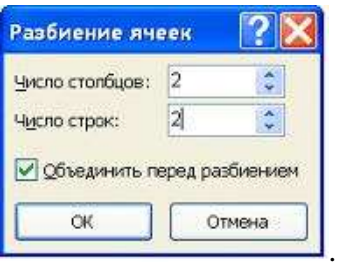

#### **Количество ячеек, которое будет содержать новая таблица**

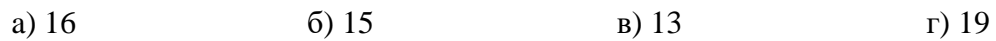

#### **6. Колонтитул ‒ это**

- a) первая глава текстового документа
- б) заголовок текстового документа
- в) первую страницу текстового документа

#### **г) повторяющиеся на каждой странице документа данные**

# **7. Программа, отвечающая за взаимодействие компьютера с конкретными устройствами, называется**

#### **а) операционная система**

- б) драйвер
- в) утилита
- г) браузер

**9. Кнопка на стандартной панели инструментов, предназначенная для отображения всех знаков (непечатаемые символы)**

a) ¶ б) © в) ® г) ф

#### **10.Кегль – это**

а) вид начертания шрифта

#### **б) размер шрифта**

в) гарнитура шрифта

г) параметр толщины шрифта

#### ВОПРОСЫ НА УСТАНОВЛЕНИЕ ПОСЛЕДОВАТЕЛЬНОСТИ ДЕЙСВИЙ

#### **1. Укажите последовательность создания нумерации страниц в текстовом редакторе:**

- а. Указать положение и выравнивание символа номера страницы
- б. Нажать
- в. Выбрать команду «Номер страницы»
- г. Открыть меню «Вставка»

#### **г-в-а-б**

- **2. Установите последовательность действий при установке полей:**
- а. Изменить числовые значения
- б. Нажать клавишу enter
- в. Выполнить двойной клик левой кнопкой по линейке разметки
- г. Открыть документ

### **3. Установите последовательность действий при осуществлении копирования объекта с**

#### **флэш-накопителя на рабочий стол:**

- а. Захватить объект и перетащить
- б. Подключить флэш-накопитель
- в. Включить компьютер
- г. Открыть флэш-накопитель и проложить маршрут

# **4. Установите последовательность действий при осуществлении удаления группы объектов:**

- а. Подтвердить удаление клавишей Enter
- б. Проложить маршрут к объекту
- в. Нажать клавишу Delete
- г. Выделить группу объектов

#### **5. Установите последовательность действий при создании текстового документа в папке:**

- а. Присвоить имя документу
- б. Проложить маршрут в нужную папку
- в. В списке выбрать строку «Создать» и «Документ word»
- г. Открыть контекстное меню

# ВОПРОСЫ НА УСТАНОВЛЕНИЕ ПОСЛЕДОВАТЕЛЬНОСТИ ДЕЙСВИЙ

#### **1. Установите последовательность установления нестандартных значений полей для нового**

#### **документа в редакторе MS Word 2013:**

- а. Выбрать вкладку «Разметка страницы»
- б. Выбрать группу команд команду «Параметры страницы»
- в. Выбрать команду «Настраиваемые поля»
- г. Выбрать функцию «Поля»

#### **2. Установите последовательность перемещения фрагмента текста в MS Word:**

- а. Щелчок по кнопке «Вырезать» панели инструментов «Главная»
- б. Выделить фрагмент текста
- в. Щелчок по кнопке «Вставить» панели инструментов «Главная»
- г. Щелчком отметить место вставки

#### **г-б-а-в**

**3. Укажите последовательность создания нумерации страниц в текстовом редакторе MS Word:** 

а. Указать положение и выравнивание символа номера страницы

- б. Нажать
- в. Выбрать команду «Номер страницы»

г. Открыть меню «Вставка»

#### **г-в-а-б**

#### ВСТАВИТЬ ПРОПУЩЕННОЕ СЛОВО ИЛИ ЧИСЛО

**1. (Текстовый)** редактор – это программа, предназначена для создания, редактирования

и форматирования текстовой информации.

**2.** Основными функциями текстовых редакторов являются: редактирование текста,

**форматирование** текста, вывод текста на печать.

**3.** В документе MS Word текст, расположенный между двумя символами ¶ называется

#### **(абзацем).**

**4.** Фрагмент текста, заканчивающийся нажатием клавиши ¶, называется абзацем.

#### **Тестовый контроль по теме «Обработка и анализ данных в электронных таблицах»**

#### 1. **Назначение редактора электронных таблиц –**

- 2. проведение расчетов
- 3. проведение расчетов, решение оптимизационных задач
- 4. проведение расчетов, решение оптимизационных задач, построение диаграмм
- 5. проведение расчетов, решение оптимизационных задач, построение диаграмм, создание web-документов

#### 2. **Каждый документ редактора электронных таблиц представляет собой**

- 1. набор таблиц рабочую книгу
- 2. рабочие листы
- **3. рабочую книгу**

#### 3. **Электронная таблица состоит из**

- 1. таблиц
- 2. столбцов
- **3. столбцов и строк**
- 4. **Строки обозначаются**
	- **1. целыми числами**
- 2. числами и буквами
- 3. латинскими буквами

#### 5. **Ячейки располагаются**

1. на объединении столбцов и строк

#### **2. на пересечении столбцов и строк**

3. на пересечении строк

#### 6. **В ячейке могут храниться данные следующих типов**

- 1. числовые и формулы
- 2. тестовые и формулы
- **3. числовые, текстовые и формулы**

#### 7. **Формула в электронных таблицах не может включать**

- 1. имена ячеек
- **2. текст**
- 3. знаки арифметических операций

#### 8. **В электронных таблицах со знака "=" начинается ввод**

- 1. числа
- 2. строки
- **3. формулы**

#### 9. **В электронной таблице выделены ячейки A1:B3. Сколько ячеек выделено?**

- 1. 3
- 2. 4
- **3. 6**

# 10. **В электронных таблицах выделена группа ячеек A2:C4. Сколько ячеек входит в эту**

**группу?**

- 1. 6
- 2. 7
- **3. 9**

#### 11. **Для работы с областью в электронных таблицах ее необходимо**

- **1. выделить**
- 2. переместить
- 3. передвинуть

#### 12. **Адрес ячейки электронной таблицы – это**

1. номер байта оперативной памяти, отведенного под ячейку

#### **2. имя, состоящее из имени столбца и номера строки**

3. адрес байта оперативной памяти, отведенного под ячейку

#### 13. **Можно ли на одном листе создавать несколько диаграмм?**

- **1. Да, любое количество**
- 2. Да, любое количество только для таблиц, расположенных на этом листе
- 3. Нет

#### 14. **Можно ли редактировать ячейки с формулами?**

- **1. Да, любые ячейки с любыми формулами**
- 2. Да, с использованием мыши
- 3. Нет
- 15. **В Excel записана формула =СУММ(A1;C3). Данные из какого количества ячеек суммируются по этой формуле?** 
	- **1. 9**
	- 2. 2
	- 3. 6

### ВОПРОСЫ НА УСТАНОВЛЕНИЕ ПОСЛЕДОВАТЕЛЬНОСТИ ДЕЙСВИЙ

# **1.Установите правильную последовательность при создании диаграммы в редакторе электронных таблиц:**

- а. выбрать вкладку «вставка»
- б. создать таблицу с исходными данными
- в. выбрать тип диаграммы
- г. выделить диапазон ячеек таблицы

#### **(б-г-а-в)**

# **2. Установите правильную последовательность действий для вычисления данных по формуле в редакторе электронных таблиц:**

- а. Нажать кнопку «Enter»
- б. Выделить ячейку
- в. Ввести формулу
- г. Ввести знак =

#### **(б-г-в-а)**

#### ВСТАВИТЬ ПРОПУЩЕННОЕ СЛОВО ИЛИ ЧИСЛО

1.Основным элементом электронной таблицы является **(ячейка**).

2.С какого знака начинается запись формулы в (введите знак): **(=).**

3**.** В электронных таблицах выделена группа ячеек A1:В3. В эту группу входит **6** ячеек.

Ответ запишите цифрой.

4**.** В электронной таблице выделена группа ячеек А1:С2. Определите сколько ячеек входит

в эту группу. Запишите ответ: **6**.

5. Диапазон А1:В5 содержит **10** ячеек. (Ответ записывается в числовой форме, например, 30 или 5)

6. В электронных таблицах выделена группа ячеек А1:СЗ. Сколько ячеек входит в эту группу? Запишите ответ: **9**

#### Установите соответствие терминов и определений редактора электронных таблиц:

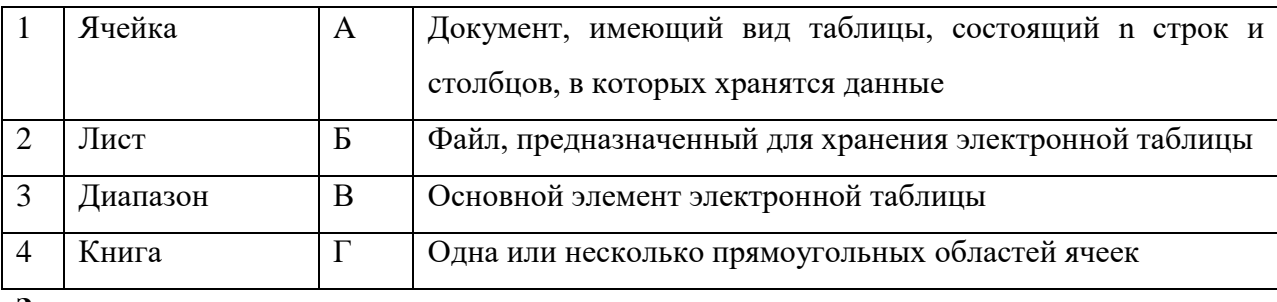

**Запишите ответ:**

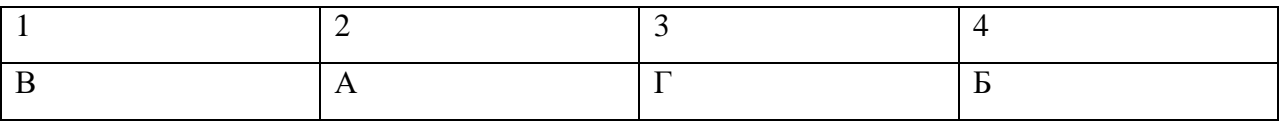

#### **26. Установите соответствие названий диаграмм их назначению:**

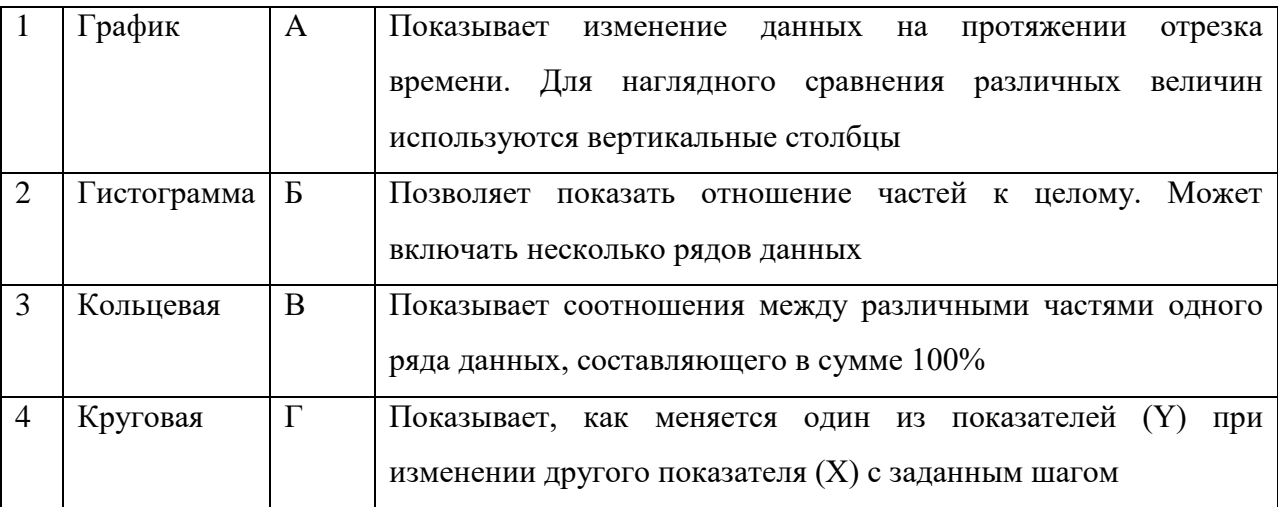

#### **Запишите ответ:**

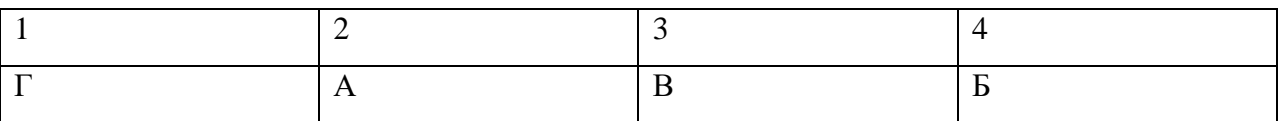

# **Тестовый контроль по теме «Электронные коммуникации в профессиональной деятельности**»

#### 1. **Глобальная сеть - это ...**

1) система, связанных между собой компьютеров

- 2) система, связанных между собой локальных сетей
- 3) система, связанных между собой локальных телекоммуникационных сетей
- 4) система, связанных между собой локальных сетей и компьютеров отдельных пользователей
- 5) система, связанных между собой локальных сетей и хост машин

#### 2. Чтобы соединить два компьютера по телефонным линиям связи необходимо иметь:

- $1)$  модем
- 2) два модема
- 3) телефон, модем и специальное программное обеспечение
- 4) по модему на каждом компьютере и специальное программное обеспечение
- 5) по телефон и модему на каждом компьютере и специальное программное обеспечение

# 3. Модем - это ..., согласующее работу ... и телефонной сети. Вместо многоточий вставь полхоляшие высказывания.

- 1) устройство, программы
- 2) программа, компьютера
- 3) программное обеспечение, компьютера
- 4) устройство, дисковода
- 5) устройство, компьютера

#### 4. Почтовый ящик абонента электронной почты - это ...

- 1) часть экрана. где выводится список имен писем
- 2) часть оперативной памяти на терминале
- 3) часть внешней памяти на почтовом сервере
- 4) номер телефона, с которым связан модем
- 5) часть оперативной памяти на почтовом сервере

#### 5. E-mail -  $3T0$ :

- 1) поисковая программа
- 2) название почтового сервера
- 3) почтовая программа
- 4) обмен письмами в компьютерных сетях (электронная почта)
- 5) прикладная программа
- 6. "Электронный почтовый архив служит для ... и находится в ...". Вместо многоточий вставь подходящие высказывания.
- 1) адресов абонентов электронной почты; оперативной памяти компьютера
- 2) электронных писем; внешней памяти компьютера
- 3) электронных писем; внешней памяти почтового сервера
- 4) адресов абонентов электронной почты; внешней памяти почтового сервера

5) электронных писем; оперативной памяти почтового сервера

#### 7. **Протокол FTP служит для:**

1) передачи гипертекста

- 2) передачи файлов
- 3) управления передачи сообщениями
- 4) запуска программы с удаленного компьютера
- 5) передачи почтовых сообщений

#### 8. **Отличие локальных и глобальных сетей состоит в следующем:**

1) в локальных сетях применяются высокоскоростные линии связи, а в глобальных низкоскоростные

2) локальные и глобальные сети различаются по географическому принципу(по удаленности)

- 3) различаются количеством рабочих станций в сети
- 4) различаются количеством серверов в сети

5) в локальных сетях используются цифровые линии связи, а глобальных аналоговые

# 9. **Какие компоненты вычислительной сети необходимы для организации одноранговой локальной сети?**

1) модем, компьютер-сервер

- 2) сетевая плата, сетевое программное обеспечение
- 3) рабочие станции, линии связи, сетевая плата, сетевое программное обеспечение
- 4) компьютер-сервер, рабочие станции,
- 5) сетевое программное обеспечение, сетевая плата,

#### 10. **Для просмотра WEB-страниц предназначены:**

1) поисковые серверы

#### **2) программы браузеры**

- 3) телеконференции
- 4) почтовые программы
- 5) провайдеры

# **15. Топология локальной сети, в которой все рабочие станции непосредственно соединены с**

#### **сервером, называется**

- а) радиальной
- б) шинной
- в) кольцевой
- г) древовидной

# **11.Укажите последовательную цепочку элементов, образующую адрес электронной**

**почты**:

- а. Имя пользователя
- б. Символ @
- в. Домен
- г. Имя почтового сервера

### **(а-б-г-в)**

# **12.Установите соответствие между термином и определением:**

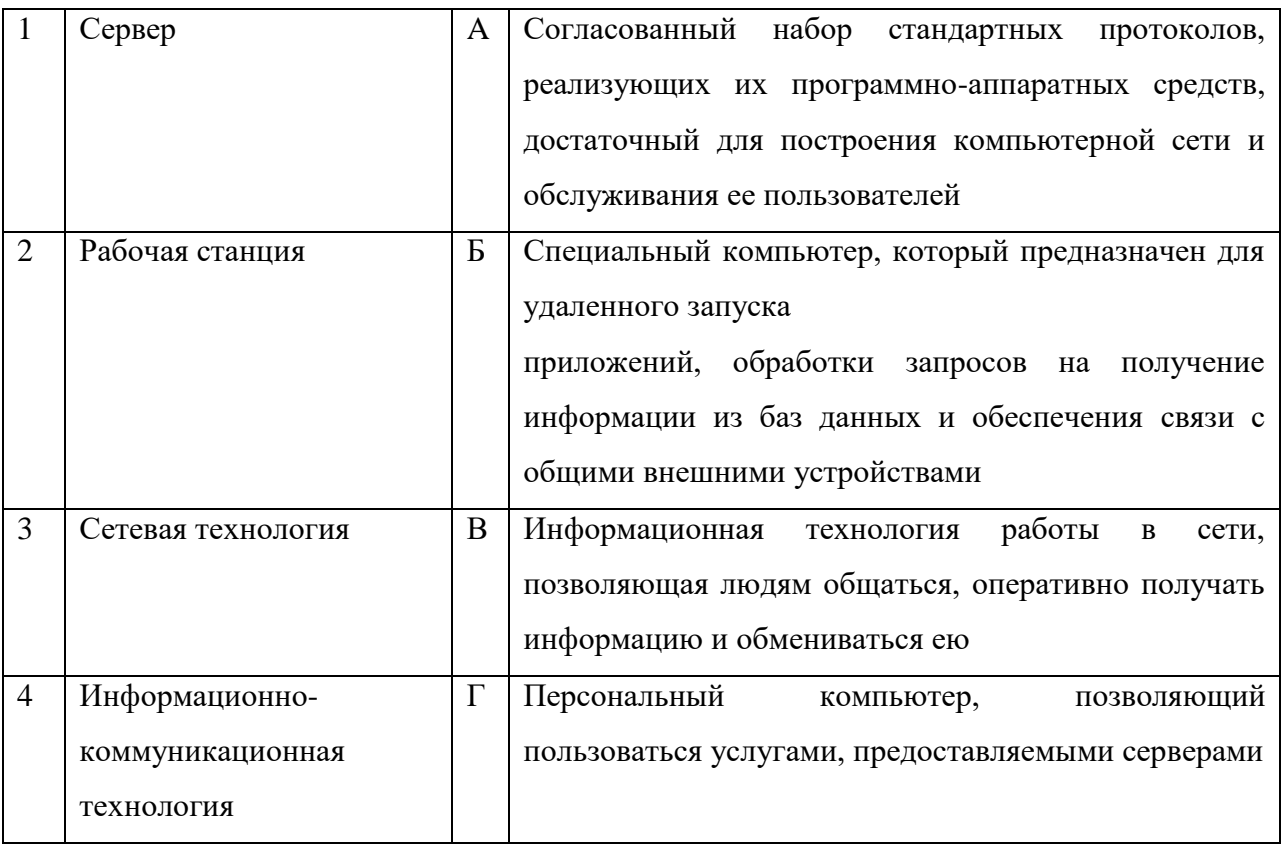

**Запишите ответ:**

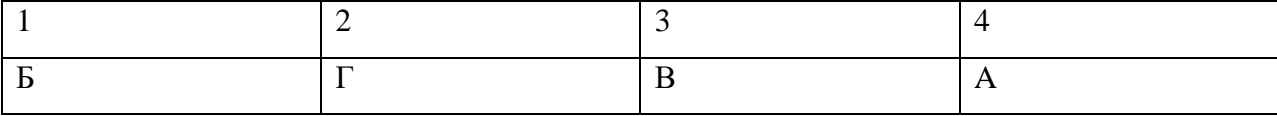

# **29. Установите соответствие между названиями и средствами телекоммуникационных**

# **технологий:**

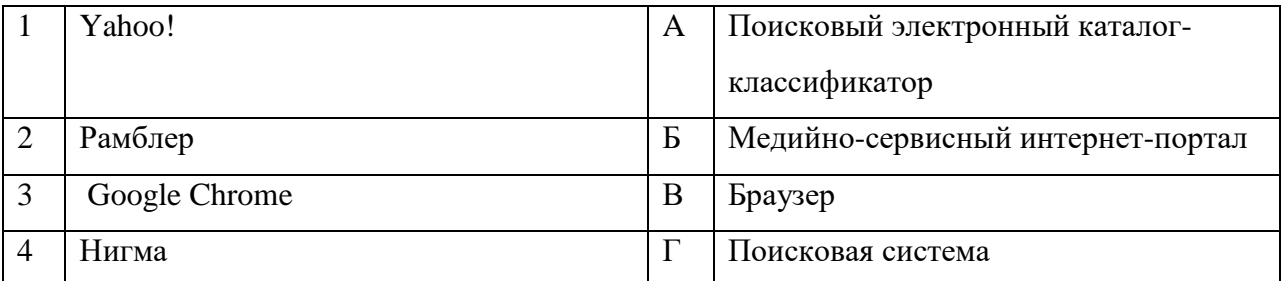

# **Запишите ответ:**

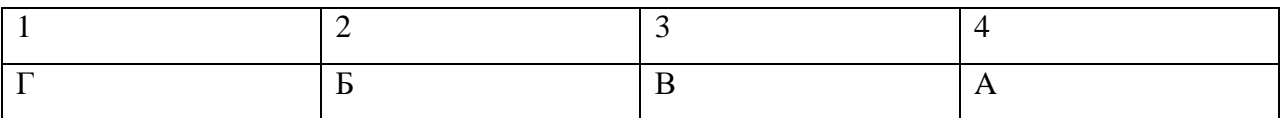

#### ВСТАВИТЬ ПРОПУЩЕННОЕ СЛОВО ИЛИ ЧИСЛО

1. МОDEM - это устройство для информации.

2. Программа для просмотра WEB-страниц называется

3. Единицей обмена физического уровня сети является

4. Процесс установки программного обеспечения на компьютер

конечного пользователя - пользователя -

5. Совокупность знаний, умений и навыков поиска, отбора, хранения и анализа информации, то есть всего, что включается в информационную деятельность, направленную на удовлетворение информационных потребностей - это информационная

7. Сетевая топология в которой все сегменты соединены между собой называется

8. Сеть, которая объединяет компьютеры, установленные в одном помещении или одном здании, называется .

9. Модель данных, которая строится по принципу взаимосвязанных таблиц, называется

10. Компьютерное программное обеспечение, с помощью которого операционная система получает доступ к аппаратному обеспечению некоторого устройства, называется

# ВОПРОСЫ НА УСТАНОВЛЕНИЕ ПОСЛЕДОВАТЕЛЬНОСТИ ДЕЙСВИЙ

# 1. Установите последовательность действий при осуществлении контекстного поиска информации в сети Интернет:

- а. Открыть Интернет-браузер
- б. Выбрать необходимую страницу из предложенных
- в. Включить компьютер
- г. Ввести запрос в поисковую строку

#### $2.$ образующую **URL-адрес** Укажите последовательную цепочку элементов, информационного ресурса:

- а. Имя каталога, в котором содержится нужный файл
- б. Адрес сервера
- в. Протокол
- г. Имя файла

# Тест Информационные технологии в профессиональной деятельности ВОПРОСЫ НА УСТАНОВЛЕНИЕ СООТВЕТСТВИЯ

# 1. Определите соответствие между комбинацией клавиш на клавиатуре и выполняемым

#### действием:

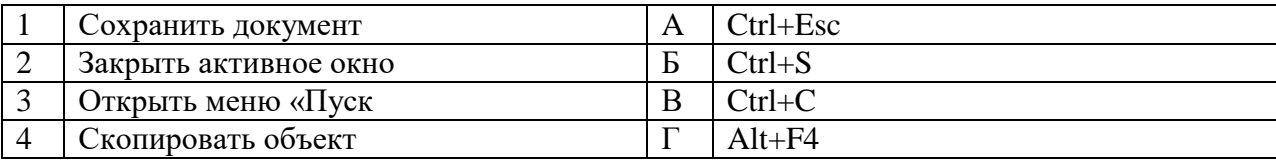

### Запишите ответ:

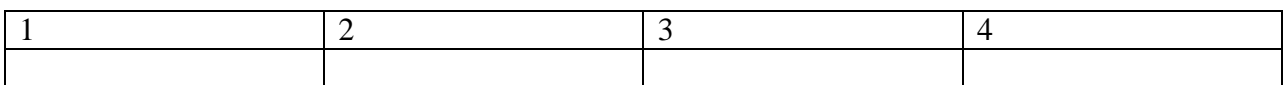

#### 2. Определите соответствие между устройством и его основной функцией:

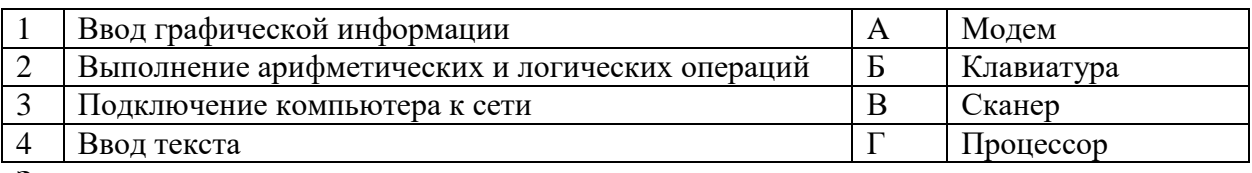

#### Запишите ответ:

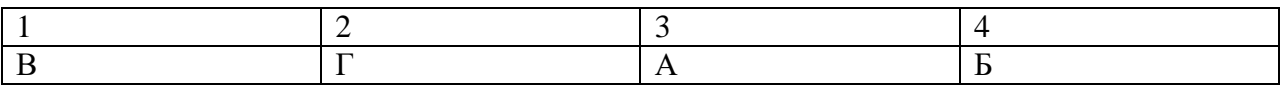

#### 3. Установите соответствие классификации информации:

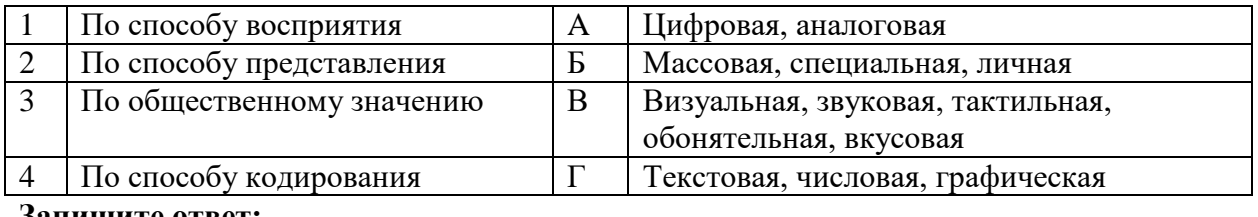

Запишите ответ:

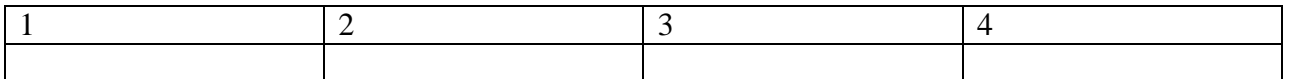

# 4. Установите соответствие категорий программ и их описаний:

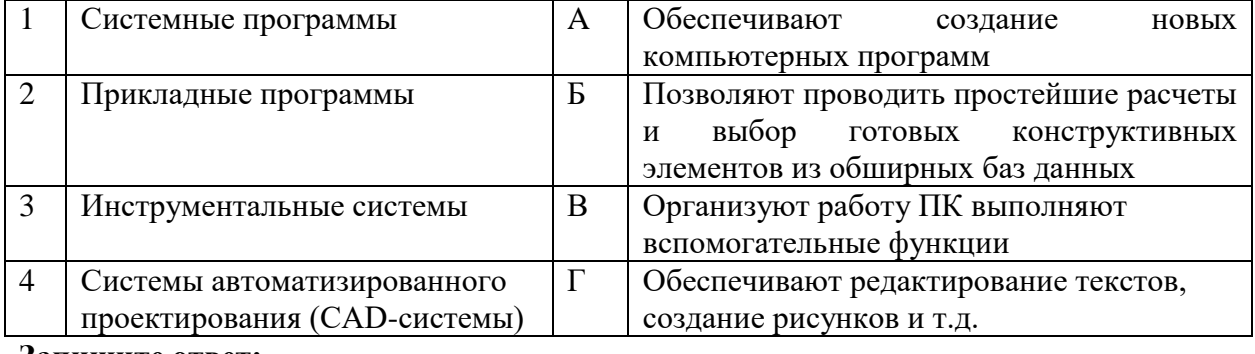

#### Запишите ответ:

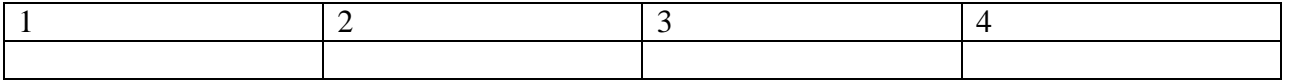

#### 5. Установите соответствие между названиями клавиш и их функциями:

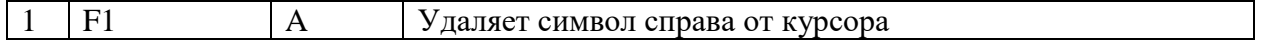

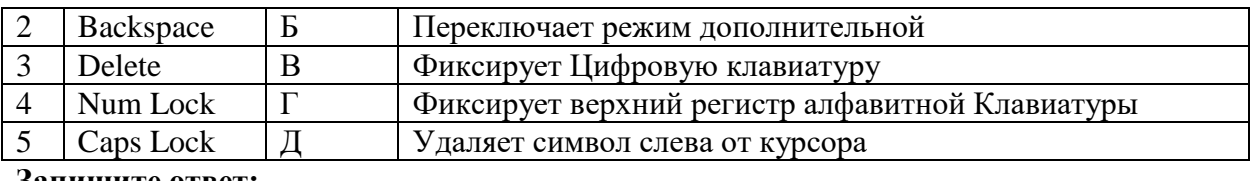

#### **Запишите ответ:**

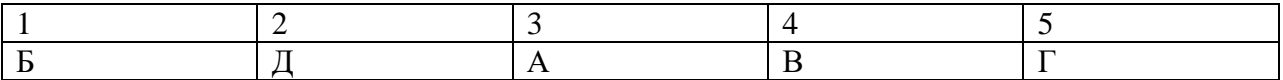

# **6. Установите соответствие между понятием и определением:**

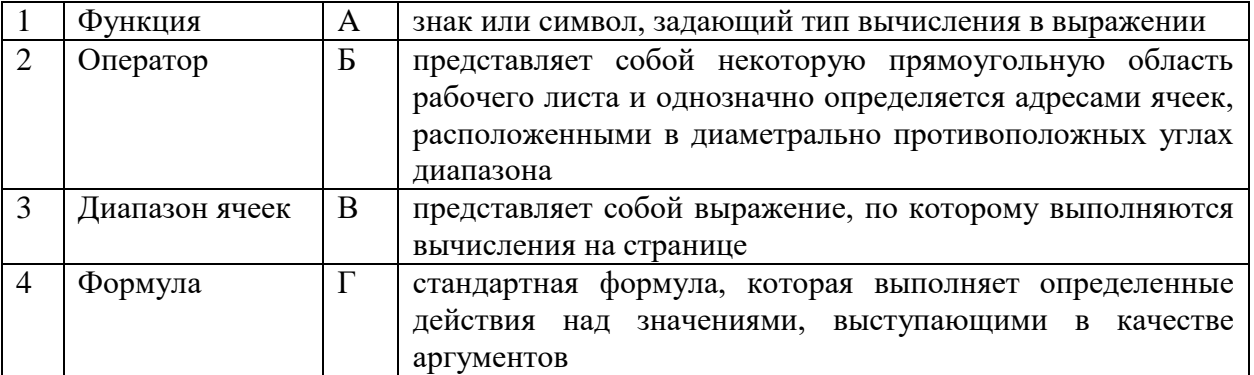

# **Запишите ответ:**

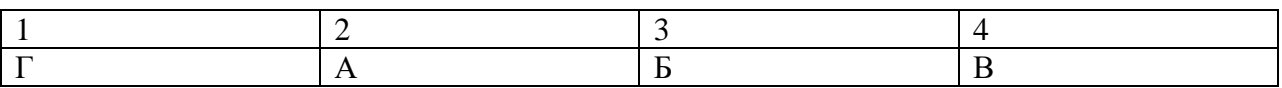

#### **7. Установите соответствие:**

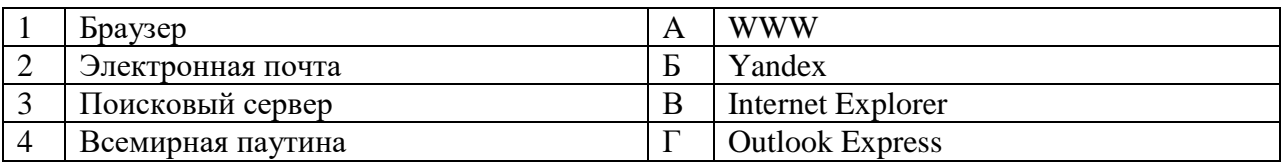

#### **Запишите ответ:**

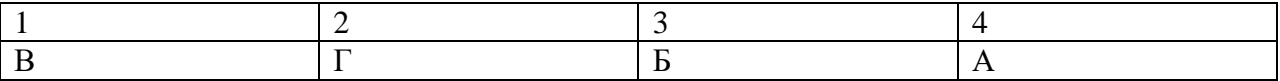

#### **8. Установите соответствие:**

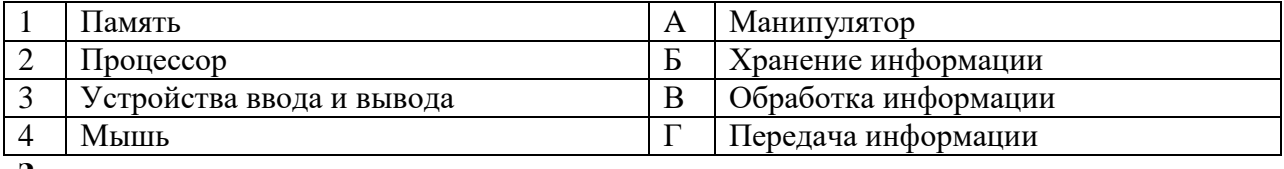

#### **Запишите ответ:**

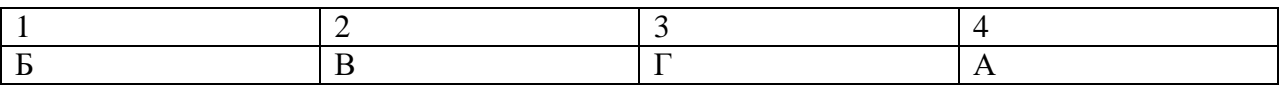

# **9. Установите соответствие:**

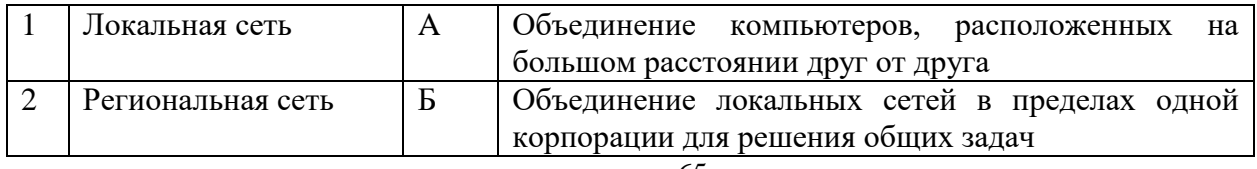

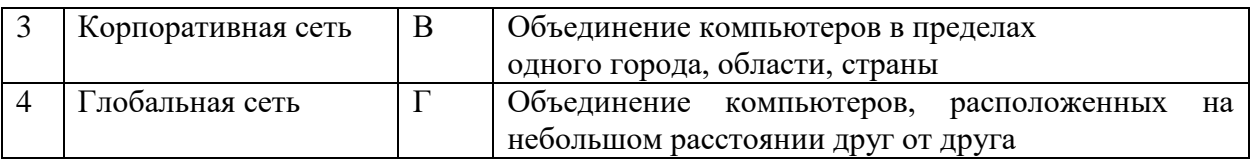

#### Запишите ответ:

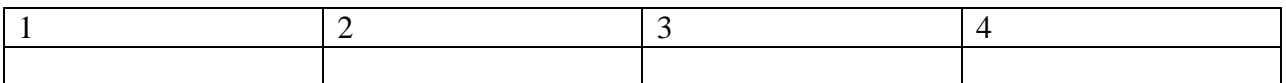

#### 10. Установите соответствие между разделами системы «Консультант-Плюс» и их

#### функциями:

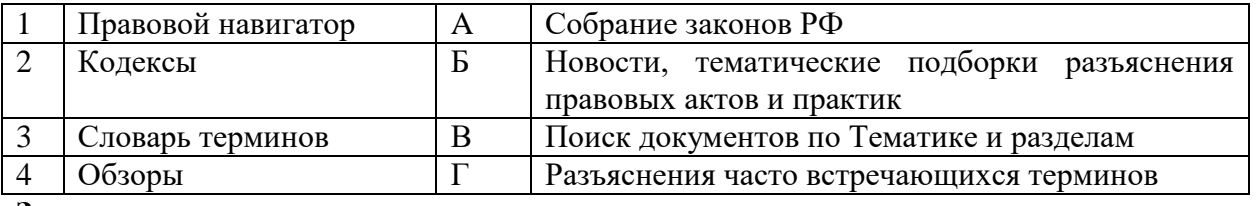

#### Запишите ответ:

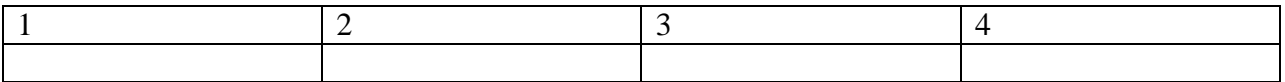

#### 11. Установите соответствие между названием технического средства и его типом:

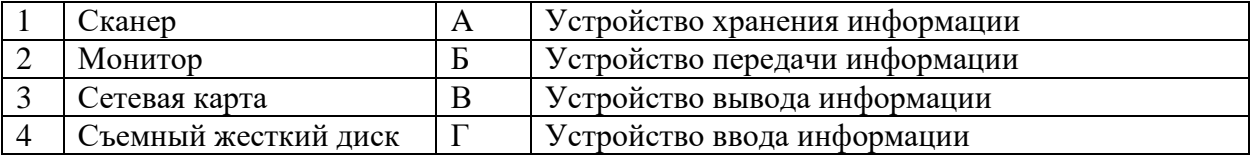

#### Запишите ответ:

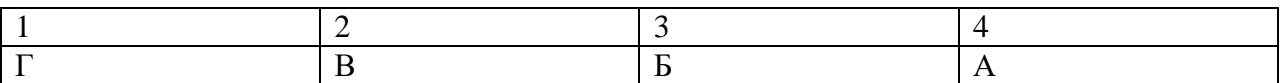

#### 12. Установите соответствие адресов и их конкретных примеров:

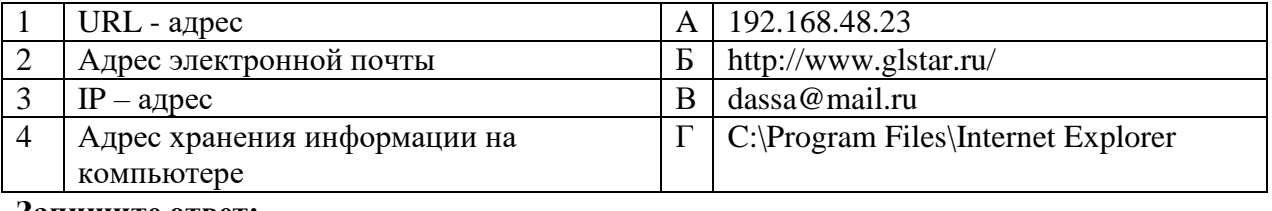

#### Запишите ответ:

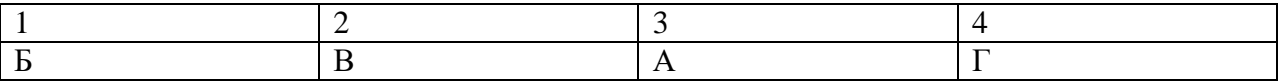

#### 13. Установите соответствие между сочетаниями клавиш и их назначением:

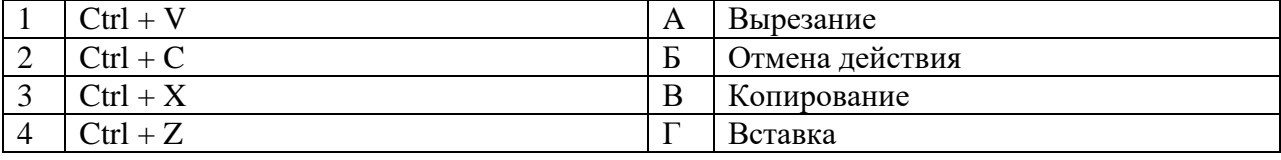

Запишите ответ:

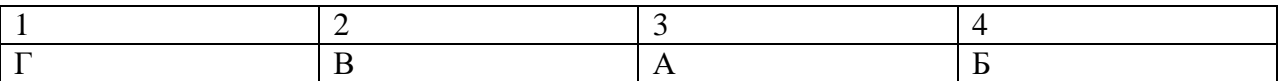

#### 14. Установите соответствие между названием и определением программного обеспечения:

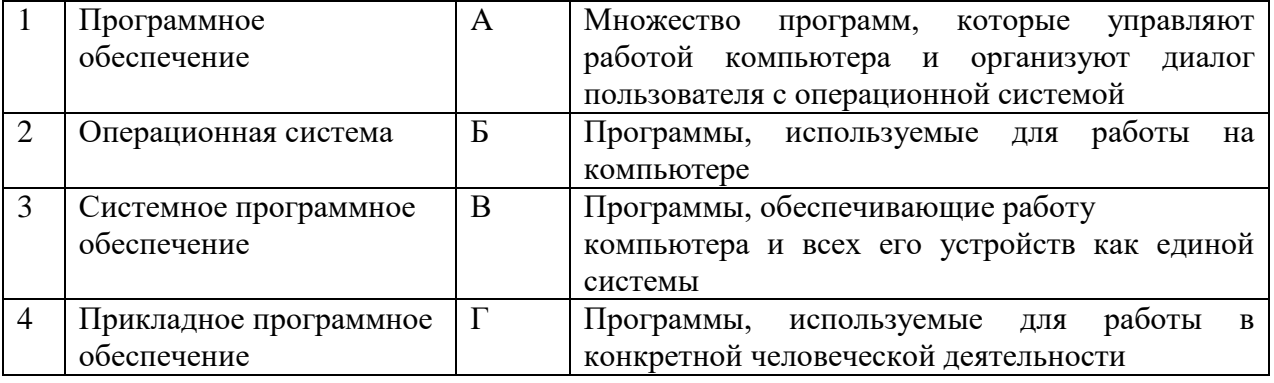

#### Запишите ответ:

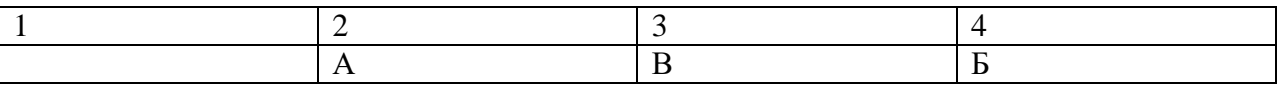

# 15. Программный комплекс, включающий в себя массив правовой информации и инструменты, позволяющие специалисту организовывать поиск нужной информации:

- а) экспертная система;
- б) гипертекстовая система;
- в) справочно-правовая система;
- г) система автоматического проектирования.

#### 16. Наименьшая единица справочно-правовых систем - это...

- а) предложение;
- б) слово;
- в) документ;
- г) словосочетание.

#### 17. Программа, которая НЕ относится к справочно-правовым системам.

- а) Консультант Плюс;
- б) Компас;
- в) Гарант;
- г) Кодекс.

8. Комплект материалов для самостоятельной внеаудиторной работы студентов.

Подобрать материал (текстовый и графический) для индивидуальной работы по созданию презентации.

#### **Требования к презентации**

Количество слайдов – не менее 14.

Первый слайд – титульный.

Второй слайд – содержание со ссылками на соответствующие слайды.

На каждом слайде должны быть кнопки Вперед, Назад, Содержание, на первом слайде – одна кнопка Вперед, на последнем слайде – две кнопки Назад и Содержание; на слайде Содержание (втором слайде) – кнопки Вперед и Завершить презентацию.

Переход слайдов – только по ссылкам и управляющим кнопкам.

Презентация должна быть оформлена в едином стиле: цвет фона и текста, шрифт, заголовки, кнопки, гиперссылки.

Слайды должны быть проиллюстрированы изображениями.

К изображениям и тексту должны быть применены различные виды анимации.

#### **Время на подготовку и выполнение:**

Подготовка – материал к презентации подбирается студентом самостоятельно (внеурочно).

#### **Тема 1.1. Введение ворганизационную технику**

Подготовка сообщения в форме презентации «История развития организационной техники».

#### **Тема 1.3. Диктофонная техника**

Подготовка сообщения «Современное применение диктофонной техники в работе делопроизводителя»

#### **Тема 1.4. Средства хранения документовпоиска и транспортировки документов.**

Подготовка презентации «Голографирование документов».

Разработка схемы «Классификация средств хранения документов»

#### **Тема 1.5. Техническиесредства обработки документов**

Подготовка презентации:

«Шредеры, видовой ассортимент, оценка качества».

«Виды ламинаторов. Технические характеристики пакетных ламинаторов. Расходные

материалы для ламинаторов».

«Видовой ассортимент переплетных устройств».

#### **Тема 1.6. Копировально-множительная техника**

Подготовка презентации:

#### **«**Сервисные возможности электрографических аппаратов».

«Контроль качества и экспертиза копировальной техники».

#### **Тема 1.7. Вычислительныесредства**

Подготовка сообщения: «Сервисные функции калькуляторов. Эргономический уровень моделей различных фирм».

#### **Тема 2.1 Техническоеустройство персонального компьютера**

Подготовка мультимедийной презентации «Устройство персонального компьютера».

Подготовка презентации «Видовой ассортимент персональных компьютеров».

#### **Тема 3.1 Устройства ввода итекстовой и графической информации**

Подготовка мультимедийной презентации: «Сканеры – видовой ассортимент и технические параметры», «Аппаратные и программные интерфейсы сканеров»

#### **Тема 3.2. Устройствавывода текстовой и графической информации**

Подготовка сообщения: «Сервисные функции принтеров разного принципа действия», «Эргономические свойства принтеров».

#### **Тема 3.3. Мультимедийныесредства и видеотехники**

Подготовка мультимедийной презентации на тему «Средства мультимедиа: основные понятия».

#### **Тема 4.1. Автоматизированнаяпередача информации**

Разработка схемы «Классификация средств связи».

#### **Тема 4.2. Телефонная и радиотелефонная связь**

Подготовка сообщений в виде презентаций: «История возникновения радиотелефонной связи», «Транкинговые системы связи».

#### **Тема 4.3. Телеграфная и факсимильная связь**

Подготовка сообщения: «Сервисные возможности средств факсимильной связи».

#### **Тема 4.4. Глобальная информационная сетьИнтернет. Видеоконференции**

Подготовка мультимедийной презентации на тему «Средства организации и проведения видеоконференции».

Составить каталог медицинских ресурсов сети Интернет (не менее 10 сайтов). В каталоге указать: название сайта, адрес, краткую характеристику сайта.

# **9.МАТЕРИАЛЫ ДЛЯ ПРОМЕЖУТОЧНОЙ АТТЕСТАЦИИ**

Билет №1

1. Диктофонная техника. Современное применение диктофонной техники в работе делопроизводителя

a) Назначение диктофонной техники, классификация.

b) Техника магнитной записи.

c) Диктофоны, их устройство, принцип работы. Классификация диктофонов.

(ответ оформить в виде презентации).

# Билет №2

1. Средства хранения, поиска и транспортировки документов.

- a) Классификация средств хранения документов. Средства хранения и поиска бумажных документов произвольной формы и их виды. Средства транспортирования документов.
- b) Голографирование документов.
- c) Микрофильмирование документов. Виды микрофильмов, их технологические особенности.

(ответ оформить в виде презентации).

# Билет №3

1. Технические средства обработки документов

- a) Классификация средств обработки документов. Назначение и принцип действия.
- b) Обработка документа с помощью ламинатора. Виды ламинаторов. Технические характеристики пакетных ламинаторов. Расходные материалы для ламинаторов.
- c) Фальцевальные машины.

(ответ оформить в виде презентации).

# Билет №4

- 1. Технические средства обработки документов
	- a) Классификация средств обработки документов. Назначение и принцип действия.
	- b) Машины для уничтожения документов. Шредеры, видовой ассортимент, оценка качества.

c) Работа со шредером и его основные характеристики.

(ответ оформить в виде презентации).

# Билет №5

- 1. Технические средства обработки документов
	- a) Классификация средств обработки документов. Назначение и принцип действия.
	- b) Настольные переплетные машины. Видовой ассортимент переплетных устройств.
	- c) Степлеры и проволокошвейные машины. Маркировальные машины. Нумераторы
- (ответ оформить в виде презентации).

# Билет №6

- 1. Телефонная и радиотелефонная связь
	- a) История возникновения радиотелефонной связи.
	- b) Транкинговые системы связи.
	- c) Система офисной телефонии

(ответ оформить в виде презентации).

Билет №7

- 1. Телефонная и радиотелефонная связь
	- a) Радиотелефоны; телефоны с радиорубками.
	- b) Беспроводная телефонная связь.
	- c) Радиосистемы ближнего радиуса и дальнего радиуса действия. Одночастотная радиальная связь (диспетчерская), двухчастотная радиосвязь, многоканальная системная связь.

Билет №8

- 1. Телефонная и радиотелефонная связь
	- a) Сотовые радиотелефоны.
	- b) Система односторонней радиосвязи пейджинг (поисковый радиовызов).
	- c) Средства беспроводной связи.

(ответ оформить в виде презентации).

Билет №9

- 1. Телеграфная и факсимильная связь.
	- a) Абонентский телеграф, телетайпы.
- b) Принцип работы, устройство, применение.
- c) Средства факсимильной связи (телефакс).
- d) Факсимильные и телетайпные средства приема и передачи информации

# Билет №10

- 1. Устройства ввода текстовой и графической информации
	- a) Сканеры видовой ассортимент и технические параметры. Программный интерфейс и TWAIN.
	- b) Цифровые видеокамеры.
	- c) Цифровые фотокамеры.

# Билет №11

- . Устройства вывода текстовой и графической информации
	- a) Принтеры ударного действия, струйные, лазерные. Эргономические свойства принтеров
	- b) Плоттеры.
	- c) Дигитайзеры-графические планшеты.

# Билет №12

- 1. Мультимедийные средства и видеотехники
	- a) Понятие и средства мультимедиа.
	- b) Проекционное устройство (основные виды).
	- c) Аудиоадаптер. Микрофон. Видеокарта. ТВ-тюнер.

Билет №13

- 1. Автоматизированная передача информации
	- a) Назначение средств связи, применяемых в делопроизводственной службе; классификация средств связи в зависимости круга задач.
	- b) Внутриофисная связь.
	- c) Автоматизированные телефонные станции (мини-АТС).
## **10. КРИТЕРИИ ОЦЕНИВАНИЯ**

### **КРИТЕРИИ ОЦЕНИВАНИЯ ЗАДАНИЙ В ТЕСТОВОЙ ФОРМЕ ВХОДНОГО КОНТРОЛЯ**

#### **(остаточных знаний)**

#### **Оценка «5» (отлично) – 100-80% правильных ответов**

из 10 тестов не менее 8 правильных ответов

- из 15 тестов не менее 12 правильных ответов
- из 20 тестов не менее 16 правильных ответов
- из 30 тестов не менее 24 правильных ответов

из 35 тестов не менее 28 правильных ответов

из 50 тестов не менее 40 правильных ответов

из 100 тестов не менее 80 правильных ответов

#### **Оценка «4» (хорошо) – 79-70% правильных ответов**

из 10 тестов не менее 7 правильных ответов

из 15 тестов не менее 10 правильных ответов

из 20 тестов не менее 14 ответов правильных

из 30 тестов не менее 21 правильных ответов

из 35 тестов не менее 24 правильных ответов

из 50 тестов не менее 35 правильных ответов

из 100 тестов не менее 70 правильных ответов

#### **Оценка «3» (удовлетворительно) – 69-60% правильных ответов**

из 10 тестов не менее 6 правильных ответов

- из 15 тестов не менее 9 правильных ответов
- из 20 тестов не менее 12 правильных ответов
- из 30 тестов не менее 18 правильных ответов
- из 35 тестов не менее 21 правильных ответов
- из 50 тестов не менее 30 правильных ответов
- из 100 тестов не менее 60 правильных ответов

#### **Оценка «2» (неудовлетворительно) – менее 60% правильных ответов**

- из 10 тестов 5 и менее правильных ответов
- из 15 тестов 10 и менее правильных ответов
- из 20 тестов 11 и менее правильных ответов
- из 30 тестов 17 и менее правильных ответов
- из 35 тестов 20 и менее правильных ответов
- из 50 тестов 29 и менее правильных ответов
- из 100 тестов 59 и менее правильных ответов

## **КРИТЕРИИ ОЦЕНИВАНИЯ ЗАДАНИЙ В ТЕСТОВОЙ ФОРМЕ**

#### **Оценка «5» (отлично) – 100-90% правильных ответов**

из 10 тестов не менее 9 правильных ответов

из 15 тестов не менее 14 правильных ответов

из 20 тестов не менее 18 правильных ответов

из 30 тестов не менее 27 правильных ответов

из 35 тестов не менее 31 правильных ответов

из 50 тестов не менее 45 правильных ответов

из 100 тестов не менее 90 правильных ответов

#### **Оценка «4» (хорошо) – 89-80% правильных ответов**

из 10 тестов не менее 8 правильных ответов

из 15 тестов не менее 12 правильных ответов

из 20 тестов не менее 16 ответов правильных

из 30 тестов не менее 24 правильных ответов

из 35 тестов не менее 28 правильных ответов

из 50 тестов не менее 40 правильных ответов

из 100 тестов не менее 80 правильных ответов

#### **Оценка «3» (удовлетворительно) – 79-70% правильных ответов**

из 10 тестов не менее 7 правильных ответов

из 15 тестов не менее 11 правильных ответов

из 20 тестов не менее 14 правильных ответов

из 30 тестов не менее 21 правильных ответов

из 35 тестов не менее 24 правильных ответов

из 50 тестов не менее 35 правильных ответов

из 100 тестов не менее 70 правильных ответов

#### **Оценка «2» (неудовлетворительно) – менее 70% правильных ответов**

из 10 вопросов 6 и менее правильных ответов

из 15 вопросов 10 и менее правильных ответов

из 20 вопросов 13 и менее правильных ответов

из 30 тестов 20 и менее правильных ответов

из 35 тестов 23 и менее правильных ответов

из 50 тестов 34 и менее правильных ответов

из 100 тестов 69 и менее правильных ответов

#### **КРИТЕРИИ ОЦЕНКИ ТЕОРЕТИЧЕСКОГО КОМПОНЕНТА**

*5 (отлично)* – обучающийся демонстрирует знания в полном объеме программы основной учебной дисциплины, свободно владеет материалом смежных дисциплин, дает полные ответы на вопросы, выделяя при этом основные и самые существенные положения, приводит точные и полные формулировки, свободно владеет понятийным аппаратом учебной дисциплины, отвечает без наводящих вопросов, мыслит последовательно и логично, способен вести полемику, развивать положения предлагаемые преподавателем.

*4 (хорошо)* **–** обучающийся демонстрирует знания в полном объеме программы основной учебной дисциплины, в основном владеет материалом смежных учебных дисциплин, понимает предмет разбора, однако дает не вполне исчерпывающие ответы, отвечая на дополнительные наводящие вопросы, владеет понятийным аппаратом учебной дисциплины, мыслит последовательно и логично.

*3 (удовлетворительно)* **–** обучающийся демонстрирует знания основ изучаемой учебной дисциплины, владеет основами смежных учебных дисциплин, понимает предмет разбора, однако дает не вполне исчерпывающие ответы, на наводящие дополнительные вопросы отвечает в целом правильно, но не полно, испытывает затруднения при использовании понятийного аппарата учебной дисциплины.

*2 (неудовлетворительно)* – обучающийся не знает значительной части вопросов по основной и смежным учебным дисциплинам, затрудняется систематизировать материал и мыслить логично.

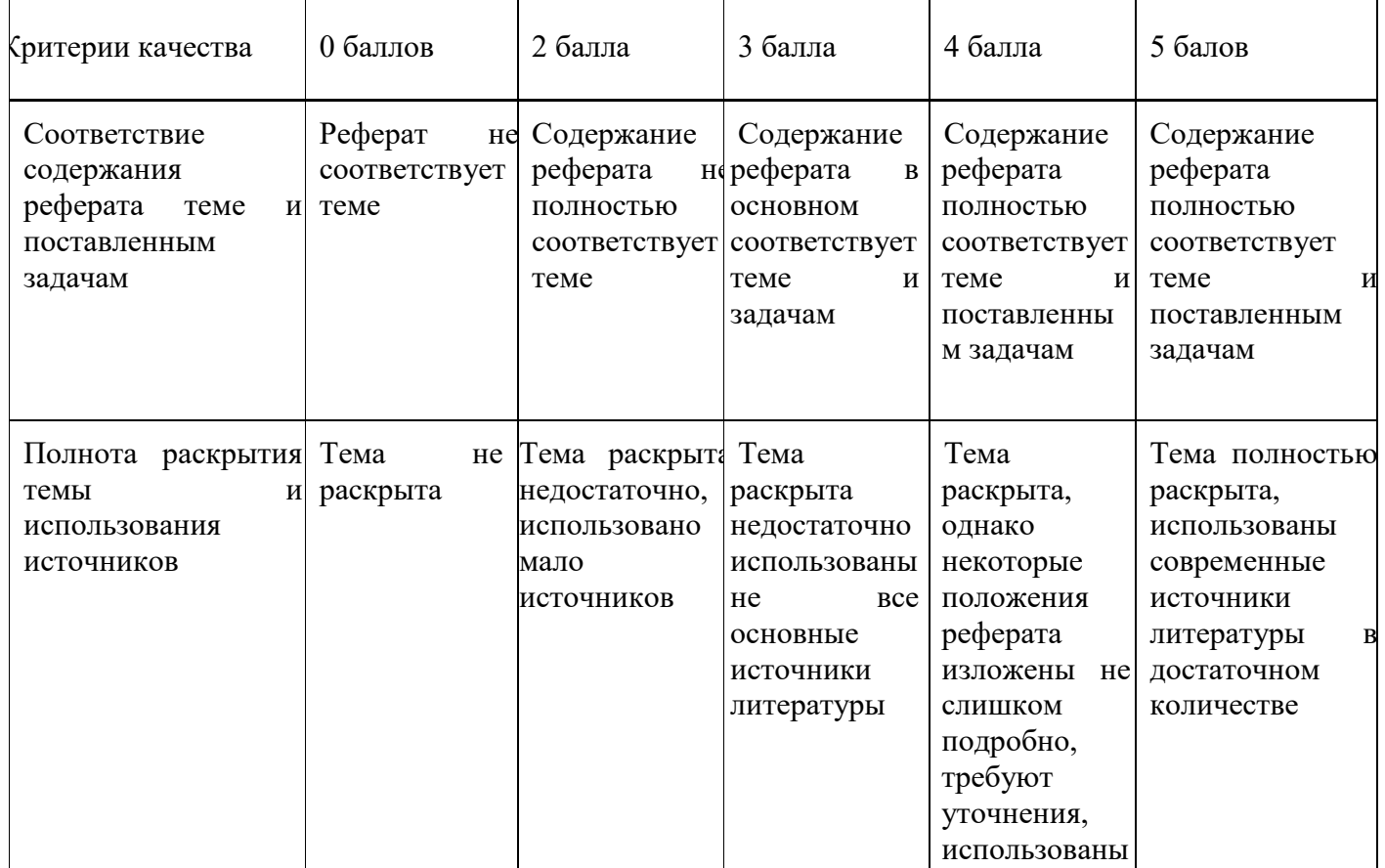

#### **КРИТЕРИИ ОЦЕНКИ РЕФЕРАТА**

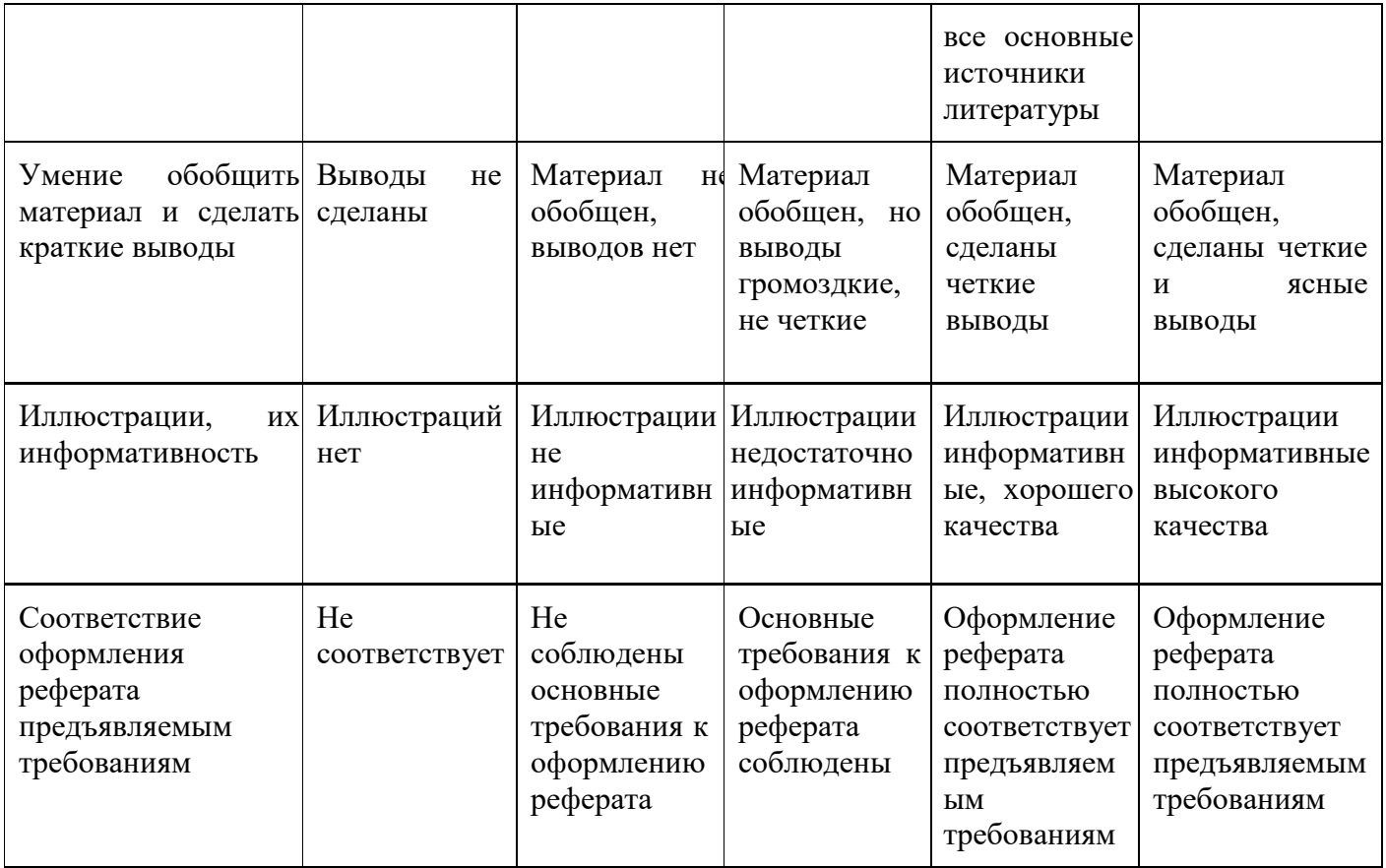

Максимальный балл, который может получить обучающийся за реферат, - 25 баллов.<br>Шкала перевода рейтинга в четырёхбальную шкалу оценок

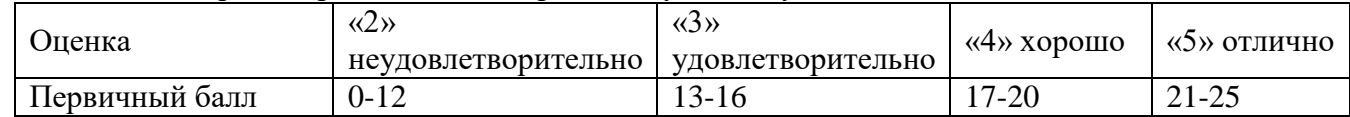

# КРИТЕРИИ ОЦЕНКИ ПРЕЗЕНТАЦИЙ

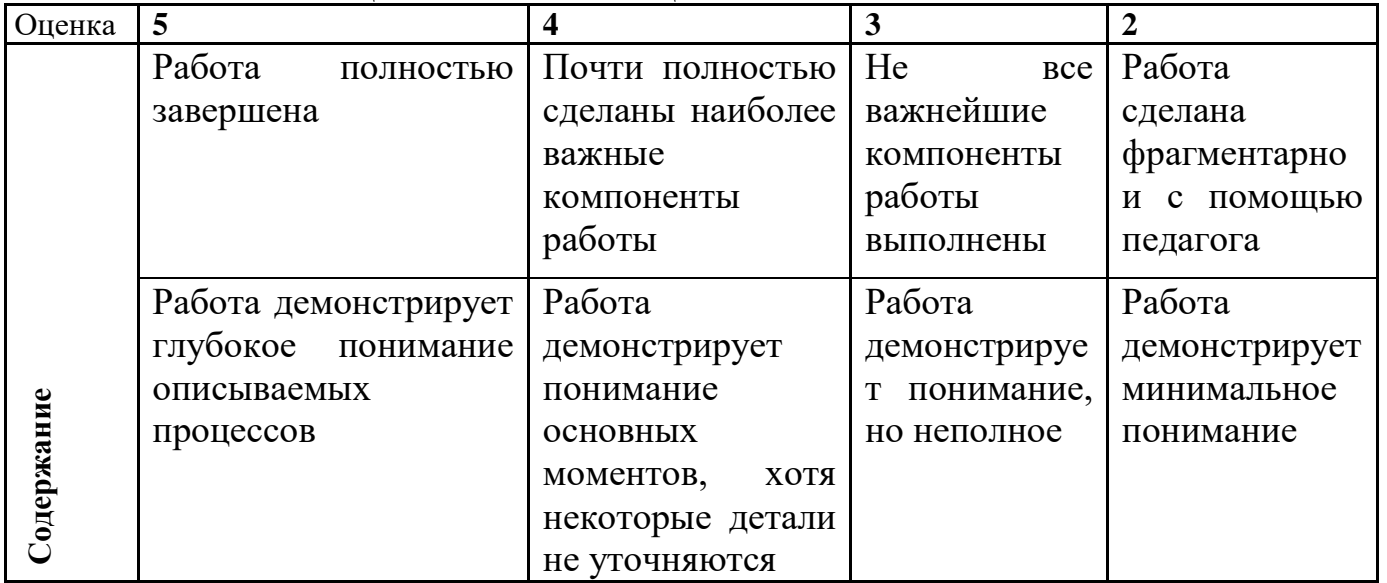

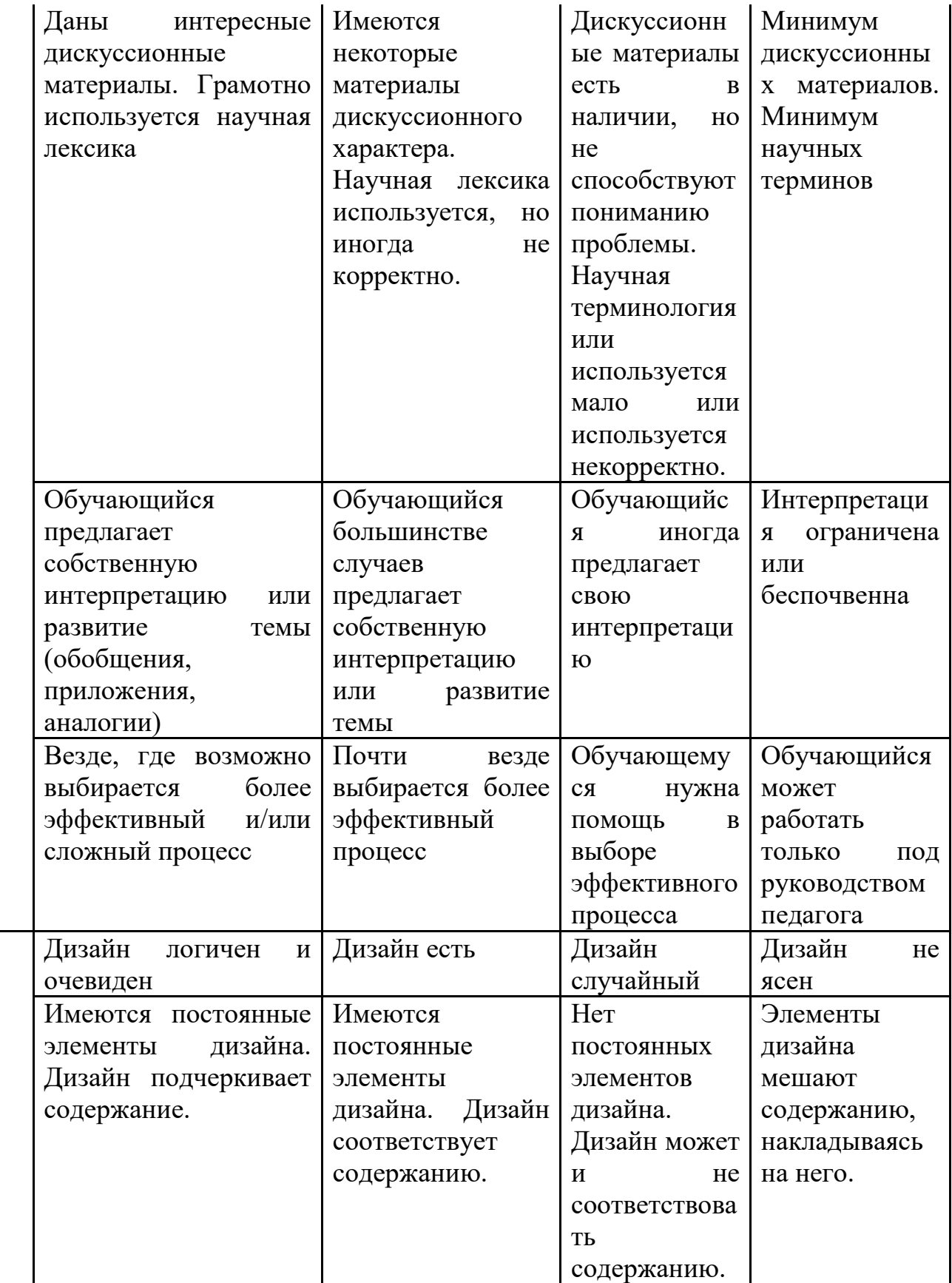

**Дизайн**

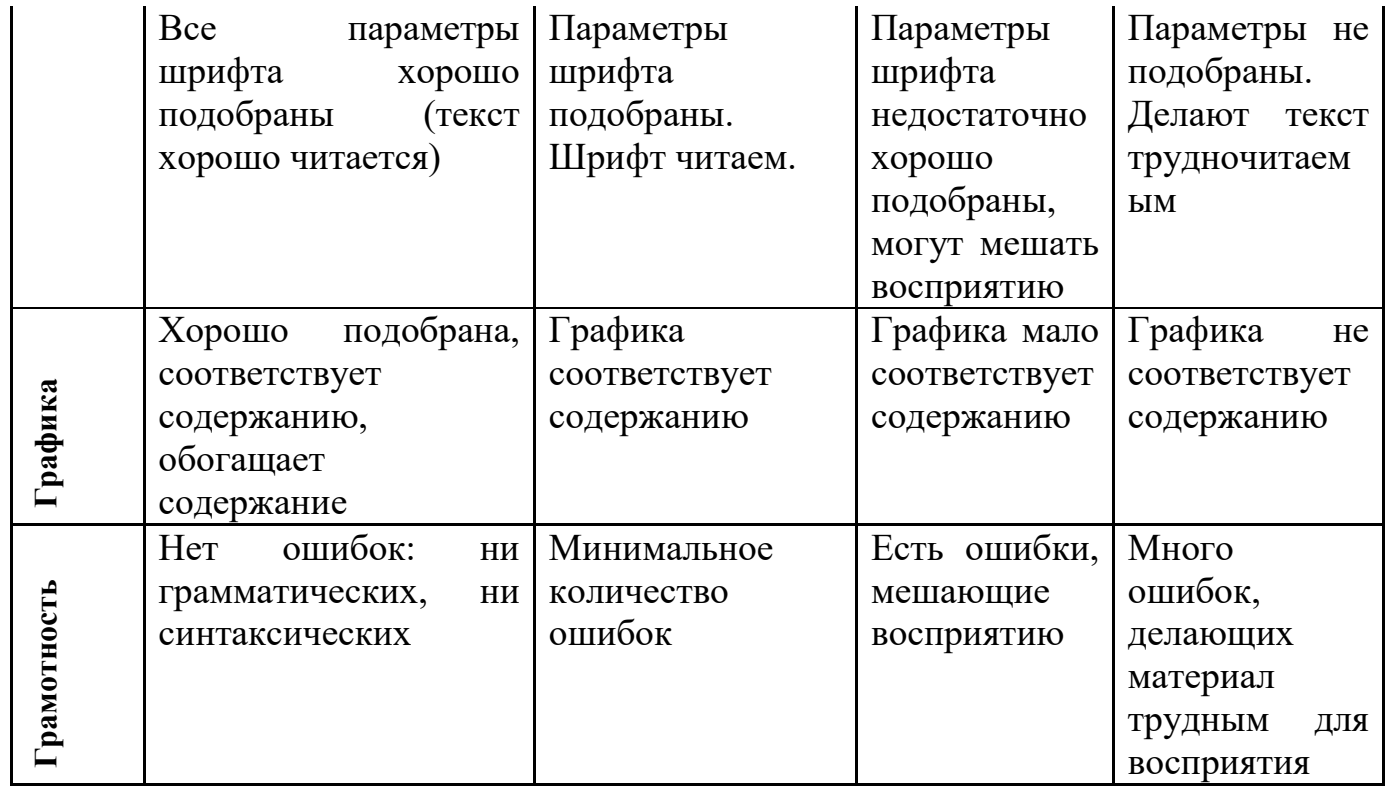

# **Максимальный балл**, который может получить обучающийся за презентацию, – **50 баллов.**

Шкала перевода рейтинга в четырёхбальную шкалу оценок

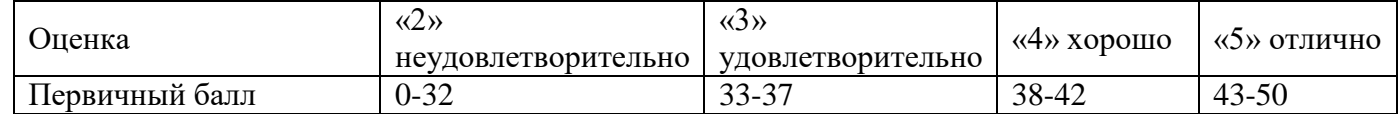